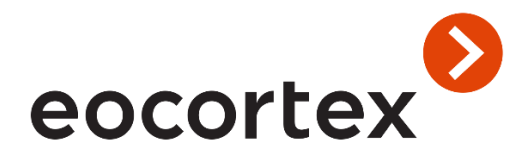

REST API for Eocortex

# Table of content

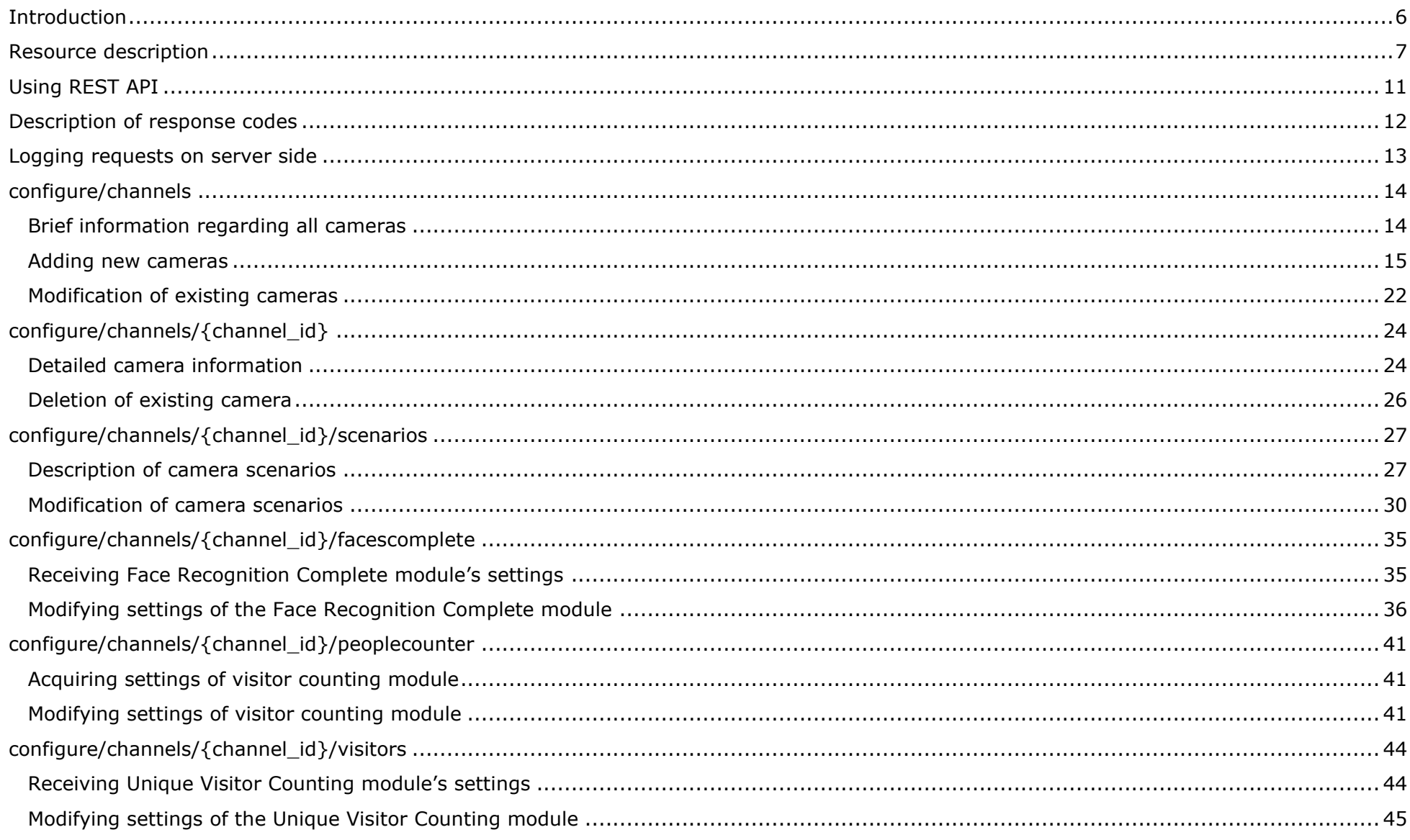

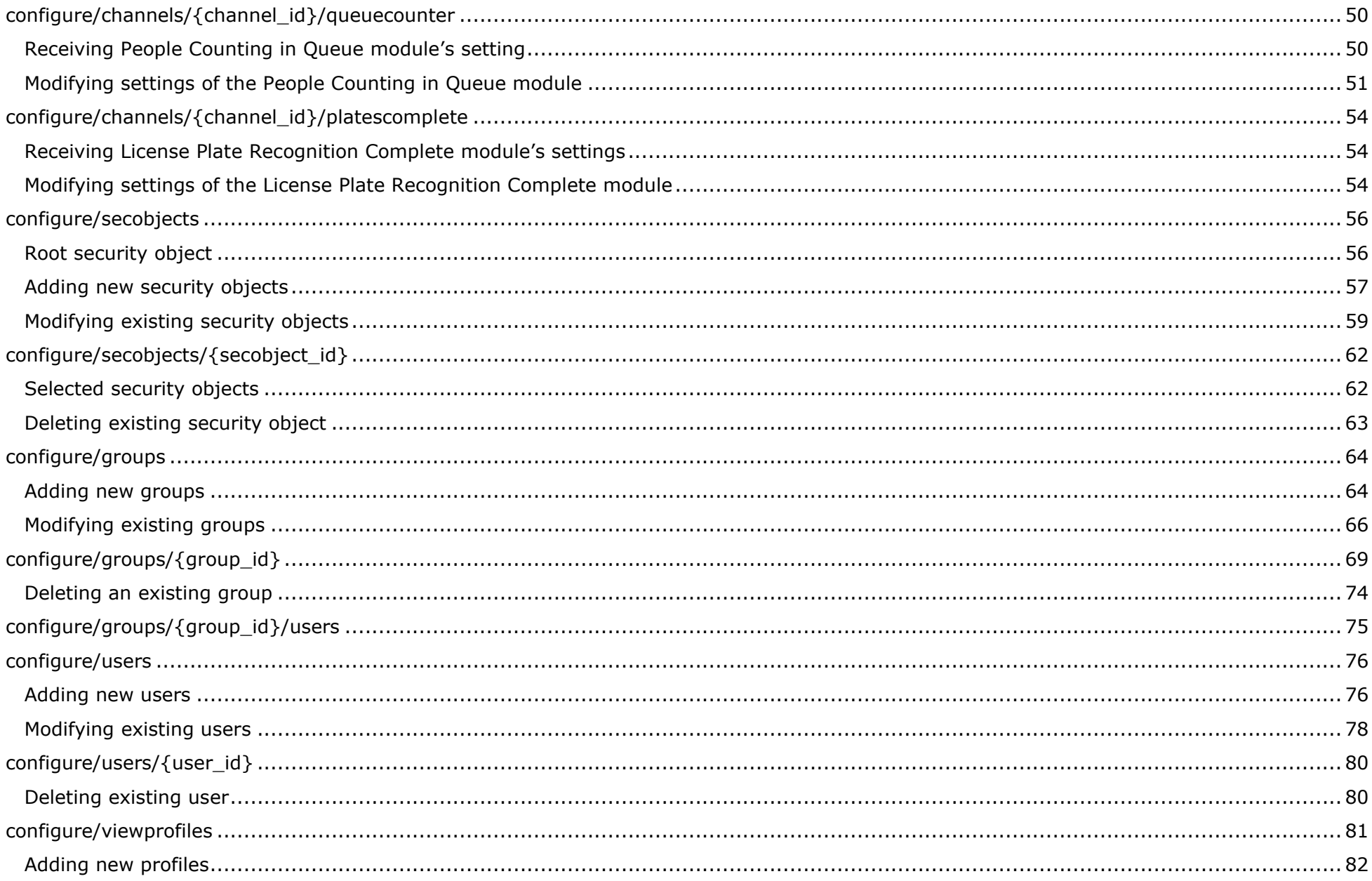

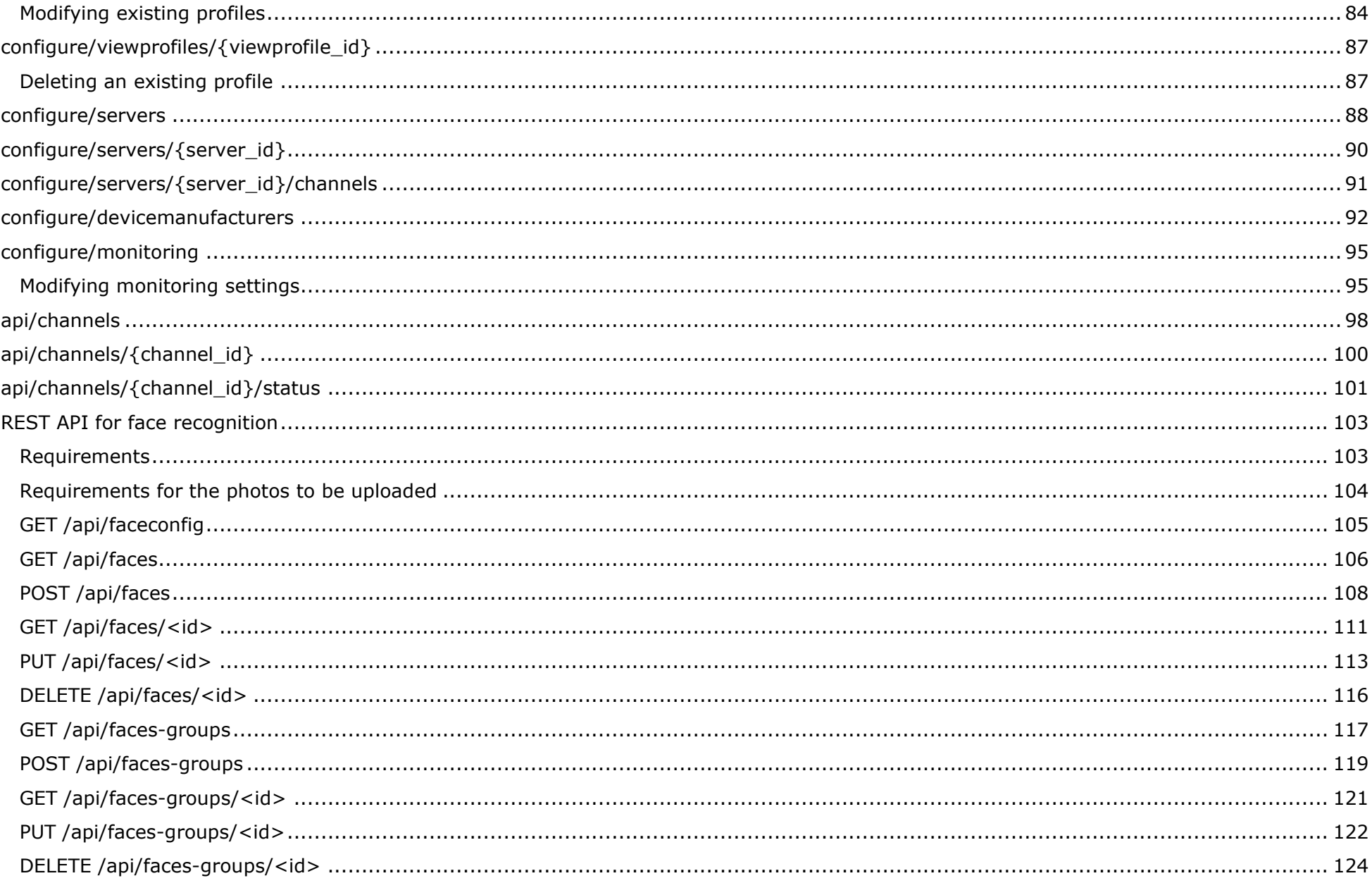

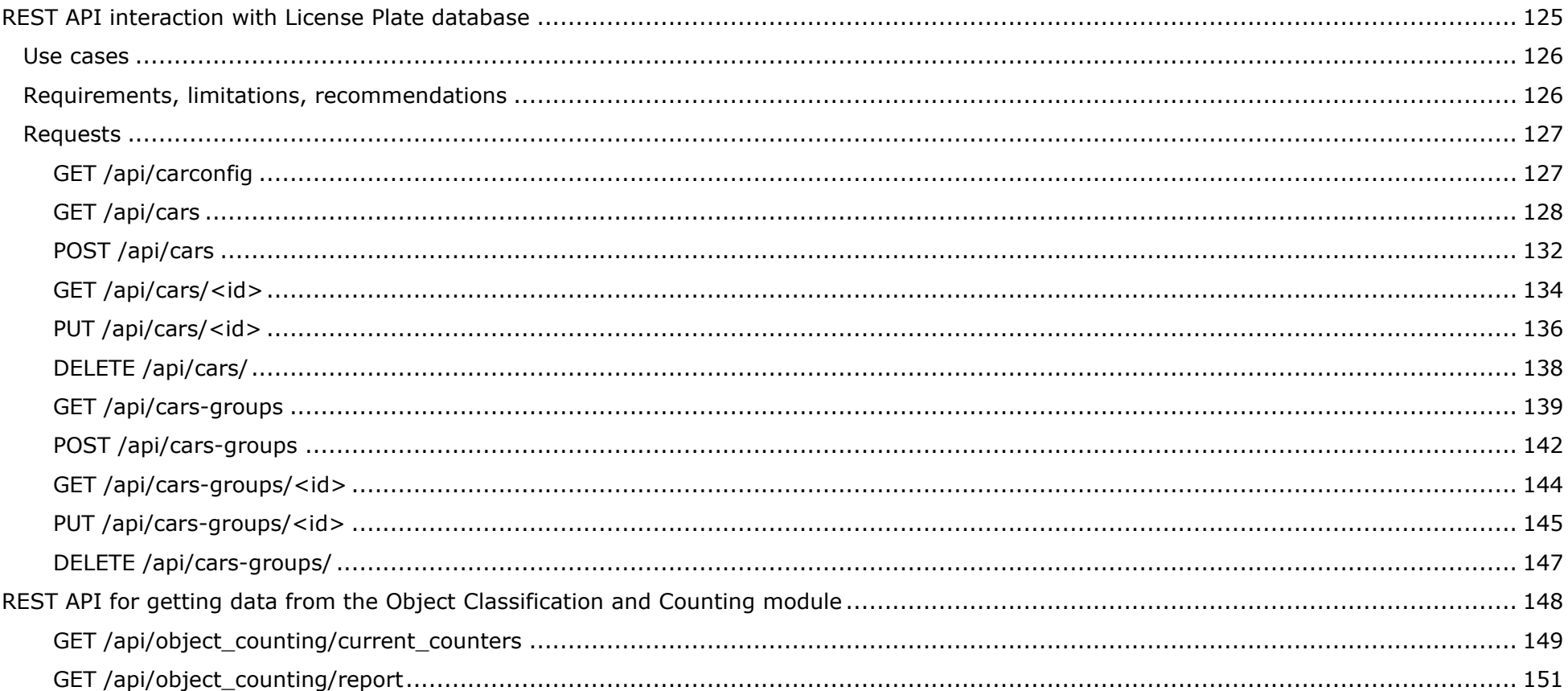

# <span id="page-5-0"></span>Introduction

Eocortex REST API permits to:

- Configure cameras, users, groups, screen profiles, certain automated scenarios, people counting module.
- Review information regarding the status of servers and cameras and supported camera modules.
- Work with face databases: receive, add and modify entries regarding faces and groups.

**Eocortex** REST API can be used for configuring the system without using Eocortex Configurator application.

The **configure/** resource of the function is only available for Eocortex with **Enterprise** and **Ultra** licenses. Configuring with REST API can only be performed by a user with full rights, i.e. by the user belonging to the **Senior Administrators** group.

**api/** resource is available for all users and in any **Eocortex** product.

## <span id="page-6-0"></span>Resource description

REST API allows to receive, add, modify and delete various resources.

All the resources will be listed in the tables below (GET: reading of objects, POST: adding objects, PUT: modifying objects, DELETE: deleting objects).

Description of the resources used for configuring the system (such requests are to be sent strictly to the main video surveillance server; the request string starts with the word **configure**):

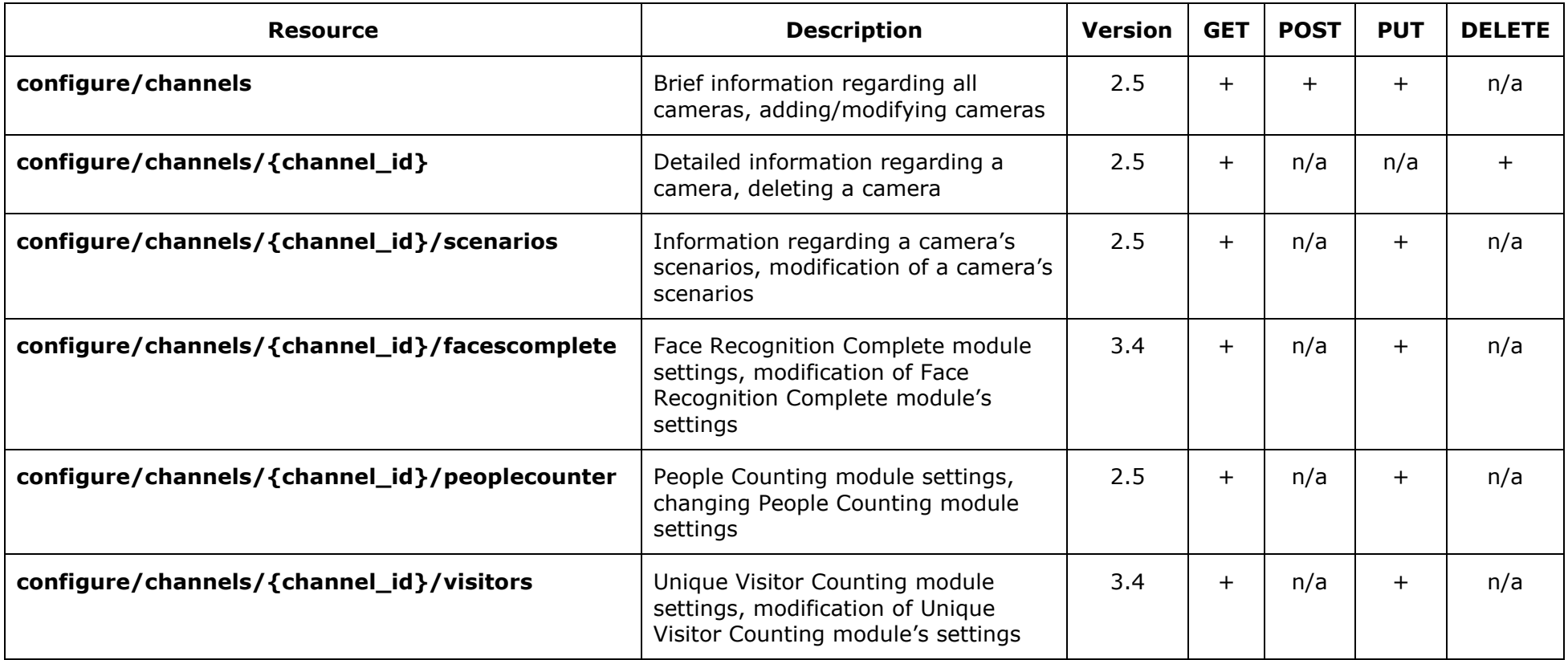

**Version**: indicates the version with which the resource appears in the REST API.

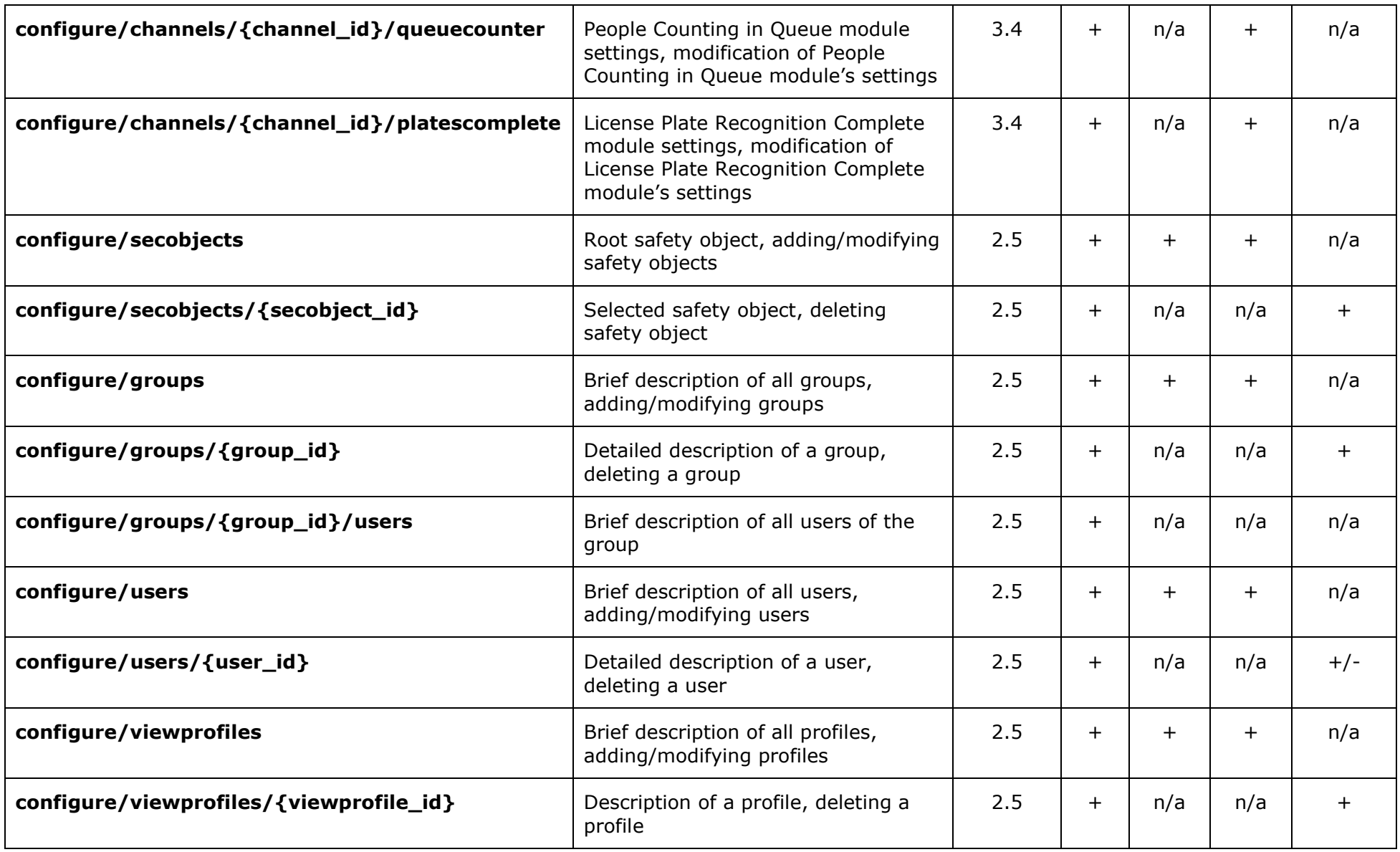

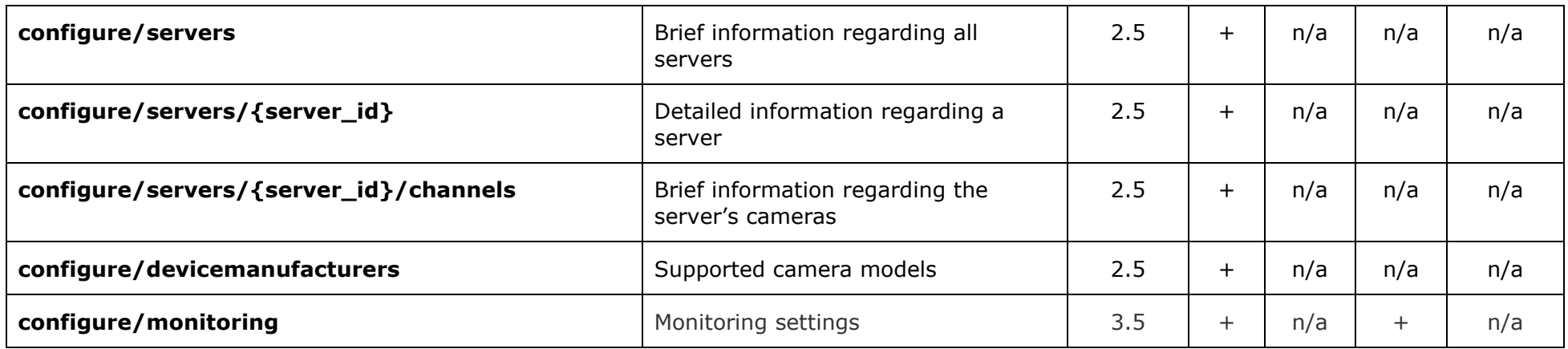

Description of the resources used for obtaining information regarding a server (such requests can be sent to any video surveillance server; the request string starts with the word "api"):

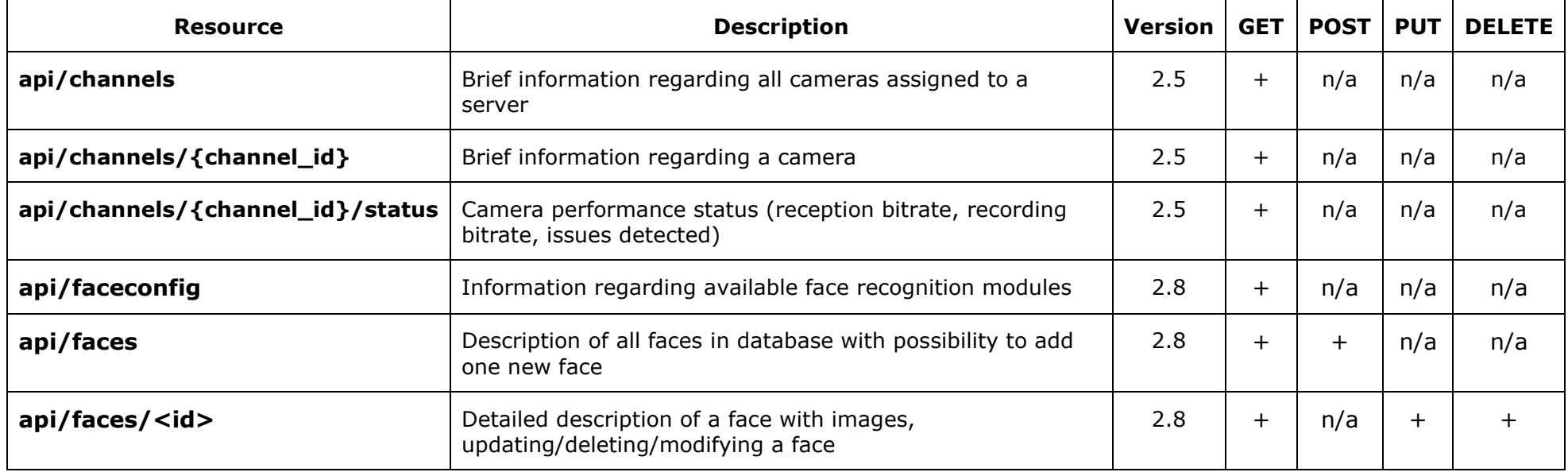

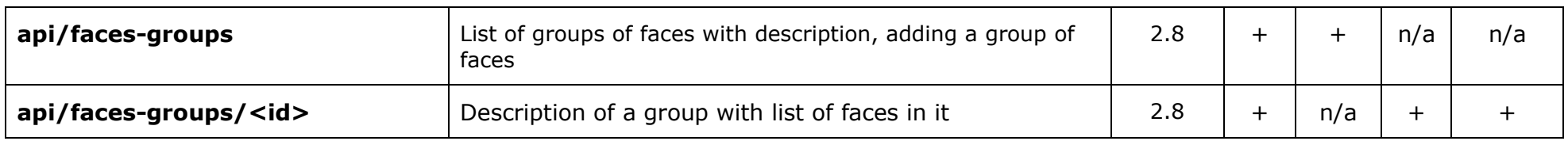

# <span id="page-10-0"></span>Using REST API

All the requests are to be made on behalf of the Senior Administrator group.

All the requests for configuring the system (configure) are to be sent to the system's main server. The requests for information about the server (api) can be sent to any video surveillance server.

To obtain access to resources, it is required to use HTTP Basic Authentication (https://en.wikipedia.org/wiki/Basic\_access\_authentication). Base64 is to be taken from the view string: "login:password".

At that, the password shall be transferred as an md5 hash (for example, it can be generated here: https://www.md5hashgenerator.com/).

Please note that the configuration feature is available for Eocortex Ultra only and can be executed exclusively by a user with full rights, i.e. by the user belonging to the Senior Administrators group.

To use REST API, a browser only will not be enough, since many requests are POST, PUT, and DELETE ones; that is why we recommend to use applications like Postman (https://chrome.google.com/webstore/detail/postman/fhbjgbiflinjbdggehcddcbncdddomop?hl=ru)

Below is a screenshot of the Postman application (to use the program, it is required to enter the path to the resource and activate the Basic Authorization):

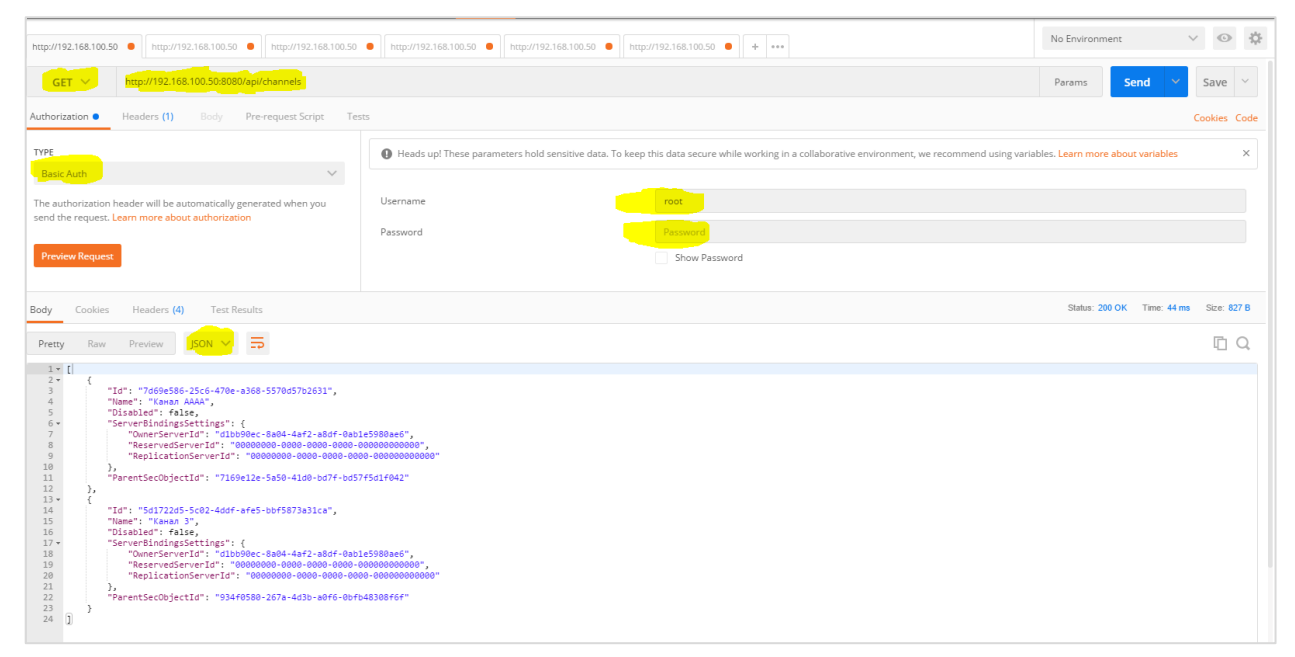

# <span id="page-11-0"></span>Description of response codes

**{**

**}**

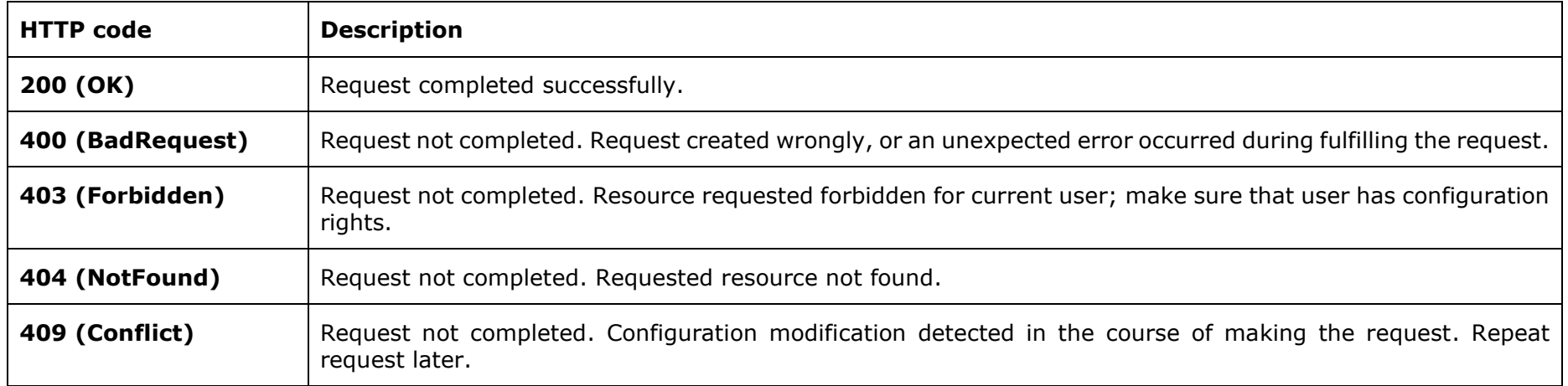

At that, in case of an error, the response is usually accompanied by a textual description of the error, e.g. the GET request with a misprint ("channel" instead of "channels") http://192.168.100.50:8080/configure/channel will be responded with the HTTP code 404 (NotFound), and the response will also contain the following description of the error:

**"ErrorMessage": "Resource is not found (/configure/channel | GET)"**

# <span id="page-12-0"></span>Logging requests on server side

All the requests are logged on the server side in the standard folder with the Eocortex Server logs. The requests for configuring the system are logged in the log entitled RestConfigure.log; the requests for server information are logged in the log entitled RestApi.log.

Here is an example of logging the misprinted request http://192.168.100.50:8080/configure/channel:

```
[2018-01-28 16:33:42,961 Thread=Server Worker: 1D0AFD5]
Start (/configure/channel | GET)
[2018-01-28 16:33:42,962 Thread=Server Worker: 1D0AFD5]
ERROR
Resource is not found (/configure/channel | GET)
ConfigStorage.Rest.Exceptions.RestNotFoundException: Application error.
ConfigStorage.Rest.RestResourcesFactory.Create(String rawUrl) in
Q:\AlarusRootGit_rest\Alarus\Core\ConfigStorage\Rest\RestResourcesFactory.cs:string 86
ConfigStorage.Rest.RestRequestProcessor.ProcessRequest() in
Q:\AlarusRootGit_rest\Alarus\Core\ConfigStorage\Rest\RestRequestProcessor.cs:string 63
[2018-01-28 16:33:42,964 Thread=Server Worker: 1D0AFD5]
Generating response (/configure/channel | GET)
[2018-01-28 16:33:42,966 Thread=Server Worker: 1D0AFD5]
Finish (/configure/channel | GET)
```
## <span id="page-13-0"></span>configure/channels

## <span id="page-13-1"></span>Brief information regarding all cameras

### **Example of a request**

**GET http://192.168.100.50:8080/configure/channels/**

#### **Example of a response**

**[**

```
{
      "Id": "428d7aff-2e4a-46df-acff-0550cd827cd3",
      "Name": "Channel 1",
      "Disabled": false,
      "ServerBindingsSettings": {
      "OwnerServerId": "cd81195c-9c0e-42f0-8535-c55af9c35161",
      "ReservedServerId": "00000000-0000-0000-0000-000000000000",
      "ReplicationServerId": "00000000-0000-0000-0000-000000000000"
},
      "ParentSecObjectId": "1f2c7319-9e87-46a2-be33-61bf2872b7df"
},
{
      "Id": "44afcd50-7b7c-4f91-89f5-5385acd66c96",
      "Name": "Channel 2",
      "Disabled": false,
      "ServerBindingsSettings": {
       "OwnerServerId": "9162138b-046a-48ed-82ed-6c6c7f6a52ba",
      "ReservedServerId": "00000000-0000-0000-0000-000000000000",
      "ReplicationServerId": "00000000-0000-0000-0000-000000000000"
},
      "ParentSecObjectId": "25f867d0-92d5-4571-86da-403ea9458501"
},
{
      "Id": "56eeec10-c6ac-4257-8821-907dd85013ff",
      "Name": "Channel 3",
      "Disabled": false,
      "ServerBindingsSettings": {
```

```
"OwnerServerId": "cd81195c-9c0e-42f0-8535-c55af9c35161",
      "ReservedServerId": "00000000-0000-0000-0000-000000000000",
      "ReplicationServerId": "00000000-0000-0000-0000-000000000000"
},
      "ParentSecObjectId": "1f2c7319-9e87-46a2-be33-61bf2872b7df"
},
{
      "Id": "f6ffec63-3255-47de-85d6-99692ebace41",
       "Name": "Channel 4",
      "Disabled": false,
      "ServerBindingsSettings": {
      "OwnerServerId": "9162138b-046a-48ed-82ed-6c6c7f6a52ba",
      "ReservedServerId": "00000000-0000-0000-0000-000000000000",
      "ReplicationServerId": "00000000-0000-0000-0000-000000000000"
},
      "ParentSecObjectId": "25f867d0-92d5-4571-86da-403ea9458501"
}
```
### <span id="page-14-0"></span>Adding new cameras

#### **Example of a request**

**]**

**POST http://192.168.100.50:8080/configure/channels**

The body of a POST request shall contain the array of JSON objects corresponding with the cameras being added (see the configure/channels/{channel\_id} resource).

The description of the fields of a JSON object of the camera being added is as follows:

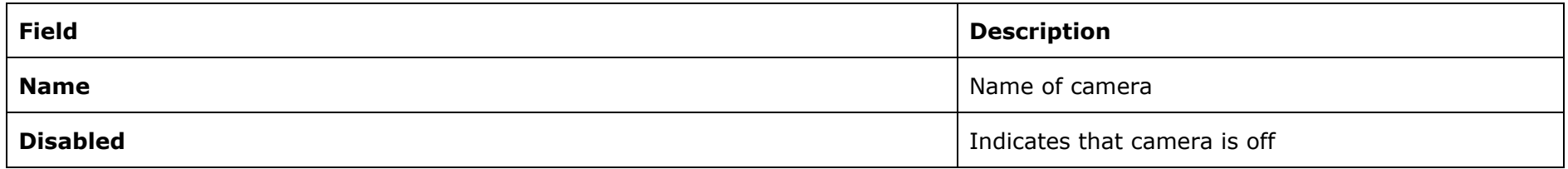

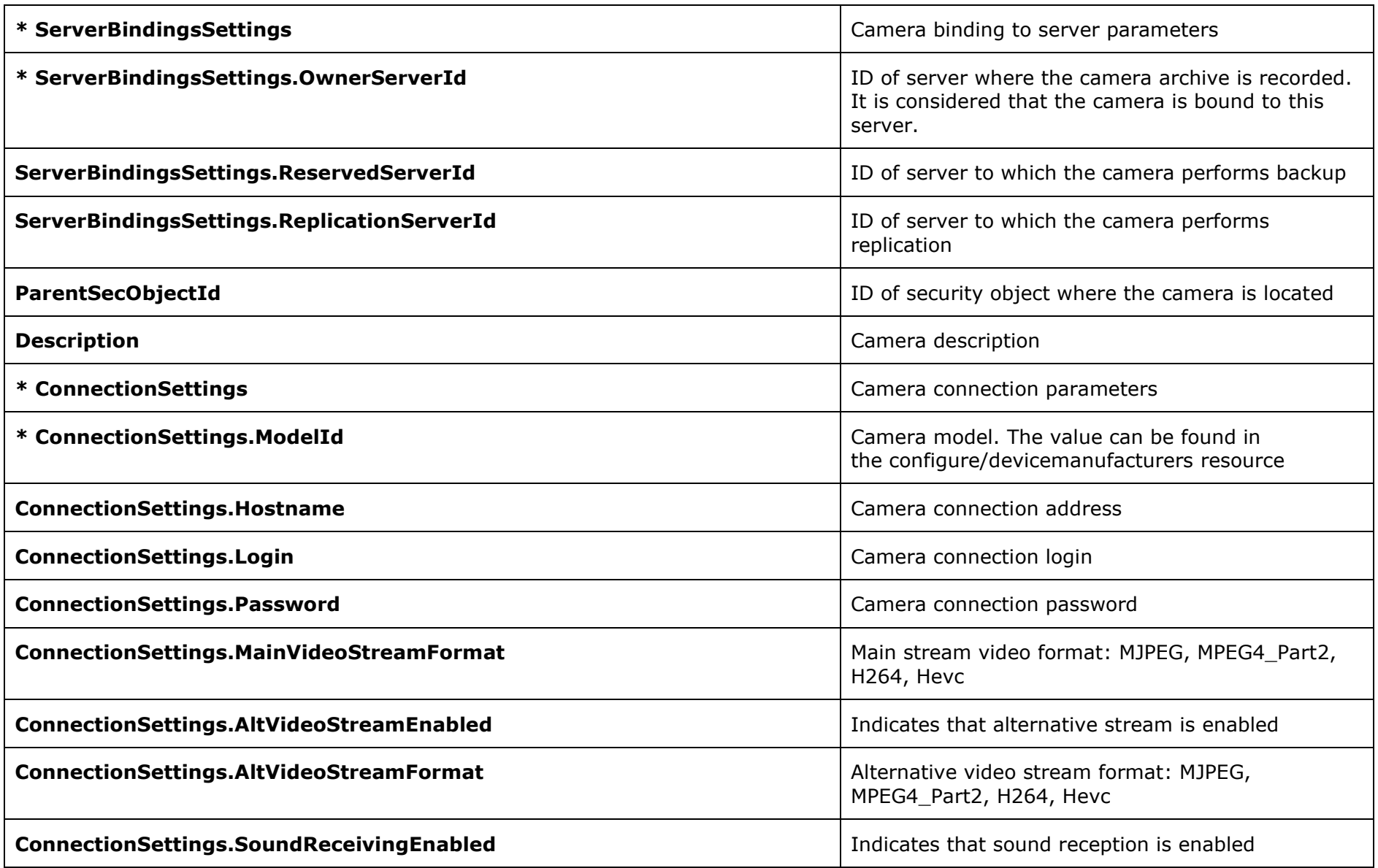

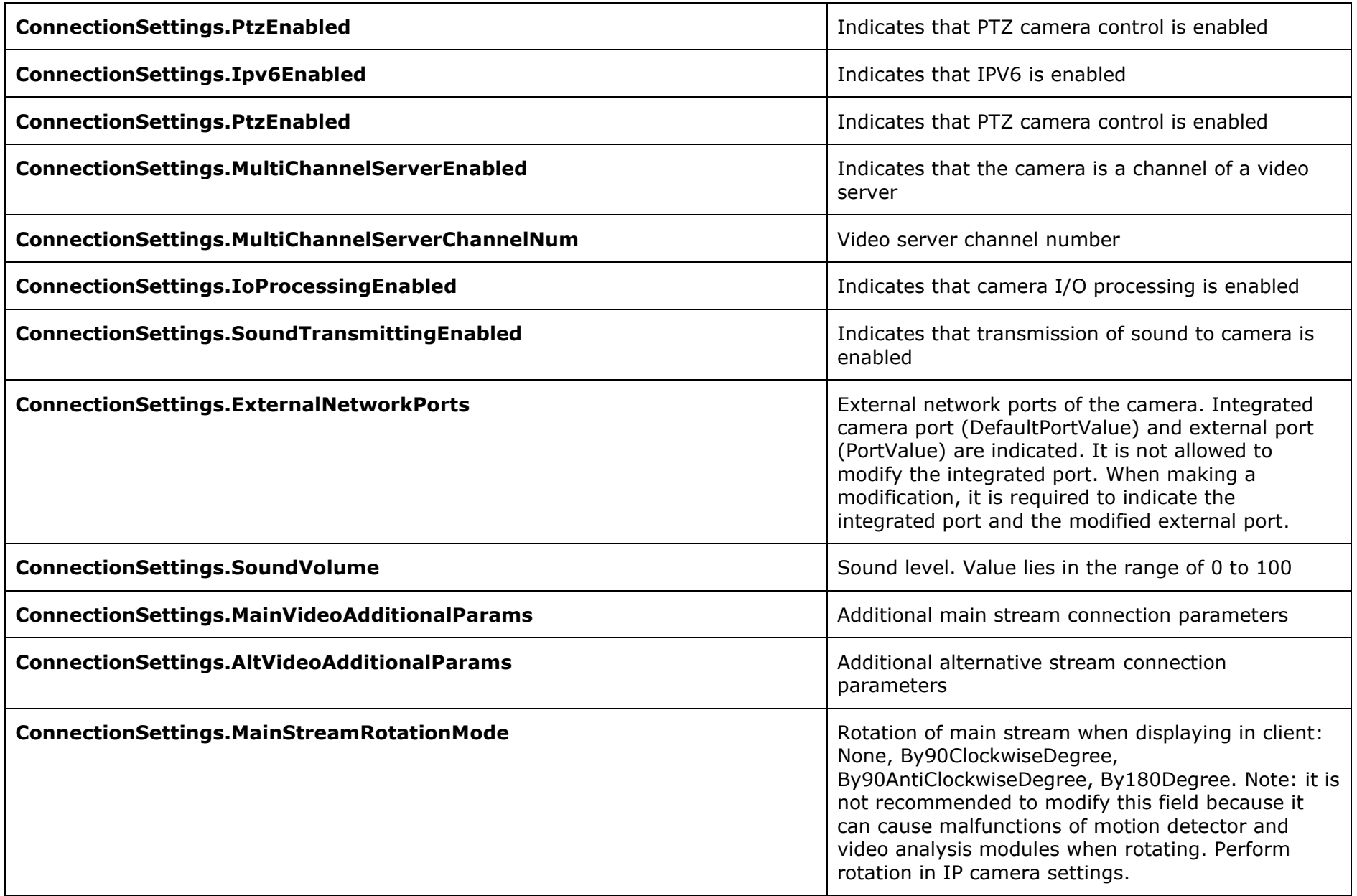

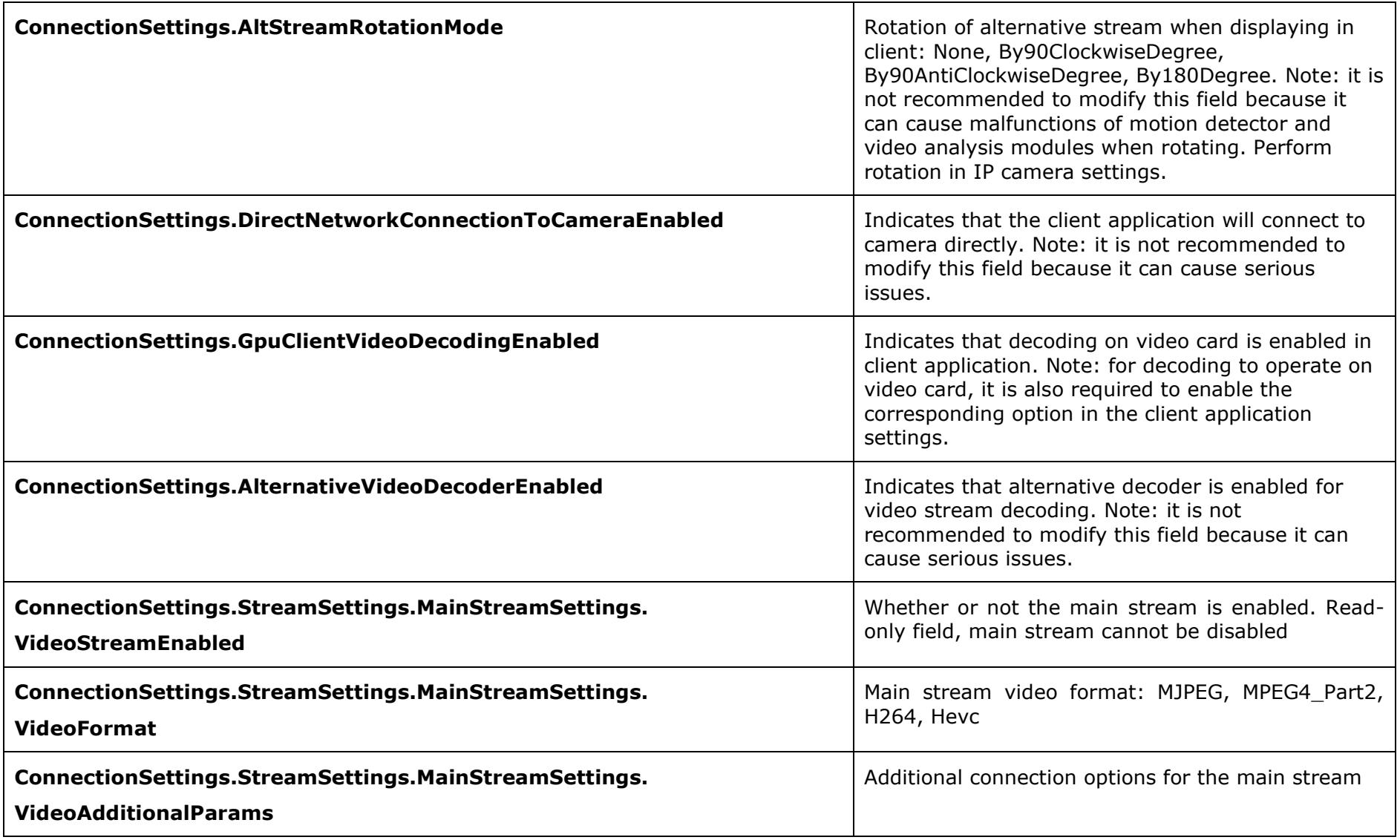

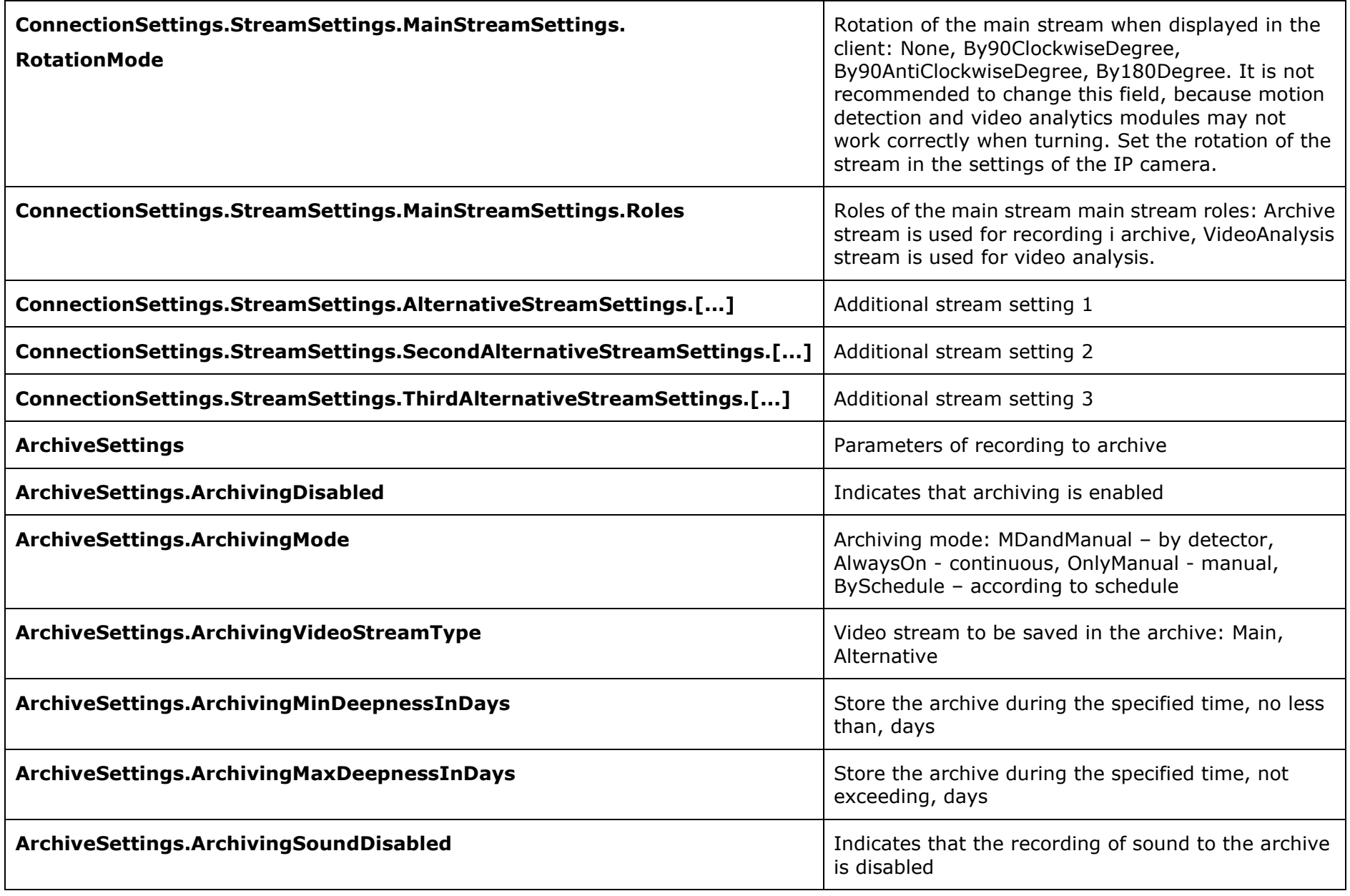

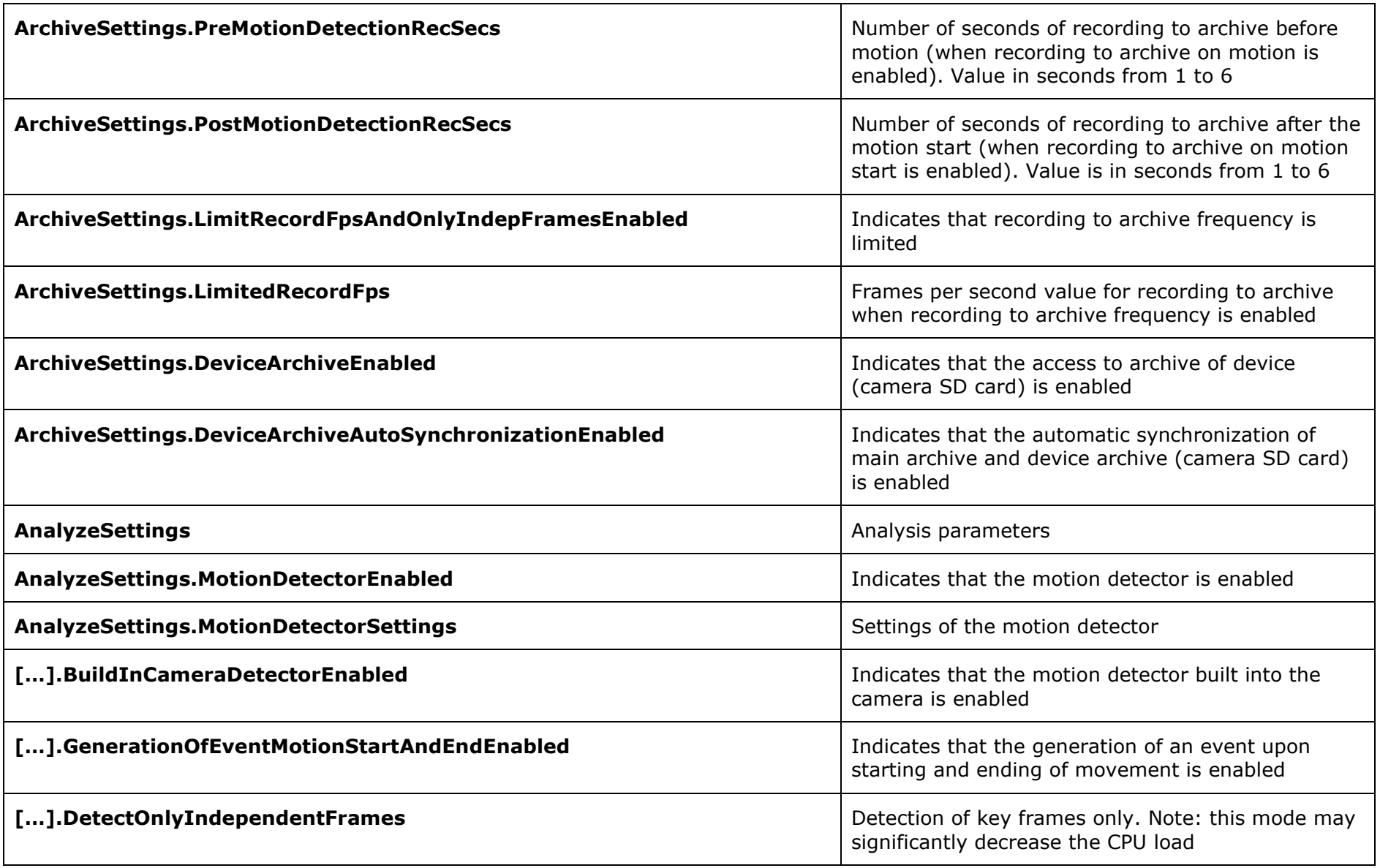

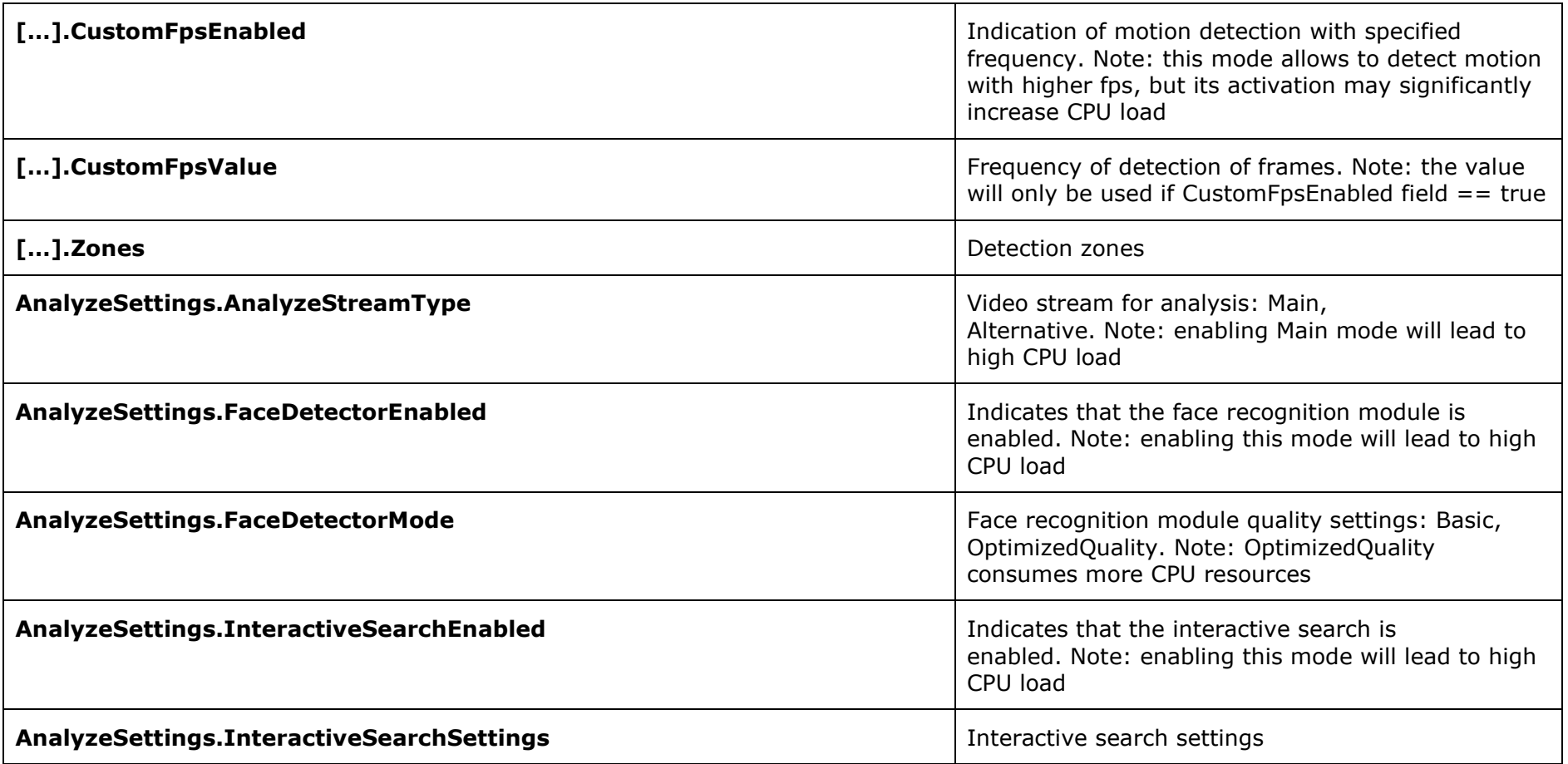

\* Mandatory field

**[**

Example of a POST request body for adding 2 new cameras bound to the cd81195c-9c0e-42f0-8535-c55af9c35161 server:

```
 {
 "Name": "New Camera 1",
 "ServerBindingsSettings": {
           "OwnerServerId": "cd81195c-9c0e-42f0-8535-c55af9c35161"
```

```
 },
         "ConnectionSettings": {
              "ModelId": "b499b4c5-4109-475d-8f08-341a5a5e70bd"
         } 
     },
     {
         "Name": "New Camera 2",
         "ServerBindingsSettings": {
              "OwnerServerId": "cd81195c-9c0e-42f0-8535-c55af9c35161"
         },
         "ConnectionSettings": {
              "ModelId": "b499b4c5-4109-475d-8f08-341a5a5e70bd"
         } 
     }
]
```
#### **Example of a response**

```
{
     "CreatedObjectsIds": [
         "aafb80e1-56a0-488d-9e99-8683d34fd37a",
         "7e2fc411-000b-4c12-b62e-1cd17f2f291e"
     ]
}
```
Note: the response contains a JSON object with the array of the IDs of the added cameras.

### <span id="page-21-0"></span>Modification of existing cameras

#### **Example of a request**

**PUT http://192.168.100.50:8080/configure/channels**

PUT request body must contain an array of JSON objects corresponding to the cameras being modified (see channels/{channel\_id} resource). Description of the JSON object of the camera being modified (see other fields in the Adding New Cameras section):

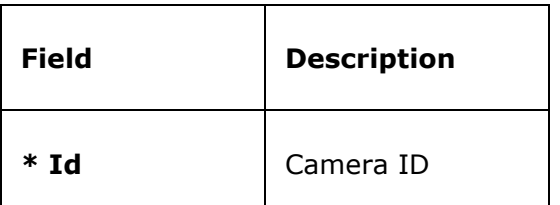

\* Mandatory field; a request will not be successfully fulfilled without it.

Example of a body of PUT request for modification of the names of 2 cameras:

```
[
     {
       "Id" : "aafb80e1-56a0-488d-9e99-8683d34fd37a",
         "Name": "Renamed Camera 1",
     },
     { "Id" : "cd81195c-9c0e-42f0-8535-c55af9c35161",
         "Name": "Renamed Camera 2",
     } 
]
```
Note: PUT request is used for modifying several cameras, but it modifies not the whole array of cameras but only the cameras for which the identifiers were specified (i.e. not all the existing cameras are modified). It is a deviation from REST, but it allows to conveniently modify several cameras at the same time.

# <span id="page-23-0"></span>configure/channels/{channel\_id}

<span id="page-23-1"></span>Detailed camera information

#### **Example of a request**

**GET http://192.168.100.50:8080/configure/channels/7d69e586-25c6-470e-a368-5570d57b2631**

#### **Example of a response**

**{**

```
 "Id": "b63d7868-9325-4b9e-9475-7a7668fa0719",
    "Name": "Camera Axis",
    "Disabled": false,
    "ServerBindingsSettings": {
         "OwnerServerId": "d1bb90ec-8a04-4af2-a8df-0ab1e5980ae6",
         "ReservedServerId": "00000000-0000-0000-0000-000000000000",
         "ReplicationServerId": "00000000-0000-0000-0000-000000000000"
    },
    "ParentSecObjectId": "934f0580-267a-4d3b-a0f6-0bfb48308f6f",
    "Description": "",
    "ConnectionSettings": {
        "ModelId": "b499b4c5-4109-475d-8f08-341a5a5e70bd",
         "Hostname": "127.0.0.1",
        "Login": null,
        "Password": null,
         "MainVideoStreamFormat": "H264",
        "AltVideoStreamEnabled": false,
        "AltVideoStreamFormat": "MJPEG",
        "SoundReceivingEnabled": false,
        "PtzEnabled": false,
         "Ipv6Enabled": false,
        "MultiChannelServerEnabled": false,
        "MultiChannelServerChannelNum": 1,
        "IoProcessingEnabled": false,
        "SoundTransmittingEnabled": false,
         "ExternalNetworkPorts": [
 {
```

```
 "DefaultPortValue": 554,
                 "PortValue": 554,
                 "IsExternallyDefined": false
            }
        ],
         "SoundVolume": 100,
        "MainVideoAdditionalParams": null,
        "AltVideoAdditionalParams": null,
         "MainStreamRotationMode": "None",
        "AltStreamRotationMode": "None",
         "DirectNetworkConnectionToCameraEnabled": false,
         "GpuClientVideoDecodingEnabled": false,
         "AlternativeVideoDecoderEnabled": false
    },
    "ArchiveSettings": {
        "ArchivingDisabled": true,
         "ArchivingMode": "AlwaysOn",
        "ArchivingVideoStreamType": "Main",
        "ArchivingMinDeepnessInDays": 7,
        "ArchivingMaxDeepnessInDays": 365,
        "ArchivingSoundDisabled": false,
         "PreMotionDetectionRecSecs": 1,
         "PostMotionDetectionRecSecs": 1,
        "LimitRecordFpsAndOnlyIndepFramesEnabled": false,
        "LimitedRecordFps": 30,
        "DeviceArchiveEnabled": false,
        "DeviceArchiveAutoSynchronizationEnabled": false
    },
    "AnalyzeSettings": {
         "MotionDetectorEnabled": true,
        "MotionDetectorSettings": {
             "BuildInCameraDetectorEnabled": false,
             "GenerationOfEventMotionStartAndEndEnabled": true,
             "DetectOnlyIndependentFrames": false,
             "CustomFpsEnabled": false,
             "CustomFpsValue": 3,
             "Zones": [
 {
                     "Id": "3bc01441-41d5-4948-97ff-cb04f826f291",
```

```
 "Name": "Zone 5",
                    "MinObjWidth": 0.08,
                   "MinObjHeight": 0.08
 }
 ]
        },
        "AnalyzeStreamType": "Main",
        "FaceDetectorEnabled": false,
        "FaceDetectorMode": "Basic",
        "InteractiveSearchEnabled": false,
        "InteractiveSearchSettings": {
            "IndexatorEnabled": false,
            "IndexatorProportionsEnabled": false,
            "IndexatorMinObjWidth": 0.05,
            "IndexatorMinObjHeight": 0.05,
            "IndexatorMaxObjWidth": 1,
            "IndexatorMaxObjHeight": 1
        }
    }
```
## <span id="page-25-0"></span>Deletion of existing camera

### **Example of a request**

**}**

**DELETE http://192.168.100.50:8080/configure/channels/7e2fc411-000b-4c12-b62e-1cd17f2f291e**

# <span id="page-26-0"></span>configure/channels/{channel\_id}/scenarios

<span id="page-26-1"></span>Description of camera scenarios

### **Example of a request**

**GET http://192.168.100.50:8080/configure/channels/7d69e586-25c6-470e-a368-5570d57b2631/scenarios**

#### **Example of a response**

**[**

```
 {
       "EventType": "MotionFact",
       "Actions": [
 {
               "ActionType": "AlarmGeneration",
              "ActionBodyJson": "{\"RepeatIntervalMs\":7000}"
 }
 ]
    },
    {
       "EventType": "MotionBegin",
       "Actions": [
 {
               "ActionType": "ArchiveRecordingOn",
               "ActionBodyJson": "{\"RecordingDurationMs\":300000,\"RepeatIntervalMs\":5000}"
 }
 ]
    },
    {
       "EventType": "MotionEnd",
       "Actions": [
 {
              "ActionType": "ArchiveRecordingOn",
              "ActionBodyJson": "{\"RecordingDurationMs\":300000,\"RepeatIntervalMs\":5000}"
 }
 ]
    },
```

```
 {
        "EventType": "CameraLostConnection",
        "Actions": [
            {
                "ActionType": "AlarmGeneration",
                "ActionBodyJson": "{\"RepeatIntervalMs\":5000}"
 }
        ]
    },
    {
        "EventType": "CameraEstablishConnection",
        "Actions": [
 {
                "ActionType": "AlarmGeneration",
                "ActionBodyJson": "{\"RepeatIntervalMs\":5000}"
 }
        ]
    },
    {
        "EventType": "CameraNoConnection",
        "Actions": [
 {
                "ActionType": "AlarmGeneration",
                "ActionBodyJson": "{\"RepeatIntervalMs\":5000}"
            },
 {
                "ActionType": "AlarmGeneration",
                "ActionBodyJson": "{\"RepeatIntervalMs\":5000}"
            }
        ]
    },
    {
        "EventType": "CameraInput",
        "Actions": [
            {
                "ActionType": "AlarmGeneration",
                "ActionBodyJson": "{\"RepeatIntervalMs\":5000}"
            }
        ]
```

```
 },
 {
       "EventType": "UserAlarm",
       "Actions": [
 {
 "ActionType": "AlarmGeneration",
 "ActionBodyJson": "{\"RepeatIntervalMs\":5000}"
          }
       ]
    }
]
```
Response consists of an array of JSON objects (scenarios) constituting an event (EventType) and the actions (Actions).

Description of events (EventType):

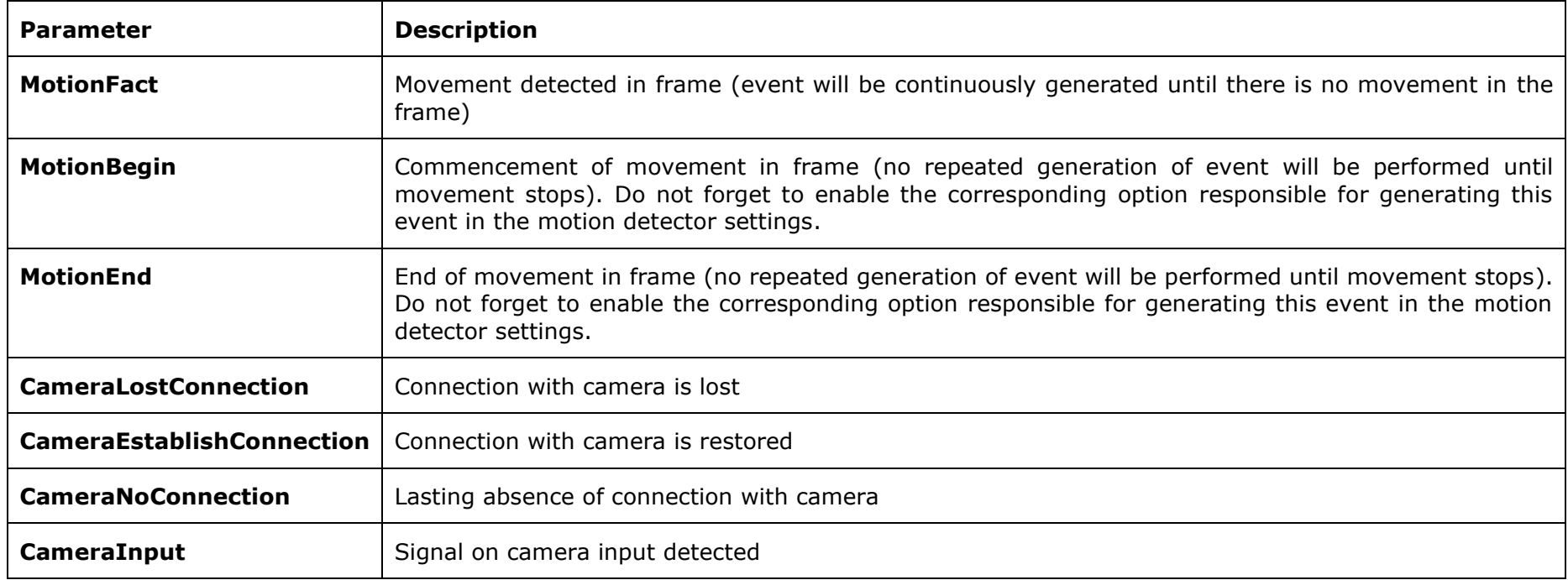

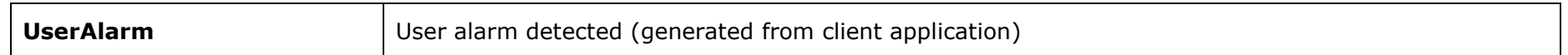

Description of actions (Actions):

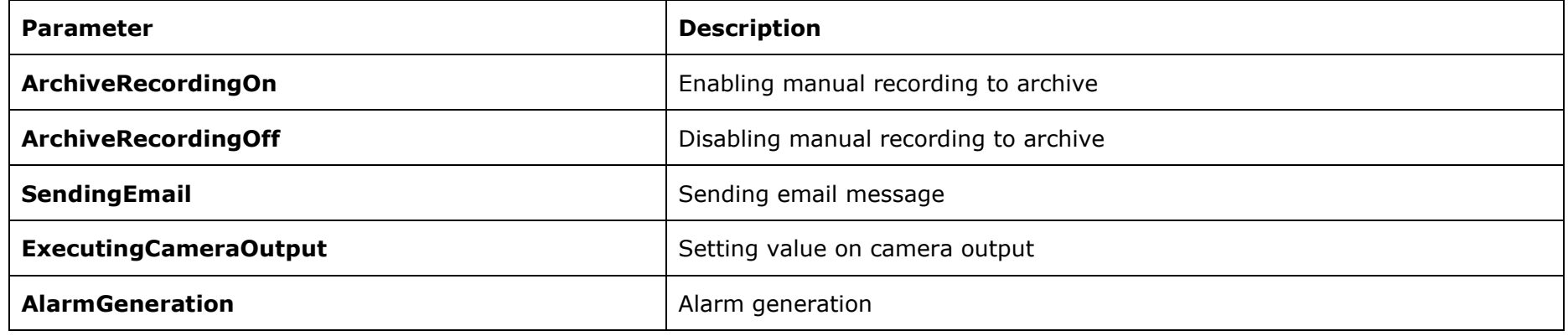

## <span id="page-29-0"></span>Modification of camera scenarios

### **Example of a request**

**PUT http://192.168.100.50:8080/configure/channels/7d69e586-25c6-470e-a368-5570d57b2631/scenarios**

PUT response must contain an array of JSON objects (scenarios, configure/channels/{channel\_id}/scenarios) constituting an event (EventType) and the actions (Actions).

Description of events (EventType):

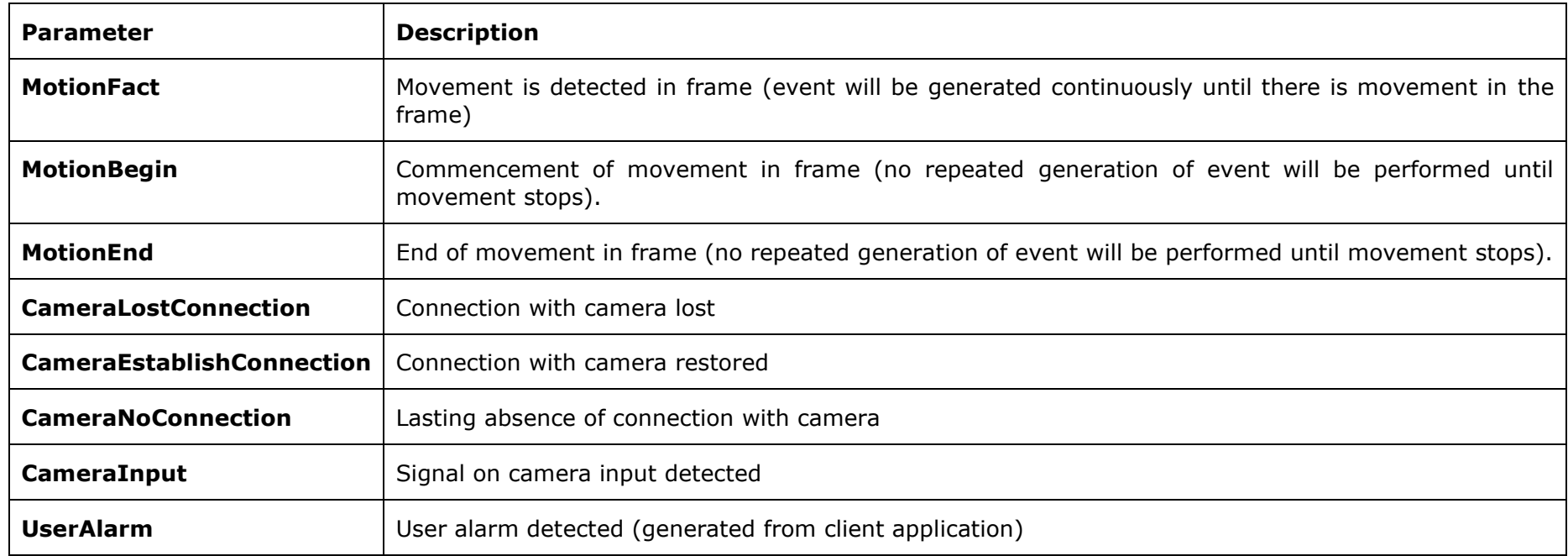

### Description of actions (Actions):

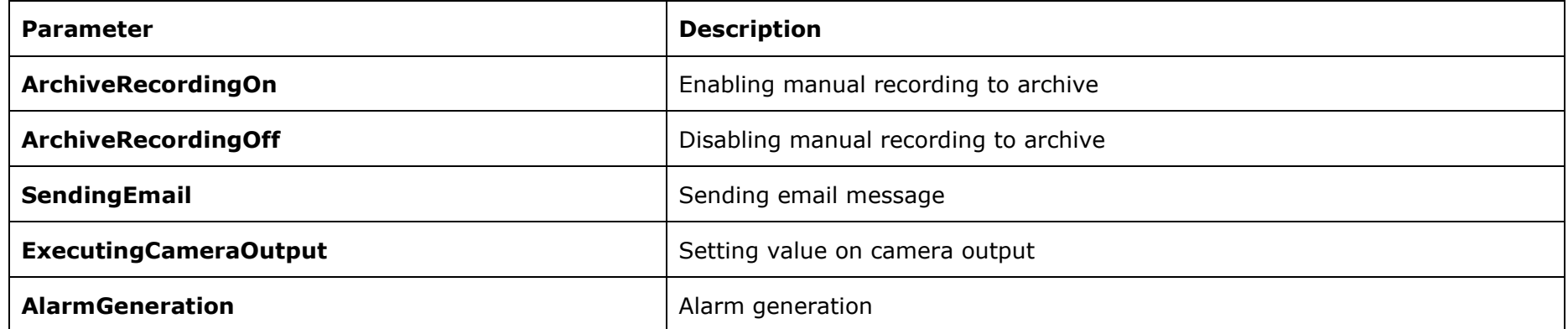

Example of a PUT request body that modifies the repeat interval of Alarm Generation event for Movement event type to 30000 milliseconds:

```
 {
        "EventType": "MotionFact",
        "Actions": [
 {
               "ActionType": "AlarmGeneration",
               "ActionBodyJson": "{\"RepeatIntervalMs\":30000}"
 }
        ]
    },
    {
        "EventType": "MotionBegin",
        "Actions": [
 {
               "ActionType": "ArchiveRecordingOn",
               "ActionBodyJson": "{\"RecordingDurationMs\":300000,\"RepeatIntervalMs\":5000}"
 }
        ]
    },
    {
        "EventType": "MotionEnd",
        "Actions": [
 {
               "ActionType": "ArchiveRecordingOn",
           "ActionBodyJson": "{\"RecordingDurationMs\":300000,\"RepeatIntervalMs\":5000}"
 }
        ]
    },
    {
        "EventType": "CameraLostConnection",
        "Actions": [
 {
               "ActionType": "AlarmGeneration",
               "ActionBodyJson": "{\"RepeatIntervalMs\":5000}"
 }
        ]
    },
    {
```
**[**

```
 "EventType": "CameraEstablishConnection",
        "Actions": [
 {
               "ActionType": "AlarmGeneration",
               "ActionBodyJson": "{\"RepeatIntervalMs\":5000}"
 }
        ]
    },
    {
        "EventType": "CameraNoConnection",
        "Actions": [
 {
               "ActionType": "AlarmGeneration",
               "ActionBodyJson": "{\"RepeatIntervalMs\":5000}"
           },
 {
               "ActionType": "AlarmGeneration",
               "ActionBodyJson": "{\"RepeatIntervalMs\":5000}"
 }
 ]
    },
    {
        "EventType": "CameraInput",
        "Actions": [
 {
               "ActionType": "AlarmGeneration",
               "ActionBodyJson": "{\"RepeatIntervalMs\":5000}"
 }
        ]
    },
    {
        "EventType": "UserAlarm",
        "Actions": [
           {
               "ActionType": "AlarmGeneration",
               "ActionBodyJson": "{\"RepeatIntervalMs\":5000}"
           }
 ]
    }
```
Note: the PUT request is used for modifying multiple scenarios, and it modifies the whole array of scenarios (i.e. all the existing scenarios are modified). This behavior is different from modifying the configure/channels/{channel\_id} resource.

**]**

# <span id="page-34-0"></span>configure/channels/{channel\_id}/facescomplete

Appeared in version 3.4.

<span id="page-34-1"></span>Receiving Face Recognition Complete module's settings

### **Example of request**

**GET http://192.168.100.50:8080/configure/channels/7d69e586-25c6-470e-a368-5570d57b2631[/facescomplete](http://192.168.100.50:8080/configure/channels/7d69e586-25c6-470e-a368-5570d57b2631/facescomplete)**

### **Example of response**

```
{
     "GeneralSettings": {
         "DatabaseSettings": {
             "IsDedicated": false,
             "IpAddress": "127.0.0.1",
             "Port": 3050,
             "User": "SYSDBA",
             "Password": "masterkey",
             "OsType": "Windows"
         }
     },
     },
     "ChannelSettings": {
         "DelayBetweenSameDetectionsSeconds": 5,
         "MinObjectSize": "0.1,0.1,0.06,0.06",
         "MaxObjectSize": "0.3,0.3,0.5,0.5",
         "UnknownFaceThreshold": 85.0,
         "FaceDetectorSenstivity": "Medium",
```

```
 "DetectionMap": 
[[0,0,0,0,0,0,0,0,0,0,0,0,0,0,0,0,0,0,0,0,0,0,0,0,0,0,0,0,0,0,0,0,0,0,0,0,0,0,0,0],[0,0,0,0,0,0,0,0,0,0,0,0,0,0,0,0,0,0,0,0,0,0,0,0,
0,0,0,0,0,0,0,0,0,0,0,0,0,0,0,0],[0,0,0,0,0,0,0,0,0,0,0,0,0,0,0,0,0,0,0,0,0,0,0,0,0,0,0,0,0,0,0,0,0,0,0,0,0,0,0,0],[0,0,0,1,1,1,1,1,
1,1,1,1,1,1,1,1,1,1,1,1,1,1,1,1,1,1,1,1,1,1,1,1,1,1,1,1,1,0,0,0],[0,0,0,1,1,1,1,1,1,1,1,1,1,1,1,1,1,1,1,1,1,1,1,1,1,1,1,1,1,1,1,1,1,
1,1,1,1,0,0,0],[0,0,0,1,1,1,1,1,1,1,1,1,1,1,1,1,1,1,1,1,1,1,1,1,1,1,1,1,1,1,1,1,1,1,1,1,1,0,0,0],[0,0,0,1,1,1,1,1,1,1,1,1,1,1,1,1,1,
1,1,1,1,1,1,1,1,1,1,1,1,1,1,1,1,1,1,1,1,0,0,0],[0,0,0,1,1,1,1,1,1,1,1,1,1,1,1,1,1,1,1,1,1,1,1,1,1,1,1,1,1,1,1,1,1,1,1,1,1,0,0,0],[0,
0,0,1,1,1,1,1,1,1,1,1,1,1,1,1,1,1,1,1,1,1,1,1,1,1,1,1,1,1,1,1,1,1,1,1,1,0,0,0],[0,0,0,1,1,1,1,1,1,1,1,1,1,1,1,1,1,1,1,1,1,1,1,1,1,1,
1,1,1,1,1,1,1,1,1,1,1,0,0,0],[0,0,0,1,1,1,1,1,1,1,1,1,1,1,1,1,1,1,1,1,1,1,1,1,1,1,1,1,1,1,1,1,1,1,1,1,1,0,0,0],[0,0,0,1,1,1,1,1,1,1,
1,1,1,1,1,1,1,1,1,1,1,1,1,1,1,1,1,1,1,1,1,1,1,1,1,1,1,0,0,0],[0,0,0,1,1,1,1,1,1,1,1,1,1,1,1,1,1,1,1,1,1,1,1,1,1,1,1,1,1,1,1,1,1,1,1,
1,1,0,0,0],[0,0,0,1,1,1,1,1,1,1,1,1,1,1,1,1,1,1,1,1,1,1,1,1,1,1,1,1,1,1,1,1,1,1,1,1,1,0,0,0],[0,0,0,1,1,1,1,1,1,1,1,1,1,1,1,1,1,1,1,
1,1,1,1,1,1,1,1,1,1,1,1,1,1,1,1,1,1,0,0,0],[0,0,0,1,1,1,1,1,1,1,1,1,1,1,1,1,1,1,1,1,1,1,1,1,1,1,1,1,1,1,1,1,1,1,1,1,1,0,0,0],[0,0,0,
1,1,1,1,1,1,1,1,1,1,1,1,1,1,1,1,1,1,1,1,1,1,1,1,1,1,1,1,1,1,1,1,1,1,0,0,0],[0,0,0,1,1,1,1,1,1,1,1,1,1,1,1,1,1,1,1,1,1,1,1,1,1,1,1,1,
1,1,1,1,1,1,1,1,1,0,0,0],[0,0,0,1,1,1,1,1,1,1,1,1,1,1,1,1,1,1,1,1,1,1,1,1,1,1,1,1,1,1,1,1,1,1,1,1,1,0,0,0],[0,0,0,1,1,1,1,1,1,1,1,1,
1,1,1,1,1,1,1,1,1,1,1,1,1,1,1,1,1,1,1,1,1,1,1,1,1,0,0,0],[0,0,0,1,1,1,1,1,1,1,1,1,1,1,1,1,1,1,1,1,1,1,1,1,1,1,1,1,1,1,1,1,1,1,1,1,1,
0,0,0],[0,0,0,1,1,1,1,1,1,1,1,1,1,1,1,1,1,1,1,1,1,1,1,1,1,1,1,1,1,1,1,1,1,1,1,1,1,0,0,0],[0,0,0,1,1,1,1,1,1,1,1,1,1,1,1,1,1,1,1,1,1,
1,1,1,1,1,1,1,1,1,1,1,1,1,1,1,1,0,0,0],[0,0,0,1,1,1,1,1,1,1,1,1,1,1,1,1,1,1,1,1,1,1,1,1,1,1,1,1,1,1,1,1,1,1,1,1,1,0,0,0],[0,0,0,1,1,
1,1,1,1,1,1,1,1,1,1,1,1,1,1,1,1,1,1,1,1,1,1,1,1,1,1,1,1,1,1,1,1,0,0,0],[0,0,0,1,1,1,1,1,1,1,1,1,1,1,1,1,1,1,1,1,1,1,1,1,1,1,1,1,1,1,
1,1,1,1,1,1,1,0,0,0],[0,0,0,1,1,1,1,1,1,1,1,1,1,1,1,1,1,1,1,1,1,1,1,1,1,1,1,1,1,1,1,1,1,1,1,1,1,0,0,0],[0,0,0,0,0,0,0,0,0,0,0,0,0,0,
0,0,0,0,0,0,0,0,0,0,0,0,0,0,0,0,0,0,0,0,0,0,0,0,0,0],[0,0,0,0,0,0,0,0,0,0,0,0,0,0,0,0,0,0,0,0,0,0,0,0,0,0,0,0,0,0,0,0,0,0,0,0,0,0,0,
0],[0,0,0,0,0,0,0,0,0,0,0,0,0,0,0,0,0,0,0,0,0,0,0,0,0,0,0,0,0,0,0,0,0,0,0,0,0,0,0,0]],
         "DbId": "",
         "RecognizeCoveredFaces": true,
         "RecognizeRotatedFaces": false,
     },
     "Enabled": true
}
```
### <span id="page-35-0"></span>Modifying settings of the Face Recognition Complete module

#### **Example of request**

**PUT http://192.168.100.50:8080/configure/channels/7d69e586-25c6-470e-a368-5570d57b2631/facescomplete**
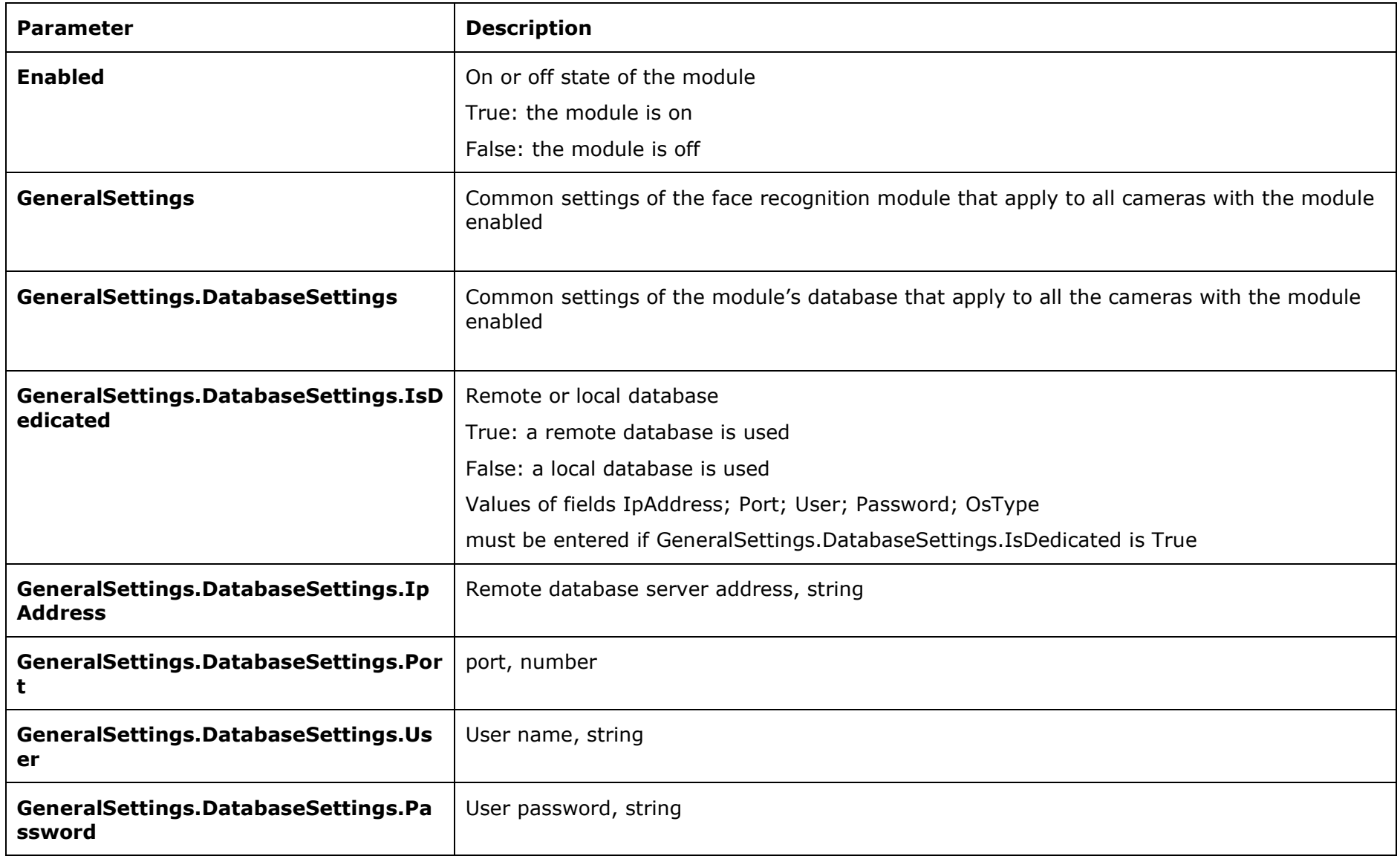

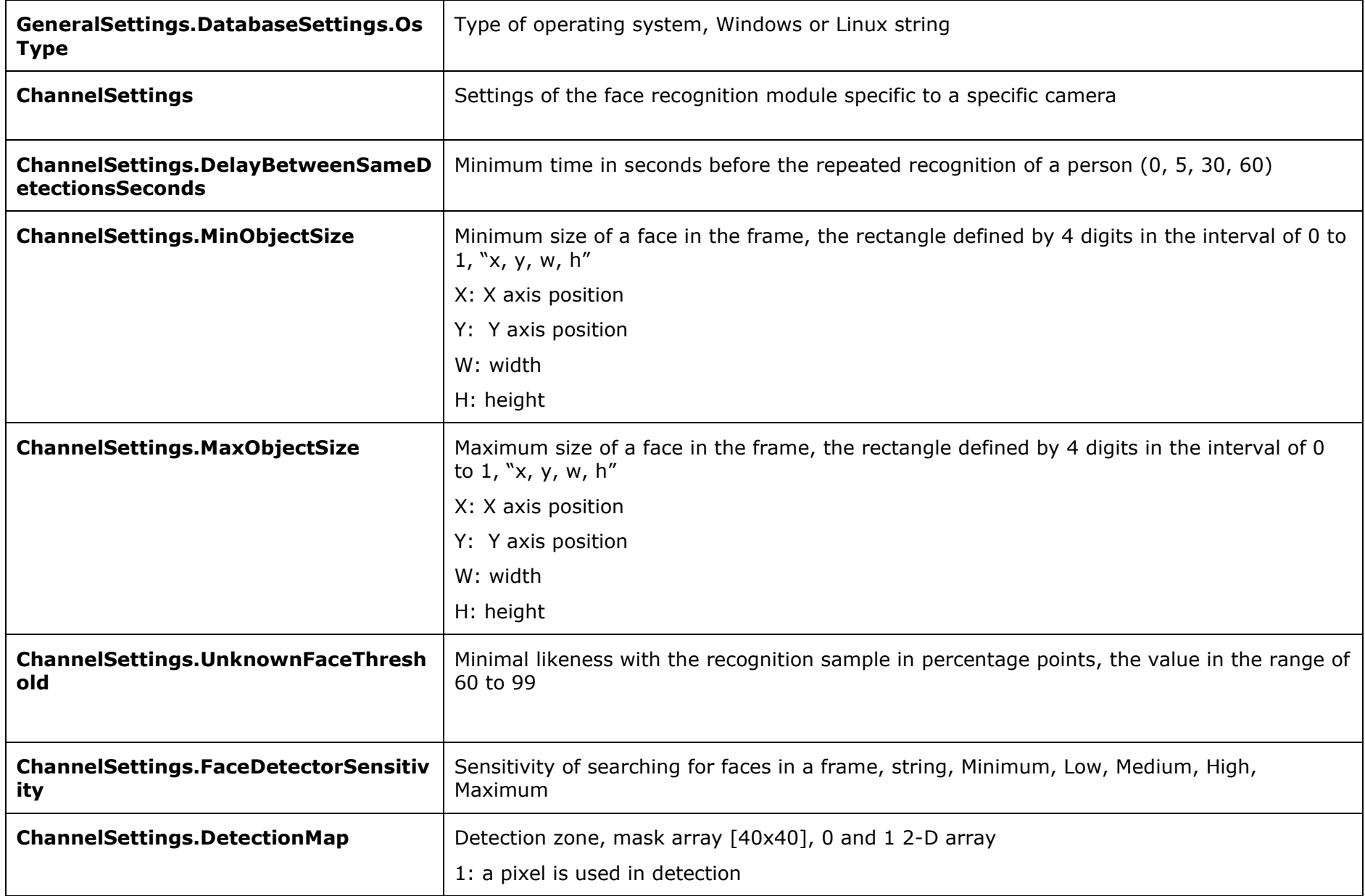

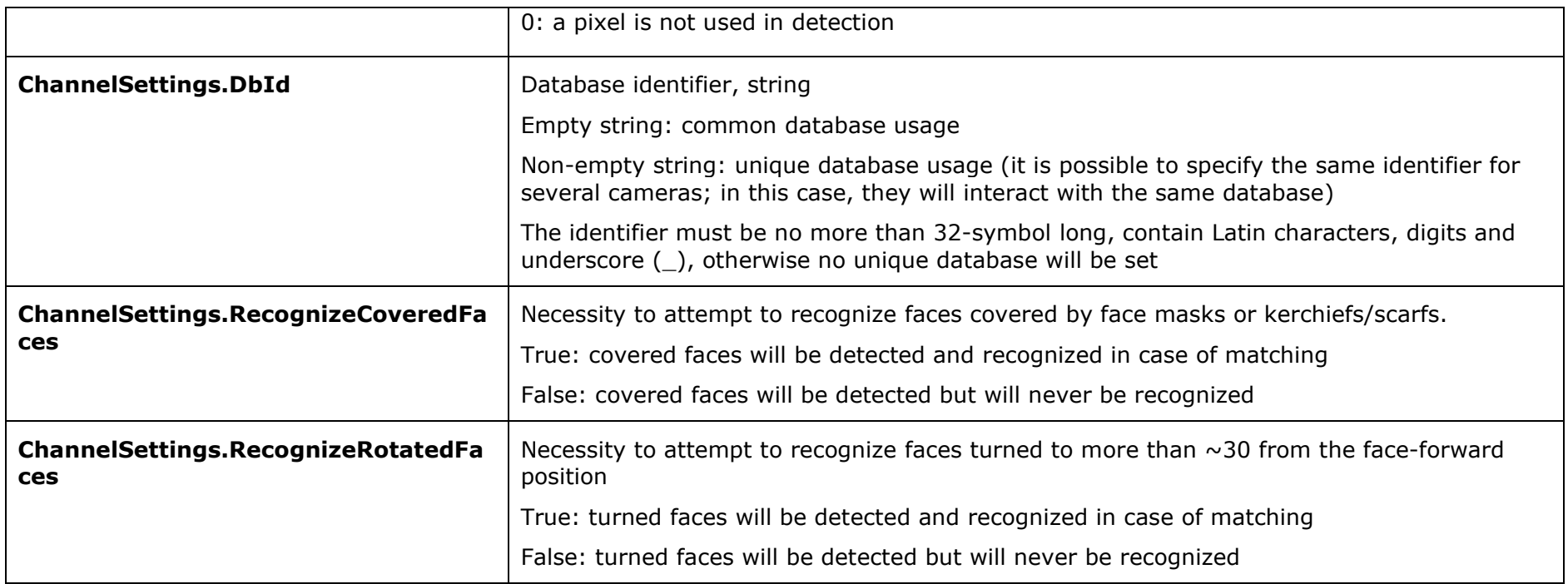

Example of PUT request body for disabling the module:

```
{
     "GeneralSettings": {
         "DatabaseSettings": {
             "IsDedicated": false,
             "IpAddress": "127.0.0.1",
             "Port": 3050,
             "User": "SYSDBA",
             "Password": "masterkey",
             "OsType": "Windows"
         }
     },
     "ChannelSettings": {
         "DelayBetweenSameDetectionsSeconds": 5,
```

```
 "MinObjectSize": "0.1,0.1,0.06,0.06",
```

```
 "MaxObjectSize": "0.3,0.3,0.5,0.5",
```
 **"UnknownFaceThreshold": 85.0,**

```
 "FaceDetectorSenstivity": "Medium",
```
 **"DetectionMap":** 

```
[[0,0,0,0,0,0,0,0,0,0,0,0,0,0,0,0,0,0,0,0,0,0,0,0,0,0,0,0,0,0,0,0,0,0,0,0,0,0,0,0],[0,0,0,0,0,0,0,0,0,0,0,0,0,0,0,0,0,0,0,0,0,0,0,0,
0,0,0,0,0,0,0,0,0,0,0,0,0,0,0,0],[0,0,0,0,0,0,0,0,0,0,0,0,0,0,0,0,0,0,0,0,0,0,0,0,0,0,0,0,0,0,0,0,0,0,0,0,0,0,0,0],[0,0,0,1,1,1,1,1,
1,1,1,1,1,1,1,1,1,1,1,1,1,1,1,1,1,1,1,1,1,1,1,1,1,1,1,1,1,0,0,0],[0,0,0,1,1,1,1,1,1,1,1,1,1,1,1,1,1,1,1,1,1,1,1,1,1,1,1,1,1,1,1,1,1,
1,1,1,1,0,0,0],[0,0,0,1,1,1,1,1,1,1,1,1,1,1,1,1,1,1,1,1,1,1,1,1,1,1,1,1,1,1,1,1,1,1,1,1,1,0,0,0],[0,0,0,1,1,1,1,1,1,1,1,1,1,1,1,1,1,
1,1,1,1,1,1,1,1,1,1,1,1,1,1,1,1,1,1,1,1,0,0,0],[0,0,0,1,1,1,1,1,1,1,1,1,1,1,1,1,1,1,1,1,1,1,1,1,1,1,1,1,1,1,1,1,1,1,1,1,1,0,0,0],[0,
0,0,1,1,1,1,1,1,1,1,1,1,1,1,1,1,1,1,1,1,1,1,1,1,1,1,1,1,1,1,1,1,1,1,1,1,0,0,0],[0,0,0,1,1,1,1,1,1,1,1,1,1,1,1,1,1,1,1,1,1,1,1,1,1,1,
1,1,1,1,1,1,1,1,1,1,1,0,0,0],[0,0,0,1,1,1,1,1,1,1,1,1,1,1,1,1,1,1,1,1,1,1,1,1,1,1,1,1,1,1,1,1,1,1,1,1,1,0,0,0],[0,0,0,1,1,1,1,1,1,1,
1,1,1,1,1,1,1,1,1,1,1,1,1,1,1,1,1,1,1,1,1,1,1,1,1,1,1,0,0,0],[0,0,0,1,1,1,1,1,1,1,1,1,1,1,1,1,1,1,1,1,1,1,1,1,1,1,1,1,1,1,1,1,1,1,1,
1,1,0,0,0],[0,0,0,1,1,1,1,1,1,1,1,1,1,1,1,1,1,1,1,1,1,1,1,1,1,1,1,1,1,1,1,1,1,1,1,1,1,0,0,0],[0,0,0,1,1,1,1,1,1,1,1,1,1,1,1,1,1,1,1,
1,1,1,1,1,1,1,1,1,1,1,1,1,1,1,1,1,1,0,0,0],[0,0,0,1,1,1,1,1,1,1,1,1,1,1,1,1,1,1,1,1,1,1,1,1,1,1,1,1,1,1,1,1,1,1,1,1,1,0,0,0],[0,0,0,
1,1,1,1,1,1,1,1,1,1,1,1,1,1,1,1,1,1,1,1,1,1,1,1,1,1,1,1,1,1,1,1,1,1,0,0,0],[0,0,0,1,1,1,1,1,1,1,1,1,1,1,1,1,1,1,1,1,1,1,1,1,1,1,1,1,
1,1,1,1,1,1,1,1,1,0,0,0],[0,0,0,1,1,1,1,1,1,1,1,1,1,1,1,1,1,1,1,1,1,1,1,1,1,1,1,1,1,1,1,1,1,1,1,1,1,0,0,0],[0,0,0,1,1,1,1,1,1,1,1,1,
1,1,1,1,1,1,1,1,1,1,1,1,1,1,1,1,1,1,1,1,1,1,1,1,1,0,0,0],[0,0,0,1,1,1,1,1,1,1,1,1,1,1,1,1,1,1,1,1,1,1,1,1,1,1,1,1,1,1,1,1,1,1,1,1,1,
0,0,0],[0,0,0,1,1,1,1,1,1,1,1,1,1,1,1,1,1,1,1,1,1,1,1,1,1,1,1,1,1,1,1,1,1,1,1,1,1,0,0,0],[0,0,0,1,1,1,1,1,1,1,1,1,1,1,1,1,1,1,1,1,1,
1,1,1,1,1,1,1,1,1,1,1,1,1,1,1,1,0,0,0],[0,0,0,1,1,1,1,1,1,1,1,1,1,1,1,1,1,1,1,1,1,1,1,1,1,1,1,1,1,1,1,1,1,1,1,1,1,0,0,0],[0,0,0,1,1,
1,1,1,1,1,1,1,1,1,1,1,1,1,1,1,1,1,1,1,1,1,1,1,1,1,1,1,1,1,1,1,1,0,0,0],[0,0,0,1,1,1,1,1,1,1,1,1,1,1,1,1,1,1,1,1,1,1,1,1,1,1,1,1,1,1,
1,1,1,1,1,1,1,0,0,0],[0,0,0,1,1,1,1,1,1,1,1,1,1,1,1,1,1,1,1,1,1,1,1,1,1,1,1,1,1,1,1,1,1,1,1,1,1,0,0,0],[0,0,0,0,0,0,0,0,0,0,0,0,0,0,
0,0,0,0,0,0,0,0,0,0,0,0,0,0,0,0,0,0,0,0,0,0,0,0,0,0],[0,0,0,0,0,0,0,0,0,0,0,0,0,0,0,0,0,0,0,0,0,0,0,0,0,0,0,0,0,0,0,0,0,0,0,0,0,0,0,
0],[0,0,0,0,0,0,0,0,0,0,0,0,0,0,0,0,0,0,0,0,0,0,0,0,0,0,0,0,0,0,0,0,0,0,0,0,0,0,0,0]],
         "DbId": "user12713",
         "RecognizeCoveredFaces": true,
         "RecognizeRotatedFaces": false,
     },
```

```
 "Enabled": false
```
**}**

# configure/channels/{channel\_id}/peoplecounter

Since version 3.4, new fields have been added.

## Acquiring settings of visitor counting module

## **Example of a request**

**GET http://192.168.100.50:8080/configure/channels/7d69e586-25c6-470e-a368-5570d57b2631/peoplecounter**

## **Example of a response**

**{**

**}**

```
 "Enabled": true,
 "CountingMethod": "MultiplePeople",
 "ObjWidth": 0.3,
 "ObjHeight": 0.3,
 "LineBeginX": 0.05,
 "LineBeginY": 0.5,
 "LineEndX": 0.95,
 "LineEndY": 0.5,
 "CountingInversedDirection": false,
 "UseChannelResetCounterSettings": false,
 "ZeroCountingTimeUTC": "2021-04-28T11:24:30.8956469Z",
 "IntervalInHours": 0,
 "PeopleCountingVariant": "InOut",
 "Sensitivity": "Medium",
 "ProcessFullFrame": false,
```
## Modifying settings of visitor counting module

## **Example of a request**

**PUT http://192.168.100.50:8080/configure/channels/7d69e586-25c6-470e-a368-5570d57b2631/peoplecounter**

Description of resource parameters

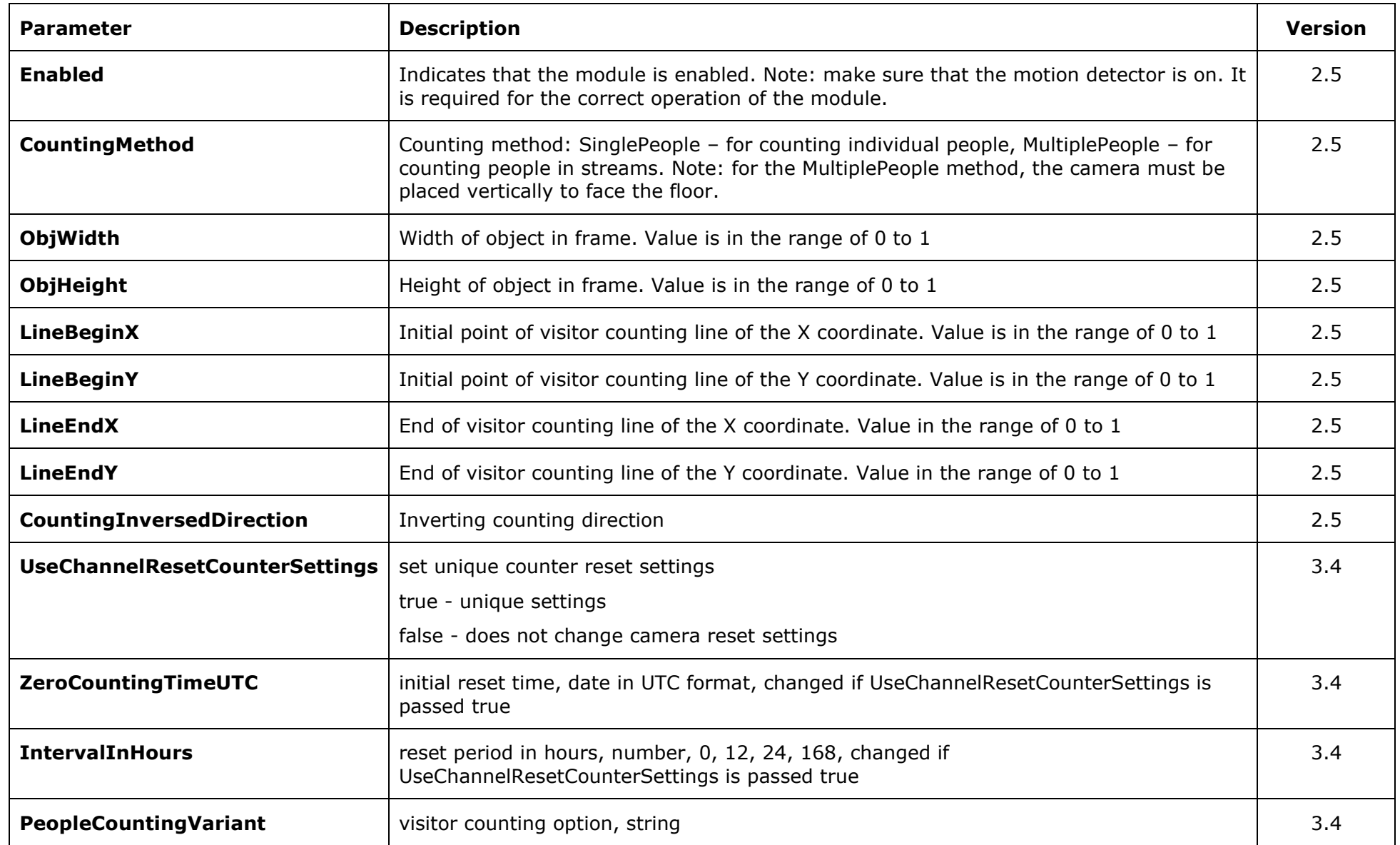

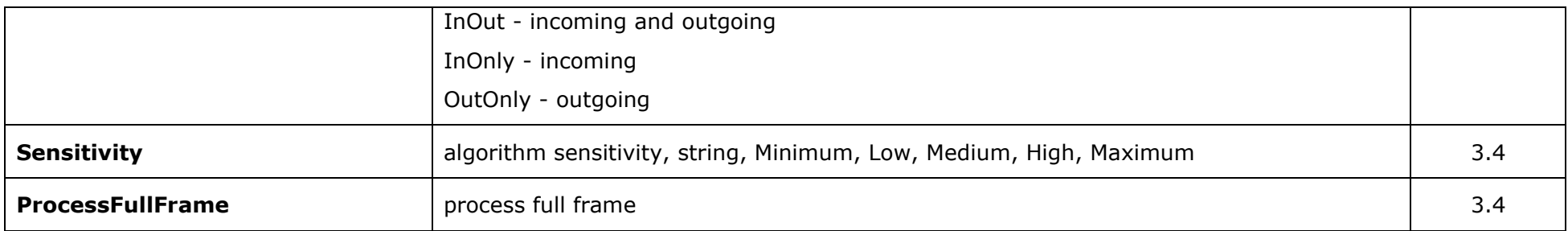

Example of the PUT request body for disabling the module:

**{**

**}**

```
 "Enabled": false,
 "CountingMethod": "MultiplePeople",
 "ObjWidth": 0.3,
 "ObjHeight": 0.3,
 "LineBeginX": 0.05,
 "LineBeginY": 0.5,
 "LineEndX": 0.95,
 "LineEndY": 0.5,
 "CountingInversedDirection": false,
 "UseChannelResetCounterSettings": false,
 "ZeroCountingTimeUTC": "2021-04-02T10:34:59.6615578Z",
 "IntervalInHours": 0,
 "PeopleCountingVariant": "InOut",
 "Sensitivity": "Medium",
 "ProcessFullFrame": false,
```
# configure/channels/{channel\_id}/visitors

Appeared in version 3.4.

Receiving Unique Visitor Counting module's settings

### **Example of request**

**GET http://192.168.100.50:8080/configure/channels/7d69e586-25c6-470e-a368-5570d57b2631[/visitors](http://192.168.100.50:8080/configure/channels/7d69e586-25c6-470e-a368-5570d57b2631/visitors)**

#### **Example of response**

```
{
     "GeneralSettings": {
         "DatabaseSettings": {
             "IsDedicated": false,
             "IpAddress": "127.0.0.1",
             "Port": 3050,
             "User": "SYSDBA",
             "Password": "masterkey",
             "OsType": "Windows"
         }
     },
     "ChannelSettings": {
         "DelayBetweenSameDetectionsSeconds": 5,
         "MinObjectSize": "0.1,0.1,0.06,0.06",
         "MaxObjectSize": "0.3,0.3,0.5,0.5",
         "UnknownFaceThreshold": 85.0,
         "FaceDetectorSenstivity": "Medium",
```
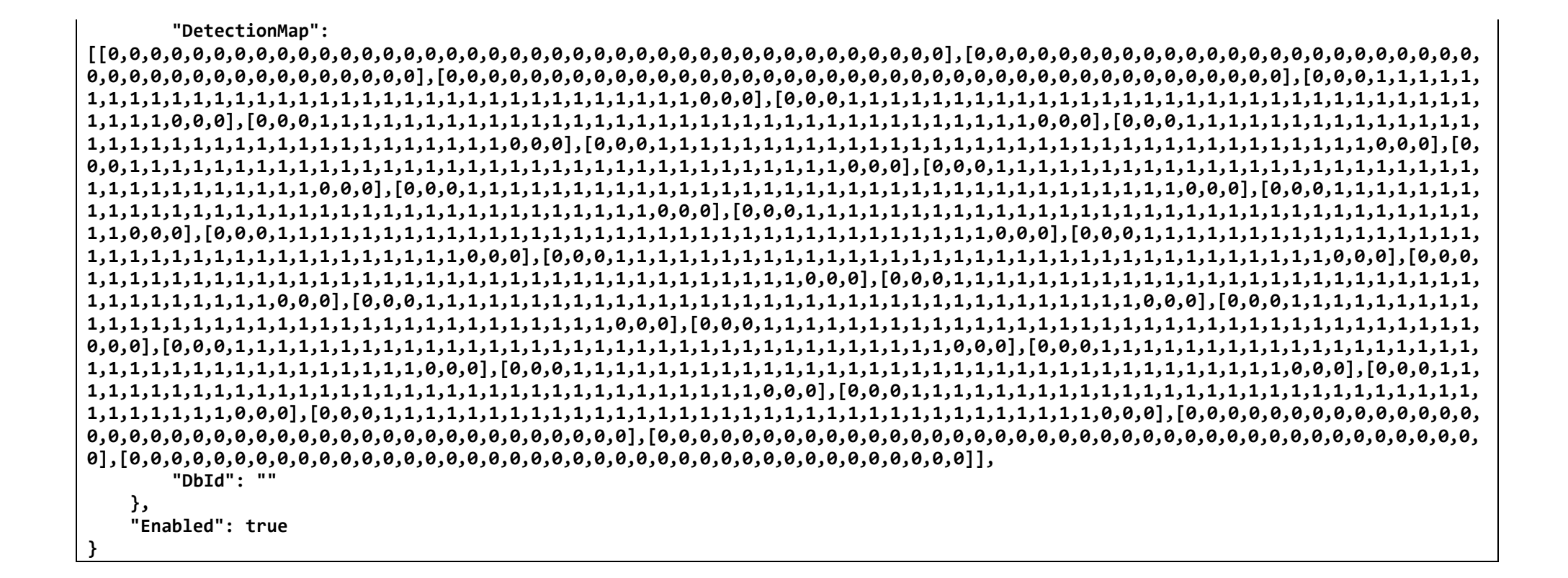

## Modifying settings of the Unique Visitor Counting module

### **Example of request**

**PUT http://192.168.100.50:8080/configure/channels/7d69e586-25c6-470e-a368-5570d57b2631[/visitors](http://192.168.100.50:8080/configure/channels/7d69e586-25c6-470e-a368-5570d57b2631/visitors)**

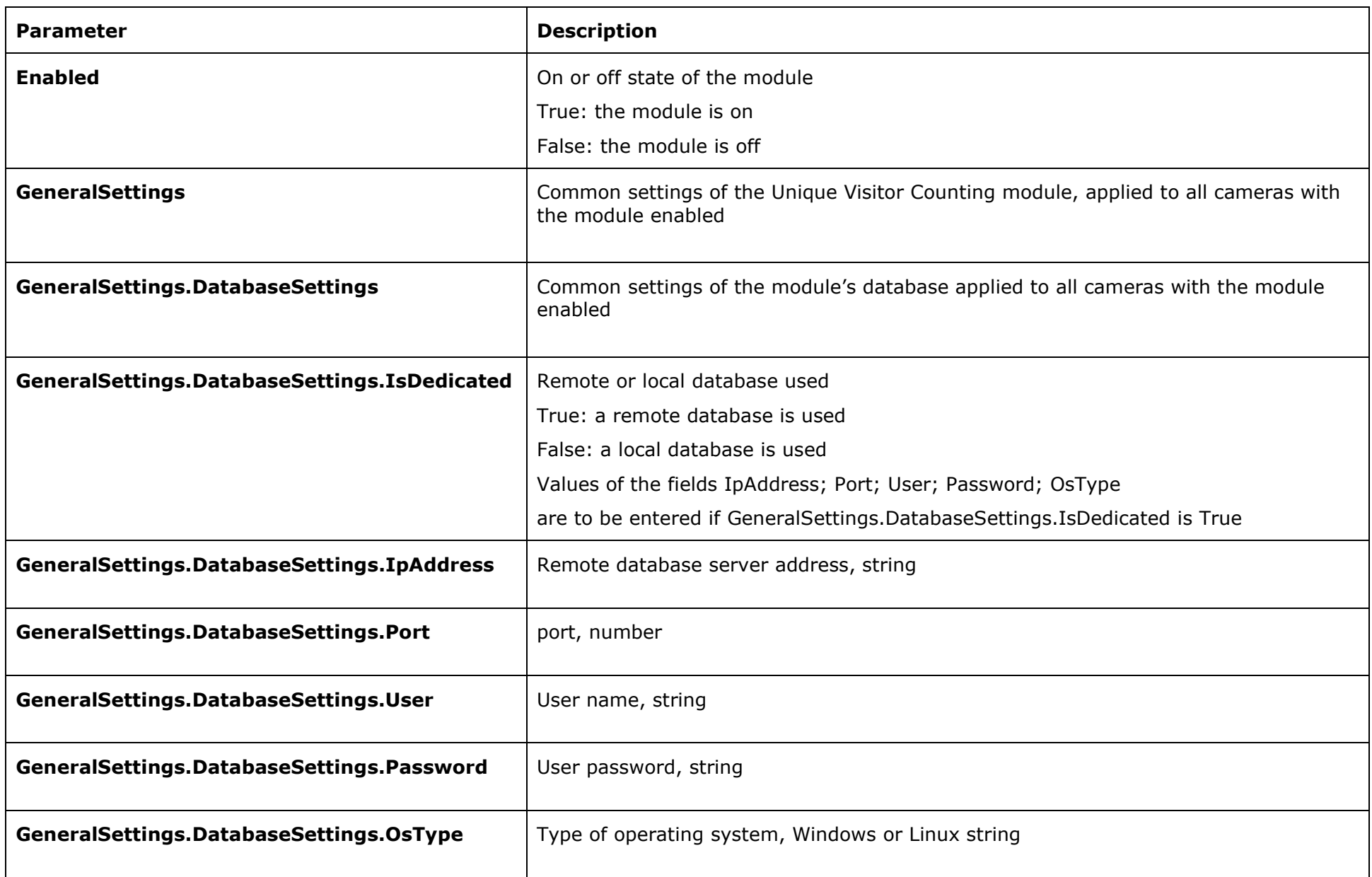

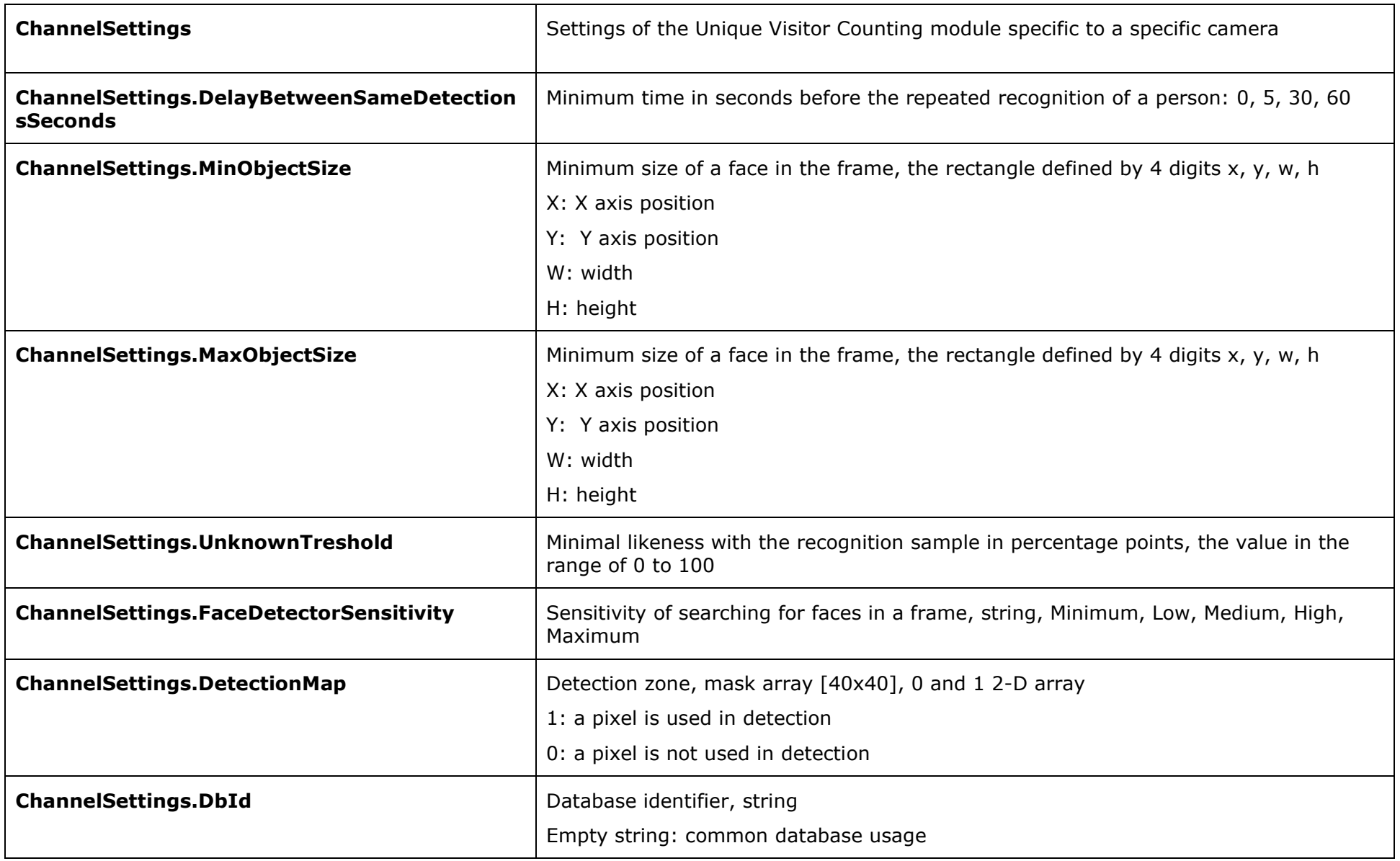

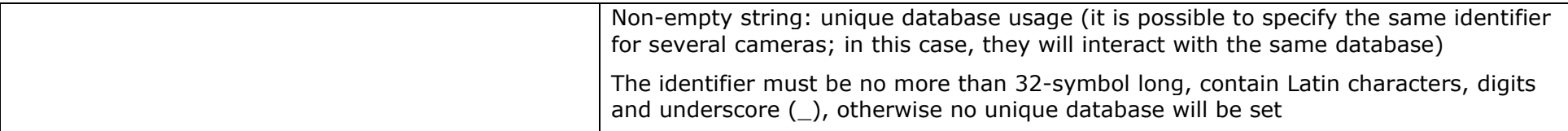

Example of PUT request body for disabling the module:

```
{
     "GeneralSettings": {
         "DatabaseSettings": {
             "IsDedicated": false,
             "IpAddress": "127.0.0.1",
             "Port": 3050,
             "User": "SYSDBA",
             "Password": "masterkey",
             "OsType": "Windows"
         }
     },
     "ChannelSettings": {
         "DelayBetweenSameDetectionsSeconds": 5,
         "MinObjectSize": "0.1,0.1,0.06,0.06",
         "MaxObjectSize": "0.3,0.3,0.5,0.5",
         "UnknownFaceThreshold": 85.0,
         "FaceDetectorSenstivity": "Medium",
```
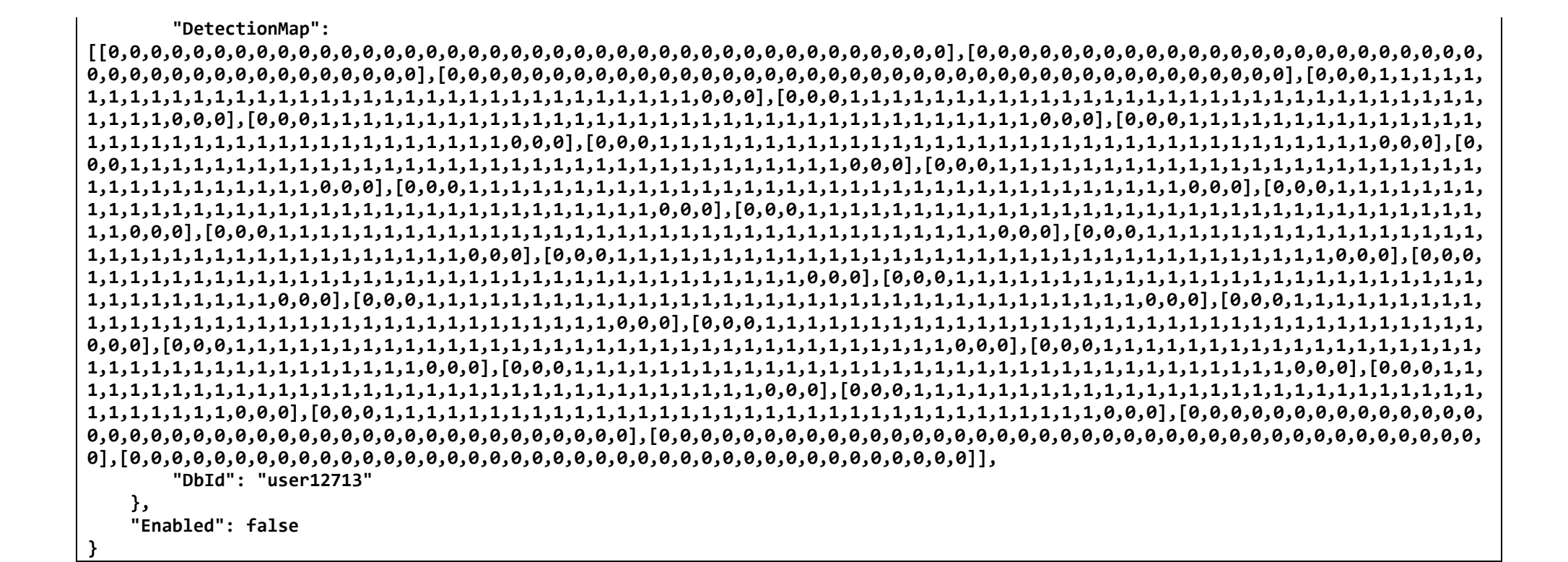

# configure/channels/{channel\_id}/queuecounter

Appeared in version 3.4.

Receiving People Counting in Queue module's setting

### **Example of request**

**GET http://192.168.100.50:8080/configure/channels/7d69e586-25c6-470e-a368-5570d57b2631/queuecounter**

### **Example of response**

```
{
     "ChannelSettings": {
        "DetectionZones": [
 {
                 "Contour": {
                    "Name": "Area 1",
                    "Id": "55f42d44-c772-4d81-8937-a76bfa1be739",
                    "Points": [
                        "0.25,0.25",
                       "0.75,0.25",
                       "0.75,0.75",
                       "0.25,0.75"
 ]
                },
                "ShouldAlertOnMaxCount": false,
                "MaxAllowedCount": 0,
                "Sensitivity": "Medium",
                "SmoothingMode": "Interval10Sec",
                "Id": "55f42d44-c772-4d81-8937-a76bfa1be739",
                "Name": "Area 1"
            },
 {
                 "Contour": {
                    "Name": "Area 2",
                    "Id": "2663d439-6713-4a0e-a168-7c3c573c14a1",
                    "Points": [
```

```
 "0.25,0.25",
                     "0.75,0.25",
                     "0.75,0.75",
                     "0.25,0.75"
 ]
               },
               "ShouldAlertOnMaxCount": false,
               "MaxAllowedCount": 0,
               "Sensitivity": "Medium",
               "SmoothingMode": "Interval10Sec",
               "Id": "2663d439-6713-4a0e-a168-7c3c573c14a1",
               "Name": "Area 2"
 }
 ]
    },
    "Enabled": true
}
```
## Modifying settings of the People Counting in Queue module

### **Example of request**

**PUT http://192.168.100.50:8080/configure/channels/7d69e586-25c6-470e-a368-5570d57b2631/queuecounter**

Description of resource parameters

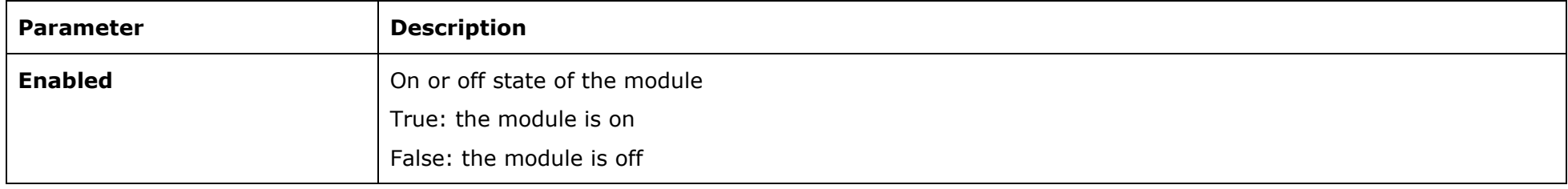

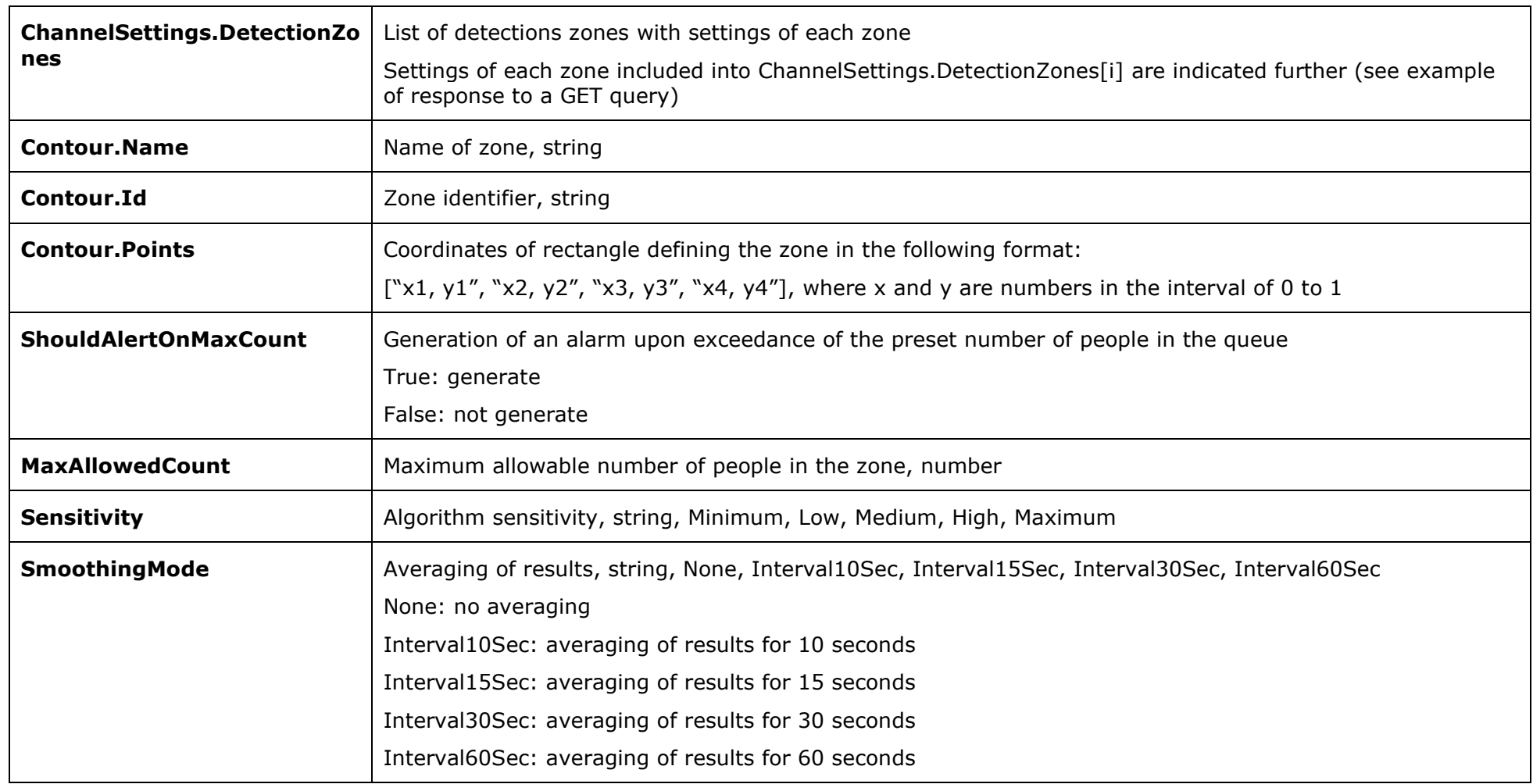

Example of the PUT request body for disabling the module:

 **"ChannelSettings": { "DetectionZones": [ {**

**{**

```
 "Contour": {
                    "Name": "Area 1",
                    "Id": "55f42d44-c772-4d81-8937-a76bfa1be739",
                    "Points": [
                        "0.25,0.25",
                       "0.75,0.25",
                       "0.75,0.75",
                       "0.25,0.75"
 ]
                },
                "ShouldAlertOnMaxCount": false,
                "MaxAllowedCount": 0,
                "Sensitivity": "Medium",
                "SmoothingMode": "Interval10Sec",
                "Id": "55f42d44-c772-4d81-8937-a76bfa1be739",
                "Name": "Area 1"
            }
        ]
    "Enabled": false
```
 **},**

**}**

# configure/channels/{channel\_id}/platescomplete

Appeared in version 3.4.

Receiving License Plate Recognition Complete module's settings

## **Example of request**

**GET http://192.168.100.50:8080/configure/channels/7d69e586-25c6-470e-a368-5570d57b2631/platescomplete**

## **Example of response**

**{**

**}**

```
 "ChannelSettings": {
     "DbId": "123"
 },
 "Enabled": false
```
## Modifying settings of the License Plate Recognition Complete module

## **Example of request**

**PUT http://192.168.100.50:8080/configure/channels/7d69e586-25c6-470e-a368-5570d57b2631[/platescomplete](http://192.168.100.50:8080/configure/channels/7d69e586-25c6-470e-a368-5570d57b2631/platescomplete)**

Description of resource parameters

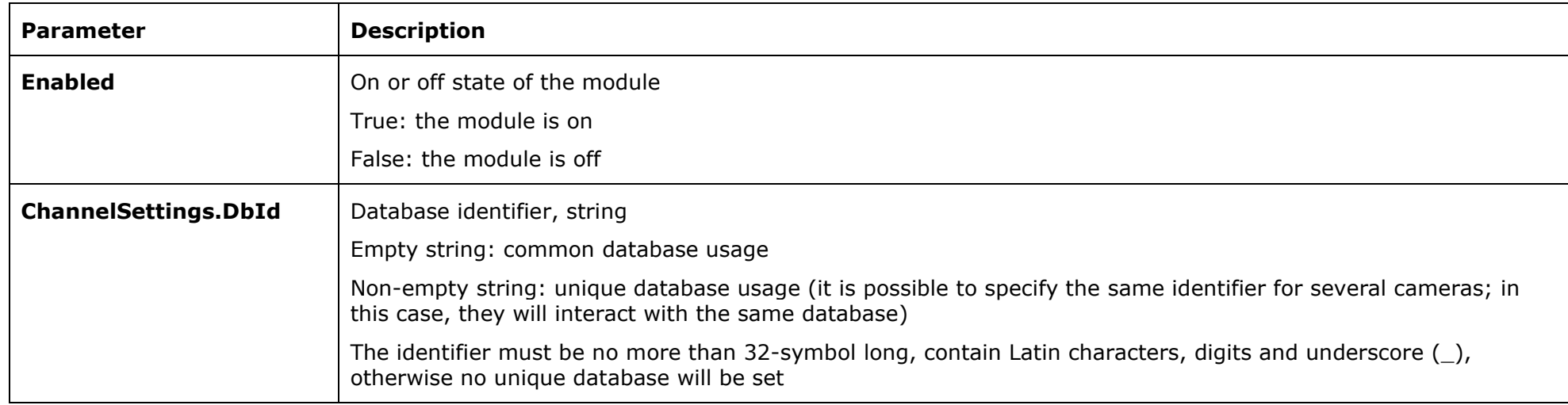

Example of the PUT request body for disabling the module:

```
{
 "ChannelSettings": {
 "DbId": "123"
    },
    "Enabled": false
}
```
## configure/secobjects

## Root security object

Returns the description of a root security object and all the inner security objects. Also, the representation of the objects will include a brief description of the associated cameras.

#### **Example of a request**

**GET http://192.168.100.50:8080/configure/secobjects/**

#### **Example of a response**

```
{
    "Id": "934f0580-267a-4d3b-a0f6-0bfb48308f6f",
    "ParentId": "00000000-0000-0000-0000-000000000000",
    "Name": null,
    "ChildObjects": [
        {
           "Id": "601c8ff9-8a3a-4fd8-a19c-dfaa1729cac4",
           "ParentId": "934f0580-267a-4d3b-a0f6-0bfb48308f6f",
           "Name": "Object 1",
           "ChildObjects": [
 {
                  "Id": "7169e12e-5a50-41d0-bd7f-bd57f5d1f042",
                  "ParentId": "601c8ff9-8a3a-4fd8-a19c-dfaa1729cac4",
                  "Name": "Object 6",
                  "ChildObjects": [],
                 "ChildChannels": [
 {
                          "Id": "7d69e586-25c6-470e-a368-5570d57b2631",
                          "Name": "Channel 1"
 }
 ]
 }
           ],
           "ChildChannels": []
        },
```

```
 {
              "Id": "cc586375-1f7e-49ca-845e-ebc1c2d95f78",
              "ParentId": "934f0580-267a-4d3b-a0f6-0bfb48308f6f",
              "Name": "Object 3",
              "ChildObjects": [],
              "ChildChannels": []
         }
     ],
     "ChildChannels": [
         {
             "Id": "5d1722d5-5c02-4ddf-afe5-bbf5873a31ca",
              "Name": "Channel 3"
         }
     ]
}
```
Note: the root (allocated, the first) security object has the ParentId value: "00000000-0000-0000-0000-000000000000" and "Name": null, and these values cannot be modified.

## Adding new security objects

### **Example of a response**

**POST http://192.168.100.50:8080/configure/secobjects**

POST request body must contain JSON objects corresponding with the security objects (see configure/secobjects/{secobject\_id} resource).

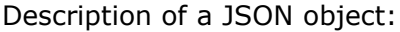

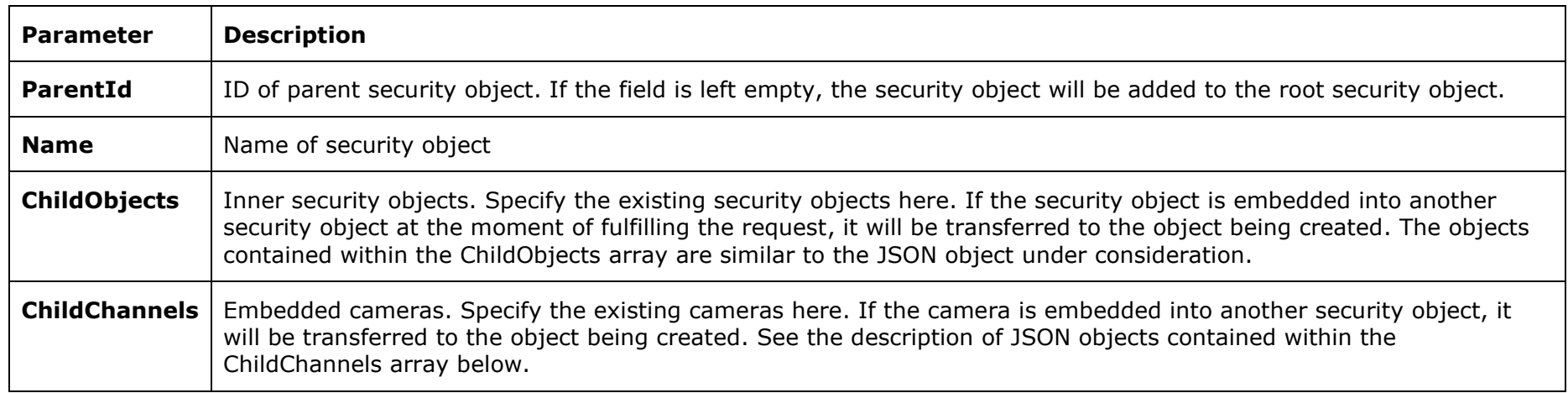

Description of the objects contained in the ChildChannels array:

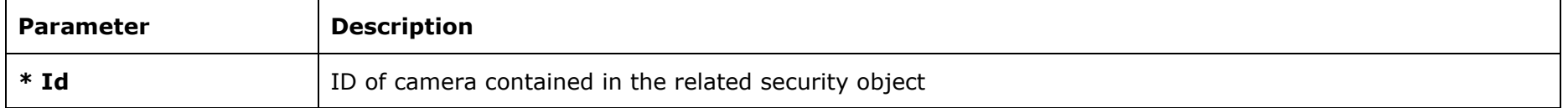

\* Mandatory parameter

Example of the POST request that adds 2 security objects; at that, the second security object will contain 1 embedded security object and 1 embedded camera:

```
[
    {
      "Name": "New object 1"
    },
    {
 "Name": "New object 2",
 "ChildObjects": [
 {
                  "Id": "7169e12e-5a50-41d0-bd7f-bd57f5d1f042",
```

```
 }
      ],
      "ChildChannels": [
 {
              "Id": "7d69e586-25c6-470e-a368-5570d57b2631",
 }
 ]
   }
]
```
#### **Example of a response**

**{**

**}**

```
 "CreatedObjectsIds": [
     "ec1baec4-88f4-4704-b8e6-7327a3b3ffaf",
     "8a1851cc-a66a-483d-9170-3893a808be3a"
 ]
```
## Modifying existing security objects

### **Example of a request**

**PUT http://192.168.100.50:8080/configure/secobjects**

PUT request body must contain JSON objects that correspond to the security objects being modified (see configure/secobjects/{secobject\_id} resource).

JSON object description:

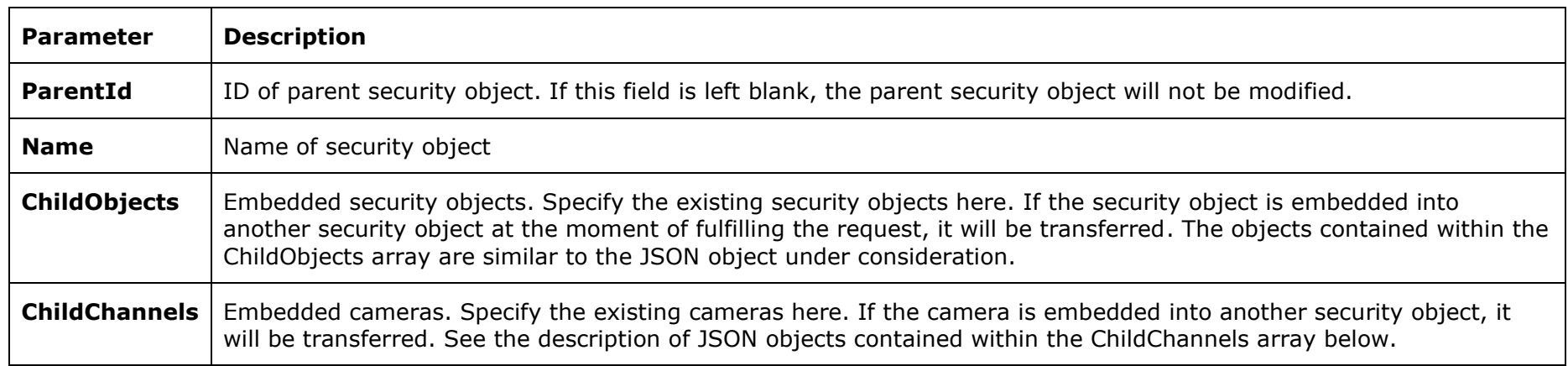

Description of objects contained in the ChildChannels array:

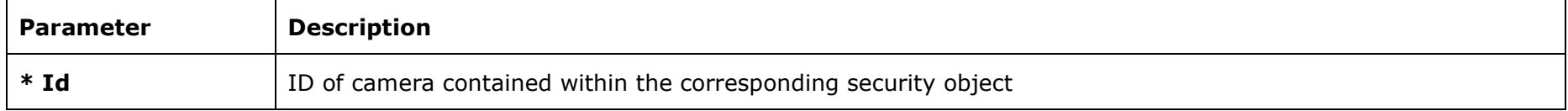

\* Mandatory parameter

**[**

Example of the PUT request modifying 2 security objects:

```
 {
      "Name": "Renamed object 1"
    },
    {
      "Name": "Renamed object 2",
       "ChildObjects": [
 {
                  "Id": "7169e12e-5a50-41d0-bd7f-bd57f5d1f042",
 }
       ],
```

```
 "ChildChannels": [
 {
            "Id": "7d69e586-25c6-470e-a368-5570d57b2631",
 }
       ]
   }
]
```
Note: PUT request is used for modifying several security objects, but it modifies not the whole array of security objects but only those for which the identifiers were specified (i.e. not all the existing security objects are modified). It is a deviation from REST, but it allows to conveniently modify several security objects at the same time.

# configure/secobjects/{secobject\_id}

## Selected security objects

Returns a description of the selected and all the inner security objects. Also, the representation of the objects will include a brief description of the associated cameras.

#### **Example of a request**

**GET http://192.168.100.50:8080/configure/secobjects/a78db714-69f3-4fec-9792-a708cb88c3ac**

#### **Example of a response**

```
{
     "Id": "a78db714-69f3-4fec-9792-a708cb88c3ac",
    "ParentId": "934f0580-267a-4d3b-a0f6-0bfb48308f6f",
    "Name": null,
    "ChildObjects": [
        {
            "Id": "7169e12e-5a50-41d0-bd7f-bd57f5d1f042",
             "ParentId": "a78db714-69f3-4fec-9792-a708cb88c3ac",
             "Name": "Object 6",
             "ChildObjects": [
 {
                     "Id": "ea9d5762-0ebb-4e22-bf73-62ec8089a0a6",
                     "ParentId": "7169e12e-5a50-41d0-bd7f-bd57f5d1f042",
                     "Name": "allyourbasearebelongtous",
                   "ChildObjects": [],
                   "ChildChannels": []
 }
             ],
             "ChildChannels": []
        }
     ],
     "ChildChannels": [
        {
             "Id": "7d69e586-25c6-470e-a368-5570d57b2631",
             "Name": "Channel 1"
```
 **}**

## Deleting existing security object

## **Example of a request**

**DELETE http://192.168.100.50:8080/configure/secobjects/0f8dd2e1-ffcc-4764-b008-23e494ff5adf**

Note: deleting a security object will also delete all the embedded cameras and security objects.

## configure/groups

Brief description of all groups

### **Example of a request**

**GET http://192.168.100.50:8080/configure/groups**

#### **Example of a response**

**[**

```
 {
         "Id": "a03f6f5b-7f43-4537-89ea-77eee1e2d15a",
         "Name": "Senior Administrators ",
         "ConfiguringType": "SeniorAdmin"
     },
     {
         "Id": "4a553dc0-660f-4153-8d7b-6a99e6492b0d",
         "Name": "Junior Administrators",
         "ConfiguringType": "JuniorAdmin"
     },
     {
         "Id": "f0254188-79b1-4b87-a670-6c95dbd24f96",
         "Name": "Operators",
         "ConfiguringType": "Operator"
     }
]
```
## Adding new groups

#### **Example of a request**

**POST http://192.168.100.50:8080/configure/groups**

POST request body must contain the array of JSON objects corresponding to the groups being added (see configure/groups resource).

Description of a JSON object of the group being added:

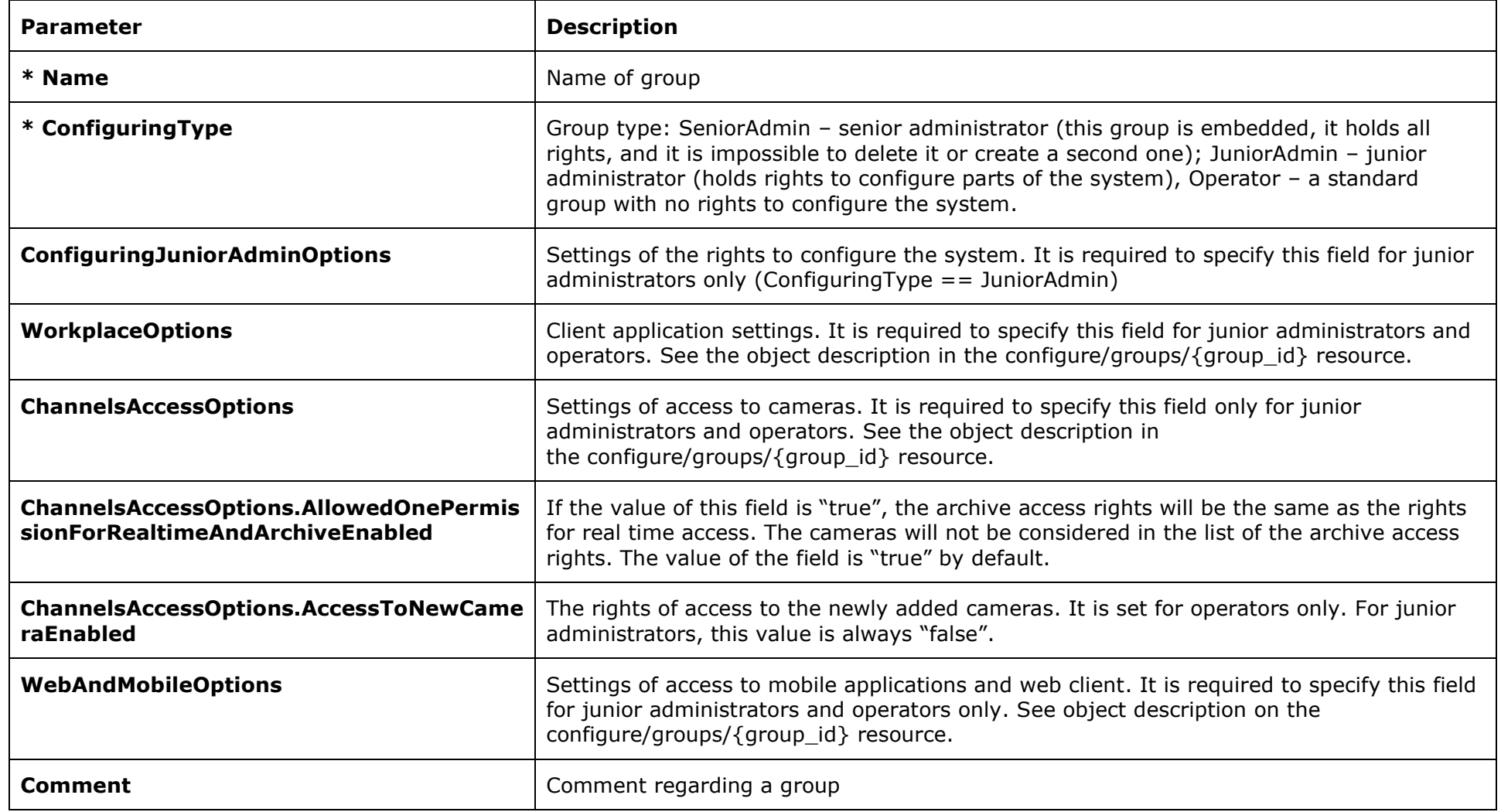

\* Mandatory field

Example of a POST request body that adds Admins and Users groups:

```
[
     {
         "Name": "Admins",
         "ConfiguringType": "JuniorAdmin"
     },
     {
         "Name": "Users",
         "ConfiguringType": "Operator"
     }
]
```
#### **Example of a response**

```
{
     "CreatedObjectsIds": [
         "0369a2ce-9f18-4666-9160-dc3f8223a5ab",
         "6cba6b02-ca33-4e22-8bbd-072493d82c86"
     ]
}
```
Note: the Senior Administrators group has full and unalterable access. It is impossible to add another Senior Administrators type group.

## Modifying existing groups

#### **Example of a request**

**PUT http://192.168.100.50:8080/configure/groups**

PUT request body must contain an array of JSON objects corresponding with the groups being modified (see the configure/groups resource).

Description of a JSON object of the group being added:

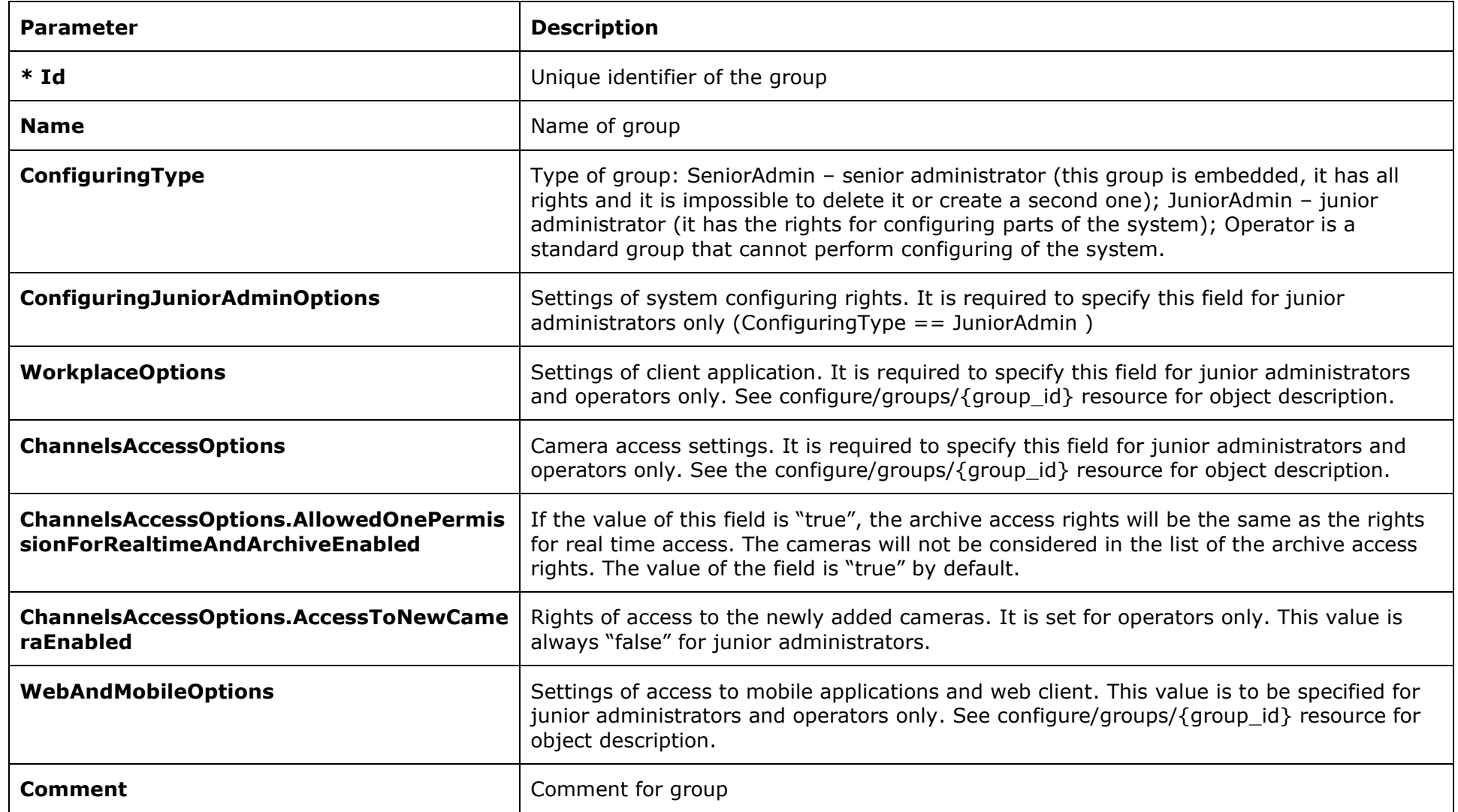

\* Mandatory field

Example of a PUT request body modifying Admins and Users groups into NonAdmins and NonUsers groups:

```
[
     {
      "Id": "0369a2ce-9f18-4666-9160-dc3f8223a5ab",
        "Name": "NonAdmins",
     },
     {
      "Id": "6cba6b02-ca33-4e22-8bbd-072493d82c86"
       "Name": "NonUsers",
     }
]
```
Note: a PUT request is used for modifying multiple groups, but it modifies not the whole array of groups but only those for which the identifiers were specified. It is a deviation from REST, but it allows to conveniently modify several groups at the same time.

Note: the Senior Administrators group has full and unalterable access, that is why it is impossible to modify the settings of this group.

# configure/groups/{group\_id}

Detailed group description

#### **Example of a request**

**{**

**}**

**{**

**GET http://192.168.100.50:8080/configure/groups/a03f6f5b-7f43-4537-89ea-77eee1e2d15a**

#### **Example of a response for senior administrator:**

```
 "Id": "a03f6f5b-7f43-4537-89ea-77eee1e2d15a",
 "Name": "Senior Administrators ",
 "ConfiguringType": "SeniorAdmin",
 "ConfiguringJuniorAdminOptions": null,
 "WorkplaceOptions": null,
 "ChannelsAccessOptions": null,
 "WebAndMobileOptions": null,
 "Comment": null
```
**Example of a response for junior administrator:**

```
 "Id": "4a553dc0-660f-4153-8d7b-6a99e6492b0d",
 "Name": "JunAmin",
 "ConfiguringType": "JuniorAdmin",
 "ConfiguringJuniorAdminOptions": {
     "ConfigureChannelsEnabled": true,
     "ConfigureAddChannelsEnabled": true,
     "ConfigureModifyChannelsEnabled": true,
     "ConfigureServersEnabled": true,
     "ConfigureRemoveChannelsEnabled": true,
     "ConfigureChannelsAllowed": [
         "7d69e586-25c6-470e-a368-5570d57b2631",
         "5d1722d5-5c02-4ddf-afe5-bbf5873a31ca"
     ],
```

```
 "ConfigureVideowallEnabled": false
 },
 "WorkplaceOptions": {
     "ConfigurationEnabled": true,
     "ShutdownEnabled": true,
     "ChangeChannelModeEnabledEnabled": true,
     "ManageRecEnabled": true,
     "AccessExpertModeEnabled": true,
     "PtzEnabled": true,
     "ReceiveSoundEnabled": true,
     "TransmitSoundEnabled": true,
     "ExportVideoEnabled": true,
     "ExportVideoToAviEnabled": true,
     "ReceiveMainStreamEnabled": true,
     "UnifiedLogEnabled": true,
     "UnifiedLogAccessToAllUsersEnabled": true,
     "UnifiedLogForbiddenEventTypes": "None",
     "ArchiveMarksEnabled": true,
     "InteractiveSearchEnabled": true,
     "ReportsEnabled": true,
     "AnalystPluginsEditingEnabled": true,
     "PlansEnabled": true,
     "VideowallBrowsingEnabled": false,
     "ChatReceiveMessagesEnabled": false,
     "ChatSendMessagesEnabled": false,
     "ChangePasswordEnabled": false,
     "DelayedReloadClientEnabled": false,
     "IsWatermarkEnabled": false,
     "WatermarkDisplayMode": 1,
     "PtzPriority": 0,
     "GridTypesAllowed": [
         "GridType1",
         "GridType2",
         "GridType4",
         "GridType1x4",
         "GridType6",
         "GridType3x2",
         "GridType2X4",
         "GridType7",
```

```
 "GridType8",
         "GridType4x2",
         "GridType9",
         "GridType10",
         "GridType12",
         "GridType13",
         "GridType16",
         "GridType17",
         "GridType20",
         "GridType24",
         "GridType25",
         "GridType30",
         "GridType36",
         "GridType64",
         "GridType100",
         "GridType110",
         "GridType12X11",
         "GridType256",
         "GridType262"
     ],
     "AnaliticModulesForbidden": [],
     "PlansForbidden": []
 },
 "ChannelsAccessOptions": {
     "AllowedOnePermissionForRealtimeAndArchiveEnabled": true,
     "ChannelsRealtimeAllowed": [
         "7d69e586-25c6-470e-a368-5570d57b2631",
         "5d1722d5-5c02-4ddf-afe5-bbf5873a31ca"
     ],
     "ChannelsArchiveAllowed": [
         "7d69e586-25c6-470e-a368-5570d57b2631",
         "5d1722d5-5c02-4ddf-afe5-bbf5873a31ca"
     ],
     "AccessToNewCameraEnabled": false,
 },
 "WebAndMobileOptions": {
     "MobilePushReceivingEnabled": true,
     "TranscodedVideoFromMobileServerEnabled": true,
     "VideoViaWebEnabled": true
```

```
 },
     "Comment": null
}
Example of a response for operator:
{
     "Id": "f0254188-79b1-4b87-a670-6c95dbd24f96",
     "Name": "User",
     "ConfiguringType": "Operator",
     "ConfiguringJuniorAdminOptions": null,
     "WorkplaceOptions": {
         "ConfigurationEnabled": true,
         "ShutdownEnabled": true,
         "ChangeChannelModeEnabledEnabled": true,
         "ManageRecEnabled": true,
         "AccessExpertModeEnabled": true,
         "PtzEnabled": true,
         "ReceiveSoundEnabled": true,
         "TransmitSoundEnabled": true,
         "ExportVideoEnabled": true,
         "ExportVideoToAviEnabled": true,
         "ReceiveMainStreamEnabled": true,
         "UnifiedLogEnabled": true,
         "UnifiedLogAccessToAllUsersEnabled": true,
         "UnifiedLogForbiddenEventTypes": "None",
         "ArchiveMarksEnabled": true,
         "InteractiveSearchEnabled": true,
         "ReportsEnabled": true,
         "AnalystPluginsEditingEnabled": true,
         "PlansEnabled": true,
         "VideowallBrowsingEnabled": false,
         "ChatReceiveMessagesEnabled": false,
         "ChatSendMessagesEnabled": false,
         "ChangePasswordEnabled": false,
         "DelayedReloadClientEnabled": false,
         "IsWatermarkEnabled": true,
         "WatermarkDisplayMode": 2,
         "PtzPriority": 0,
         "GridTypesAllowed": [
```
```
 "GridType1",
         "GridType2",
         "GridType4",
         "GridType1x4",
         "GridType6",
         "GridType3x2",
         "GridType2X4",
         "GridType7",
         "GridType8",
         "GridType4x2",
         "GridType9",
         "GridType10",
         "GridType12",
         "GridType13",
         "GridType16",
         "GridType17",
         "GridType20",
         "GridType24",
         "GridType25",
         "GridType30",
         "GridType36",
         "GridType64",
         "GridType100",
         "GridType110",
         "GridType12X11",
         "GridType256",
         "GridType262"
     ],
     "AnaliticModulesForbidden": [],
     "PlansForbidden": []
 },
 "ChannelsAccessOptions": {
     "AllowedOnePermissionForRealtimeAndArchiveEnabled": true,
     "ChannelsRealtimeAllowed": [
         "7d69e586-25c6-470e-a368-5570d57b2631",
         "5d1722d5-5c02-4ddf-afe5-bbf5873a31ca"
     ],
     "ChannelsArchiveAllowed": [
         "7d69e586-25c6-470e-a368-5570d57b2631",
```

```
 "5d1722d5-5c02-4ddf-afe5-bbf5873a31ca"
     ],
     "AccessToNewCameraEnabled": true,
 },
 "WebAndMobileOptions": {
     "MobilePushReceivingEnabled": true,
     "TranscodedVideoFromMobileServerEnabled": true,
     "VideoViaWebEnabled": true
 },
 "Comment": null
```
## Deleting an existing group

### **Example of a request**

**}**

**DELETE http://192.168.100.50:8080/configure/groups/8eeab264-274a-43f3-b2ee-1ea041ef5e98**

Note: deleting a group deletes all the users of this group.

# configure/groups/{group\_id}/users

Brief description of the group's users

### **Example of a request**

**GET http://192.168.100.50:8080/configure/groups/a03f6f5b-7f43-4537-89ea-77eee1e2d15a/users**

#### **Example of a response**

**[**

**]**

 **{**

 **}**

 **"Id": "4dbb3d27-51a4-4a94-92e3-fbe3a522431b", "GroupId": "a03f6f5b-7f43-4537-89ea-77eee1e2d15a", "Login": "root"**

# configure/users

## Brief description of all users

### **Example of a request**

**GET http://192.168.100.50:8080/configure/users**

### **Example of a response**

**[**

```
 {
         "Id": "4dbb3d27-51a4-4a94-92e3-fbe3a522431b",
         "GroupId": "a03f6f5b-7f43-4537-89ea-77eee1e2d15a",
         "Login": "root"
    },
    {
         "Id": "a7357e79-32d7-449c-b0e6-b563a45398c4",
         "GroupId": "4a553dc0-660f-4153-8d7b-6a99e6492b0d",
         "Login": "usr"
    }
]
```
## Adding new users

Note: ActiveDirectory of users cannot be added using REST API.

#### **Example of a request**

**POST http://192.168.100.50:8080/configure/users**

POST request body must contain an array of JSON objects corresponding to the users being added (see configure/users/{user\_id} resourse).

Description of a JSON object of the user being added:

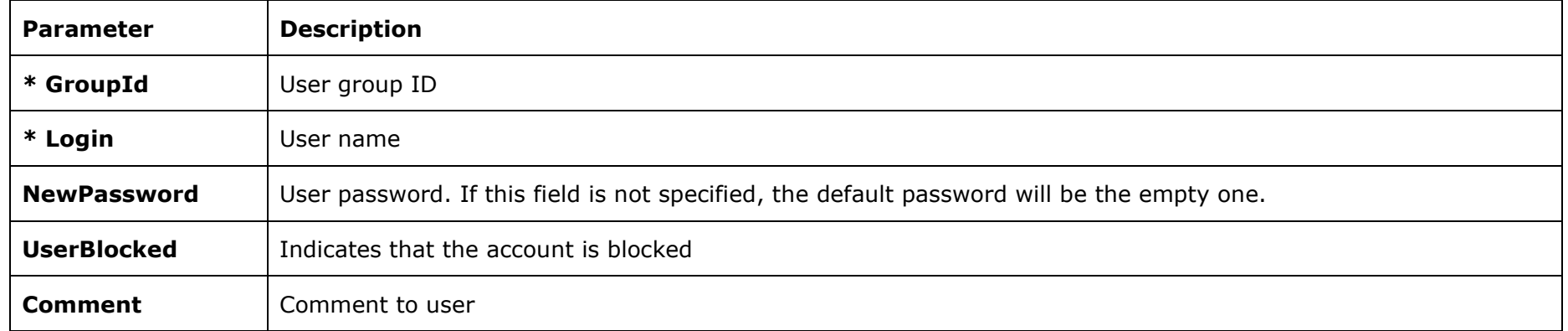

\* Mandatory field

Example of a POST request body for adding a user called Petrov:

```
[
      {
            "GroupId": "beaa06e0-45a2-4fff-97fa-ac120f284368",
            "Login": "Petrov"
      }
]
```
### **Example of a response**

```
{
     "CreatedObjectsIds": [
         "96c4c285-5111-4789-a342-12985deb47d6"
     ]
}
```
## Modifying existing users

### **Example of a request**

**PUT http://192.168.100.50:8080/configure/users**

PUT response body must contain JSON objects corresponding to the configure/users/{user\_id} resourse and obligatorily containing user ID and other information being modified.

PUT request body must contain an array of JSON objects corresponding to the users being modified (see configure/users/{user\_id} resourse).

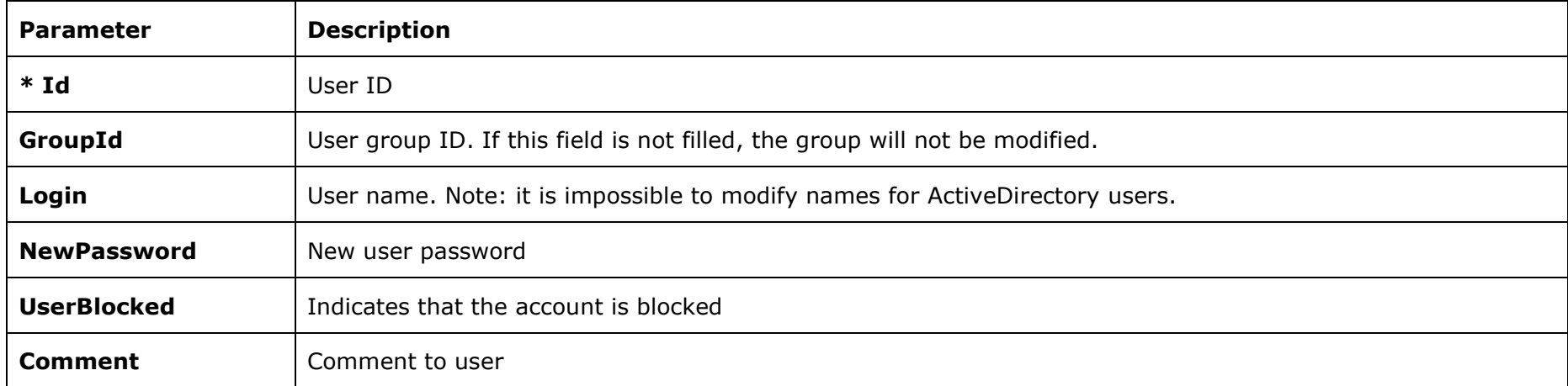

Description of a JSON object of the user being modified:

\* Mandatory field

Example of a PUT request body for renaming user called Petrov into PetrovJunior:

**[ { "Id": "96c4c285-5111-4789-a342-12985deb47d6", "Login": "PetrovJuniour" } ]**

Note: a PUT request is used for modifying multiple users, but it modifies not the whole array of users but only those for which the identifiers were specified. It is a deviation from REST, but it allows to conveniently modify several users at the same time.

# configure/users/{user\_id}

Detailed user description

#### **Example of a request**

**GET http://192.168.100.50:8080/configure/users/4dbb3d27-51a4-4a94-92e3-fbe3a522431b**

#### **Example of a response**

**{** 

**}**

```
"Id": "4dbb3d27-51a4-4a94-92e3-fbe3a522431b", 
"GroupId": "a03f6f5b-7f43-4537-89ea-77eee1e2d15a", 
"Login": "root", 
"UserType": "Standart", 
"UserBlocked": false, 
"Comment": null
```
Note: UserType field has Standart value for ordinary users and ActiveDirectory value for ActiveDirectory users.

### Deleting existing user

**Example of a request**

**DELETE http://192.168.100.50:8080/configure/users/bd22f81d-ce66-43b7-a6a1-57cef8b6bf03**

# configure/viewprofiles

Brief description of all profiles

#### **Example of a request**

**GET http://192.168.100.50:8080/configure/viewprofiles**

#### **Example of a response**

**[**

```
 {
        "Id": "ddf047bf-70d1-482d-b1fa-fdc38207e148",
        "Name": "New profile 1",
        "GridType": "GridType6",
        "ChannelsPositions": [
 {
               "GridIndex": 0,
               "ChannelId": "501bd18f-6b09-491f-a1f4-8d5545f7f0fa"
            },
 {
               "GridIndex": 2,
               "ChannelId": "405c1bbd-f0d5-4a3f-b8de-e238e021f6c3"
 }
 ]
    },
    {
        "Id": "ccf047bf-70d1-482d-b1fa-fdc38207e148",
        "Name": "New profile 222",
        "GridType": "GridType6",
        "ChannelsPositions": [
 {
                "GridIndex": 0,
               "ChannelId": "501bd18f-6b09-491f-a1f4-8d5545f7f0fa"
           },
 {
               "GridIndex": 1,
               "ChannelId": "405c1bbd-f0d5-4a3f-b8de-e238e021f6c3"
           }
```

```
 ]
    },
    {
        "Id": "a932fbdd-bbb6-40fa-9b7f-bf27dd2067de",
        "Name": "New profile 223",
        "GridType": "GridType6",
        "ChannelsPositions": [
 {
                "GridIndex": 0,
               "ChannelId": "501bd18f-6b09-491f-a1f4-8d5545f7f0fa"
            },
 {
               "GridIndex": 1,
               "ChannelId": "405c1bbd-f0d5-4a3f-b8de-e238e021f6c3"
 }
 ]
    }
]
```
## Adding new profiles

**Example of a request**

**POST http://192.168.100.50:8080/configure/viewprofiles**

POST request body must contain an array of JSON objects corresponding to the profiles being added (see the configure/viewprofiles/{viewprofile\_id} resourse).

Description of a JSON object of the profile being added:

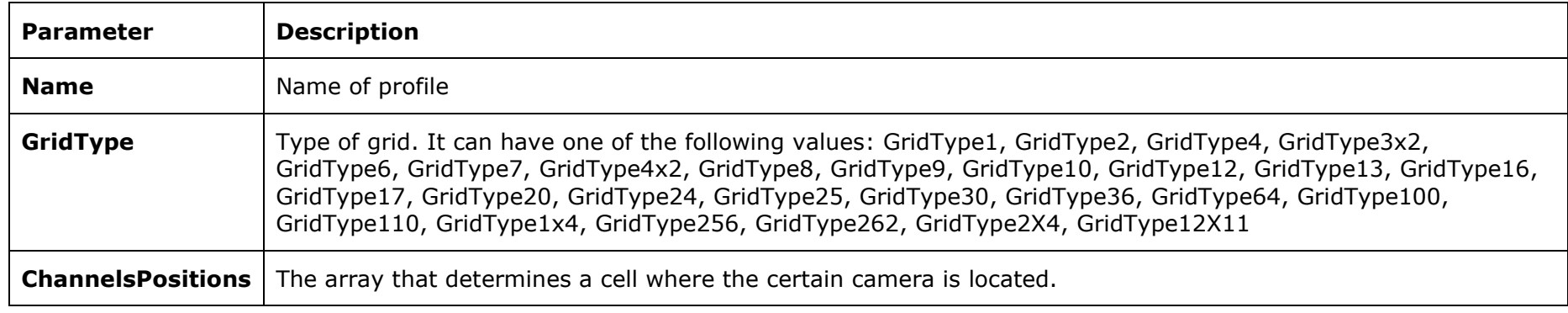

Description of JSON objects contained in the ChannelsPositions array:

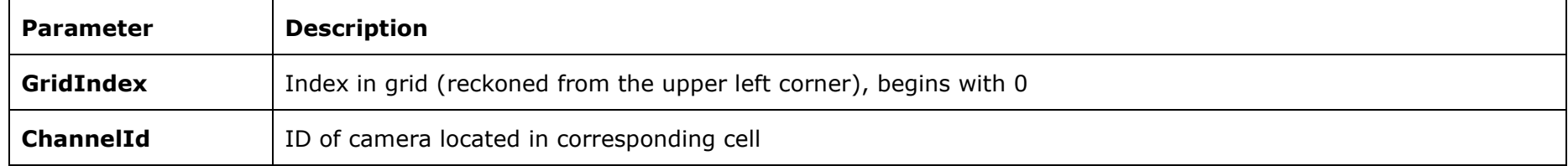

Example of a POST request body for adding two profiles:

**[** 

```
 { 
     "Name": "Main Profile", 
     "GridType": "GridType6", 
     "ChannelsPositions": [ 
     { 
         "GridIndex": 0, 
       "ChannelId": "501bd18f-6b09-491f-a1f4-8d5545f7f0fa" 
     }, 
     { 
          "GridIndex": 2,
```

```
 "ChannelId": "405c1bbd-f0d5-4a3f-b8de-e238e021f6c3" 
        } 
        ]}, 
        { 
             "GridType": "GridType16", 
             "ChannelsPositions": [ 
<u> \{ \}</u>
                     "GridIndex": 0, 
                    "ChannelId": "501bd18f-6b09-491f-a1f4-8d5545f7f0fa" 
                }, 
<u> \{ \}</u>
                     "GridIndex": 2, 
                    "ChannelId": "405c1bbd-f0d5-4a3f-b8de-e238e021f6c3" 
 } 
          ] 
   } 
]
```
#### **Example of a response**

```
{
     "CreatedObjectsIds": [
         "781f76ac-0995-46a3-92c1-5d960edb85c4",
         "0689209c-68af-4b57-b2a3-bcb9cf2e0906"
     ]
}
```
## Modifying existing profiles

### **Example of a request**

**PUT http://192.168.100.50:8080/configure/viewprofiles**

PUT request body must contain JSON objects corresponding with the configure/viewprofiles/{viewprofile\_id} resource and mandatorily containing the profile's ID and other information to be modified.

POST request body must contain an array of JSON objects corresponding to the profiles being added (see the configure/viewprofiles/{viewprofile\_id} resource).

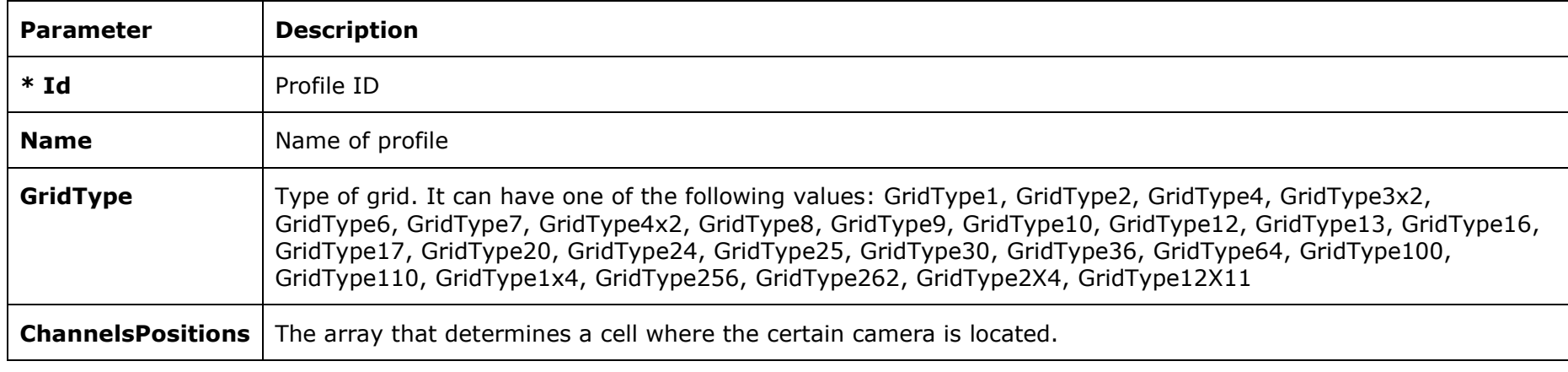

Description of a JSON object of the profile being added:

\* Mandatory field

**[**

Description of JSON objects contained in the ChannelsPositions array:

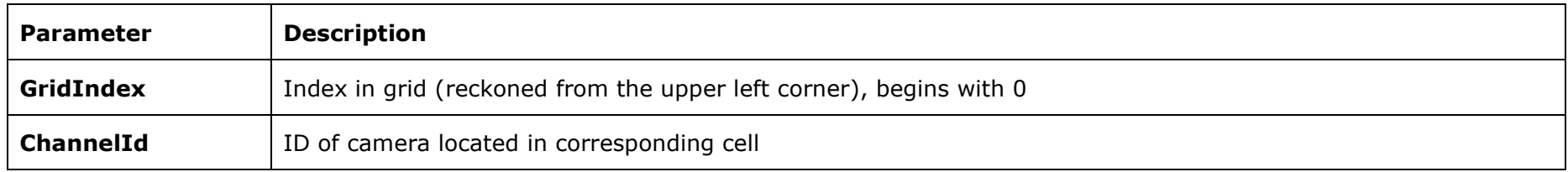

Example of a PUT request where the profile is renamed and the location of cameras in the profile is modified:

```
 {
      "Id": "781f76ac-0995-46a3-92c1-5d960edb85c4",
 "Name": "Renamed Profile",
 "ChannelsPositions": [
```
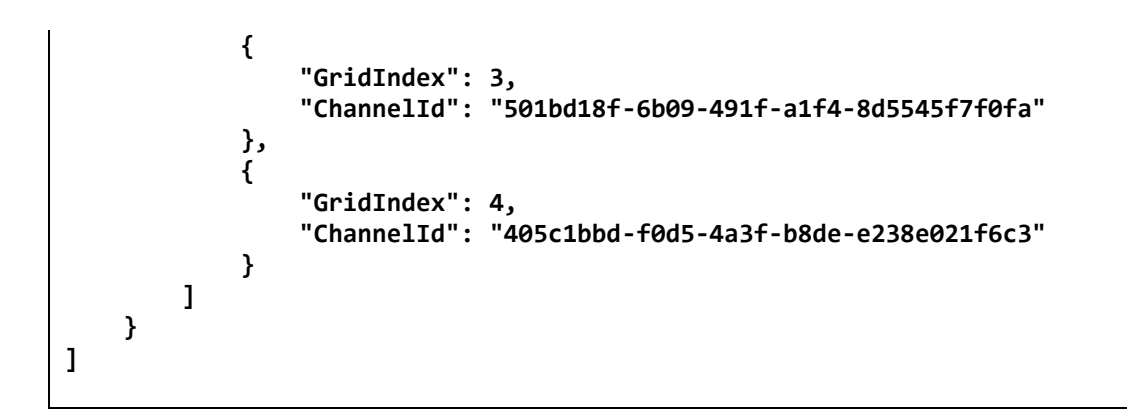

Note: a PUT request is used for modifying multiple profiles, but it modifies not the whole array of profiles but only those for which the identifiers were specified. It is a deviation from REST, but it allows to conveniently modify several profiles at the same time.

# configure/viewprofiles/{viewprofile\_id}

Profile information

#### **Example of a request**

**GET http://192.168.100.50:8080/configure/viewprofiles/ddf047bf-70d1-482d-b1fa-fdc38207e148**

#### **Example of a response**

```
 {
       "Id": "ddf047bf-70d1-482d-b1fa-fdc38207e148",
       "Name": "New profile 1",
       "GridType": "GridType6",
       "ChannelsPositions": [
 {
               "GridIndex": 0,
               "ChannelId": "501bd18f-6b09-491f-a1f4-8d5545f7f0fa"
           },
 {
               "GridIndex": 2,
               "ChannelId": "405c1bbd-f0d5-4a3f-b8de-e238e021f6c3"
 }
 ]
 }
```
## Deleting an existing profile

#### **Example of a request**

**DELETE http://192.168.100.50:8080/configure/viewprofiles/781f76ac-0995-46a3-92c1-5d960edb85c4**

# configure/servers

Brief information about all servers

#### **Example of a request**

**GET http://192.168.100.50:8080/configure/servers**

#### **Example of a response**

**[**

 **{**

```
 "Id": "cd81195c-9c0e-42f0-8535-c55af9c35161",
     "Name": "Server 1",
     "Hostname": "192.168.100.50",
     "Port": 8080,
     "IsReplicationServer": false,
     "UseFastReservation": false,
     "TotalLicParams": {
         "Channels": 400,
         "SoundChannels": 400,
         "PtzChannels": 400,
         "FaceRecognitionChannels": 16,
         "PlateRecognCompleteChannels": 400,
         "PlateRecognLightChannels": 0,
         "PeopleCounterChannels": 400,
         "ReservedChannels": 400
     },
     "UsedLicParams": {
         "Channels": 2,
         "SoundChannels": 0,
         "PtzChannels": 0,
         "FaceRecognitionChannels": 0,
         "PlateRecognCompleteChannels": 0,
         "PlateRecognLightChannels": 0,
         "PeopleCounterChannels": 0,
         "ReservedChannels": 0
     }
 },
```

```
 {
     "Id": "9162138b-046a-48ed-82ed-6c6c7f6a52ba",
     "Name": "Server 2",
     "Hostname": "10.1.1.86",
     "Port": 8081,
     "IsReplicationServer": false,
     "UseFastReservation": false,
     "TotalLicParams": {
         "Channels": 400,
         "SoundChannels": 400,
         "PtzChannels": 400,
         "FaceRecognitionChannels": 16,
         "PlateRecognCompleteChannels": 400,
         "PlateRecognLightChannels": 0,
         "PeopleCounterChannels": 400,
         "ReservedChannels": 400
     },
     "UsedLicParams": {
         "Channels": 2,
         "SoundChannels": 0,
         "PtzChannels": 0,
         "FaceRecognitionChannels": 0,
         "PlateRecognCompleteChannels": 0,
         "PlateRecognLightChannels": 0,
         "PeopleCounterChannels": 0,
         "ReservedChannels": 0
     }
 }
```
**]**

# configure/servers/{server\_id}

Detailed server information

#### **Example of a request**

**GET http://192.168.100.50:8080/configure/servers/cd81195c-9c0e-42f0-8535-c55af9c35161**

#### **Example of a response**

**{**

**}**

```
 "Id": "cd81195c-9c0e-42f0-8535-c55af9c35161",
 "Name": "Server 1",
 "Hostname": "192.168.100.50",
 "Port": 8080,
 "IsReplicationServer": false,
 "UseFastReservation": false,
 "TotalLicParams": {
     "Channels": 400,
     "SoundChannels": 400,
     "PtzChannels": 400,
     "FaceRecognitionChannels": 16,
     "PlateRecognCompleteChannels": 400,
     "PlateRecognLightChannels": 0,
     "ReservedChannels": 400
 },
 "UsedLicParams": {
     "Channels": 2,
     "SoundChannels": 0,
     "PtzChannels": 0,
     "FaceRecognitionChannels": 0,
     "PlateRecognCompleteChannels": 0,
     "PlateRecognLightChannels": 0,
     "ReservedChannels": 0
 }
```
# configure/servers/{server\_id}/channels

Brief information regarding cameras of the server

#### **Example of a request**

**GET http://192.168.100.50:8080/configure/servers/cd81195c-9c0e-42f0-8535-c55af9c35161/channels**

#### **Example of a response**

**[**

**]**

```
 {
     "Id": "428d7aff-2e4a-46df-acff-0550cd827cd3",
     "Name": "Channel 1",
     "Disabled": false,
     "ServerBindingsSettings": {
         "OwnerServerId": "cd81195c-9c0e-42f0-8535-c55af9c35161",
         "ReservedServerId": "00000000-0000-0000-0000-000000000000",
         "ReplicationServerId": "00000000-0000-0000-0000-000000000000"
     },
     "ParentSecObjectId": "1f2c7319-9e87-46a2-be33-61bf2872b7df"
 },
 {
     "Id": "56eeec10-c6ac-4257-8821-907dd85013ff",
     "Name": "Channel 3",
     "Disabled": false,
     "ServerBindingsSettings": {
         "OwnerServerId": "cd81195c-9c0e-42f0-8535-c55af9c35161",
         "ReservedServerId": "00000000-0000-0000-0000-000000000000",
         "ReplicationServerId": "00000000-0000-0000-0000-000000000000"
     },
     "ParentSecObjectId": "1f2c7319-9e87-46a2-be33-61bf2872b7df"
 }
```
# configure/devicemanufacturers

#### Supported camera models

Below is the abridged version of the response, with only the beginning of the list of camera models. The full response contains the complete list of camera models.

### **Example of a request**

**GET http://192.168.100.50:8080/configure/devicemanufacturers**

#### **Example of a response**

**[**

```
 {
        "Name": "3S",
        "DeviceModels": [
 {
                "Id": "4c2c3083-21d9-4f32-ae8e-42903ea64241",
                "Name": "N10xx",
                "AltStreamSupported": true,
                "MultiChannelServerSupported": false,
                "DeviceArchiveSupported": false,
                "PtzSupported": false,
                "SoundReceivingSupported": true,
                "SoundTransmittingSupported": false,
                "IoProcessingEnabledSupported": true,
                "MainVideoStreamFormatsSupported": [
                    "MJPEG",
                   "H264"
                ],
                "AltVideoStreamFormatsSupported": [
                    "MJPEG",
                   "H264"
                ],
                "DefaultExternalNetworkPorts": [
                    554
 ]
 }
```

```
 ]
    },
        "Name": "ABRON",
        "DeviceModels": [
 {
                 "Id": "d5d62eba-a314-4fd0-a9c4-b29ae7d0f356",
                 "Name": "ABC-i(2xx,4xx,6xx)(P,VP,VRP)",
                 "AltStreamSupported": true,
                 "MultiChannelServerSupported": false,
                 "DeviceArchiveSupported": false,
                 "PtzSupported": false,
                 "SoundReceivingSupported": true,
                 "SoundTransmittingSupported": true,
                 "IoProcessingEnabledSupported": true,
                 "MainVideoStreamFormatsSupported": [
                     "H264",
                    "MJPEG"
                 ],
                 "AltVideoStreamFormatsSupported": [
                     "H264",
                    "MJPEG"
                ],
                 "DefaultExternalNetworkPorts": []
            },
 {
                 "Id": "ebe511c5-31fd-48d9-bd0d-00a0ef22a9e2",
                 "Name": "ABC-i(31x,41x,61x)(FR,FP,VP,VRP)",
                 "AltStreamSupported": true,
                 "MultiChannelServerSupported": false,
                 "DeviceArchiveSupported": false,
                 "PtzSupported": false,
                 "SoundReceivingSupported": false,
                 "SoundTransmittingSupported": false,
                 "IoProcessingEnabledSupported": false,
                 "MainVideoStreamFormatsSupported": [
                     "MPEG4_Part2",
                    "H264",
                    "MJPEG"
```
 **{**

```
 ],
                "AltVideoStreamFormatsSupported": [
                    "MPEG4_Part2",
                   "H264",
                   "MJPEG"
                ],
                "DefaultExternalNetworkPorts": []
            },
 {
                "Id": "2d21b065-bb0c-4bff-8096-25feb89d5093",
                "Name": "ABR",
                "AltStreamSupported": true,
                "MultiChannelServerSupported": true,
                "DeviceArchiveSupported": false,
                "PtzSupported": false,
                "SoundReceivingSupported": true,
                "SoundTransmittingSupported": false,
                "IoProcessingEnabledSupported": false,
                "MainVideoStreamFormatsSupported": [
                    "H264"
                ],
                "AltVideoStreamFormatsSupported": [
                    "H264"
                ],
                "DefaultExternalNetworkPorts": [
                    554
 ]
 }
        ]
```
 **}, ...**

**]**

# configure/monitoring

Monitoring settings information

#### **Example of a request**

**GET http://192.168.100.50:8080/configure/monitoring**

#### **Example of a response**

```
{
     "MonitoringEnabled": "true", 
     "Password": "",
     "MonitoringUrl": "http://192.168.100.115:8889",
     "MonitoringNewServerEnabled": true,
     "MonitoringPushIntervalSeconds": 5,
     "ServerIds": [
         "fa289c64-05fc-4b1c-a367-727f02578c07"
     ]
     "ProxySettings":
     {
         "ProxyServerEnabled": "true",
         "ProxyServerId": "fa289c64-05fc-4b1c-a367-727f02578c07"
     }
}
```
## Modifying monitoring settings

### **Example of a request**

**PUT http://192.168.100.50:8080/configure/monitoring**

Description of a JSON object monitoring setting:

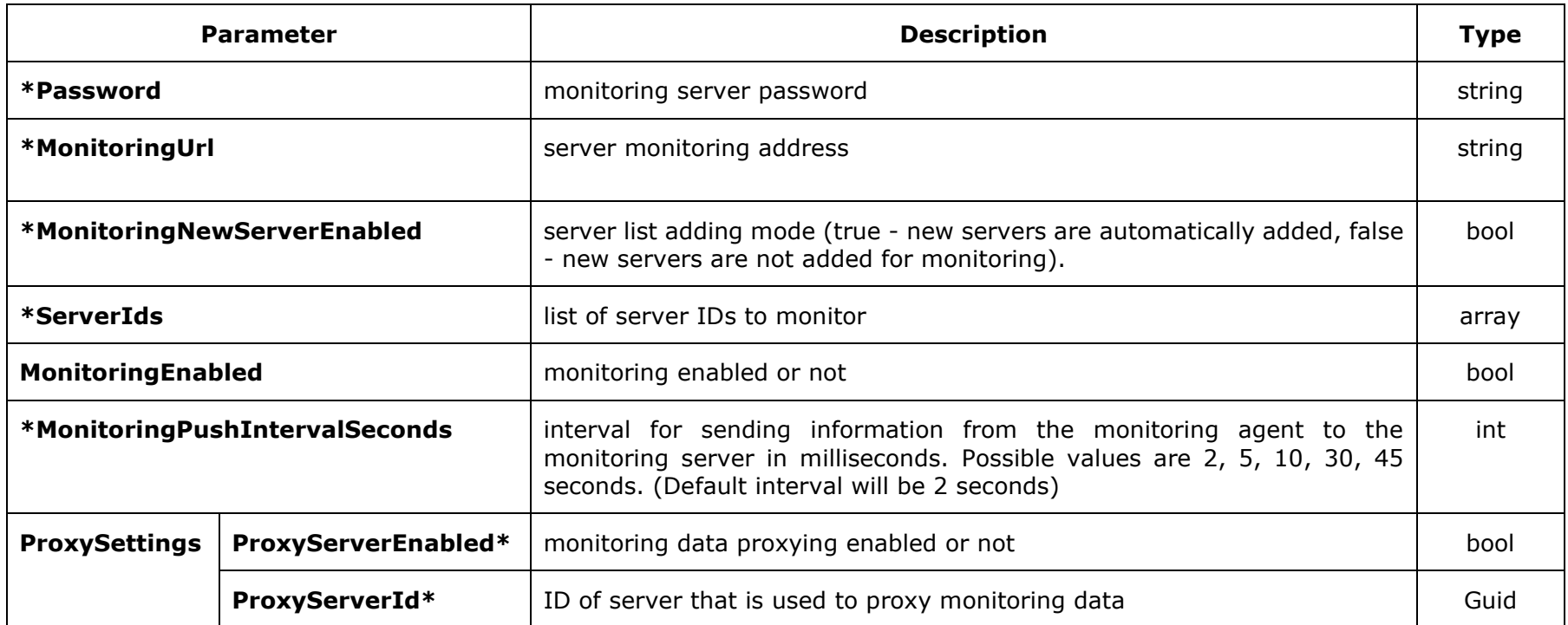

\* Mandatory field

**{**

Example of a request body for modifying monitoring settings:

```
 "MonitoringEnabled": "true", 
    "Password": "",
 "MonitoringUrl": "http://192.168.100.115:8889",
 "MonitoringNewServerEnabled": true,
 "MonitoringPushIntervalSeconds": 5,
 "ServerIds": [
        "fa289c64-05fc-4b1c-a367-727f02578c07"
```

```
 ]
 "ProxySettings":
    {
 "ProxyServerEnabled": "true",
 "ProxyServerId": "fa289c64-05fc-4b1c-a367-727f02578c07"
   }
}
```
# api/channels

Brief information regarding all cameras bound to server

#### **Example of a request**

**GET http://192.168.100.50:8080/configure/channels/**

#### **Example of a response**

**[**

```
 {
     "Id": "428d7aff-2e4a-46df-acff-0550cd827cd3",
     "Name": "Channel 1",
     "Disabled": false,
     "ServerBindingsSettings": {
         "OwnerServerId": "cd81195c-9c0e-42f0-8535-c55af9c35161",
         "ReservedServerId": "00000000-0000-0000-0000-000000000000",
         "ReplicationServerId": "00000000-0000-0000-0000-000000000000"
     },
     "ParentSecObjectId": "1f2c7319-9e87-46a2-be33-61bf2872b7df"
 },
 {
     "Id": "44afcd50-7b7c-4f91-89f5-5385acd66c96",
     "Name": "Channel 2",
     "Disabled": false,
     "ServerBindingsSettings": {
         "OwnerServerId": "9162138b-046a-48ed-82ed-6c6c7f6a52ba",
         "ReservedServerId": "00000000-0000-0000-0000-000000000000",
         "ReplicationServerId": "00000000-0000-0000-0000-000000000000"
     },
     "ParentSecObjectId": "25f867d0-92d5-4571-86da-403ea9458501"
 },
 {
     "Id": "56eeec10-c6ac-4257-8821-907dd85013ff",
     "Name": "Channel 3",
     "Disabled": false,
     "ServerBindingsSettings": {
         "OwnerServerId": "cd81195c-9c0e-42f0-8535-c55af9c35161",
```

```
 "ReservedServerId": "00000000-0000-0000-0000-000000000000",
         "ReplicationServerId": "00000000-0000-0000-0000-000000000000"
    },
     "ParentSecObjectId": "1f2c7319-9e87-46a2-be33-61bf2872b7df"
 },
 {
     "Id": "f6ffec63-3255-47de-85d6-99692ebace41",
     "Name": "Channel 4",
     "Disabled": false,
     "ServerBindingsSettings": {
         "OwnerServerId": "9162138b-046a-48ed-82ed-6c6c7f6a52ba",
         "ReservedServerId": "00000000-0000-0000-0000-000000000000",
         "ReplicationServerId": "00000000-0000-0000-0000-000000000000"
     },
     "ParentSecObjectId": "25f867d0-92d5-4571-86da-403ea9458501"
 }
```
**]**

# api/channels/{channel\_id}

Brief camera information

#### **Example of a request**

**GET http://192.168.100.50:8080/api/channels/7d69e586-25c6-470e-a368-5570d57b2631**

#### **Example of a response**

**{**

**}**

```
 "Id": "7d69e586-25c6-470e-a368-5570d57b2631",
 "Name": "Channel 1",
 "Disabled": false,
 "ServerBindingsSettings": {
     "OwnerServerId": "cd81195c-9c0e-42f0-8535-c55af9c35161",
     "ReservedServerId": "00000000-0000-0000-0000-000000000000",
     "ReplicationServerId": "00000000-0000-0000-0000-000000000000"
 },
 "ParentSecObjectId": "1f2c7319-9e87-46a2-be33-61bf2872b7df"
```
# api/channels/{channel\_id}/status

Camera operating capacity status (reception bitrate, recording bitrate, issued detected)

Camera operating capacity status corresponds with the status gathered by the ULTRA Monitoring. The status can be obtained even when the ULTRA Monitoring is disabled.

#### **Example of a request**

**GET http://192.168.100.50:8080/api/channels/7d69e586-25c6-470e-a368-5570d57b2631/status**

#### **Example of a response**

**{**

**}**

 **"Id": "7d69e586-25c6-470e-a368-5570d57b2631", "Name": "Camera 1", "AltEnabled": false, "ReceiveVideoMbps": 0.8812103271484375, "ReceiveAltVideoMbps": 0, "WriteVideoMbps": 0, "Status": "Ok"**

Description of a JSON object of the response:

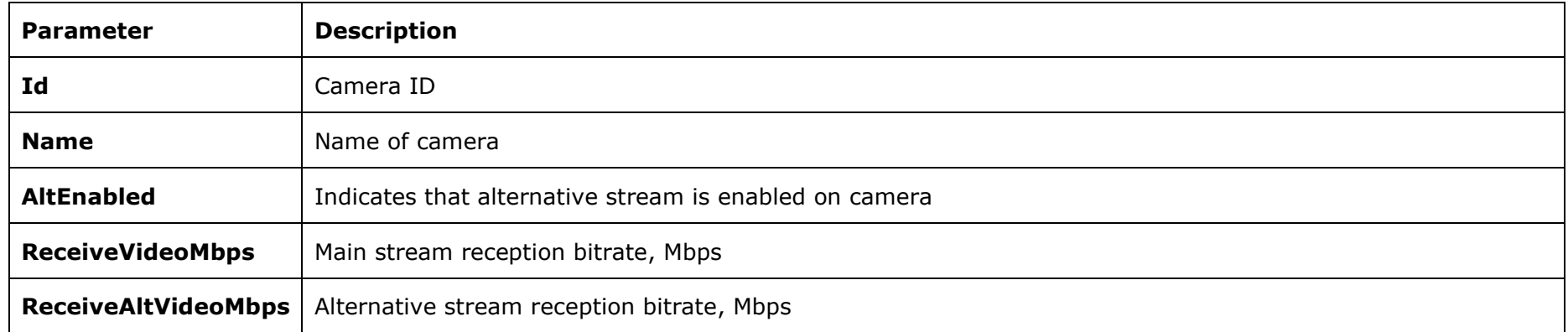

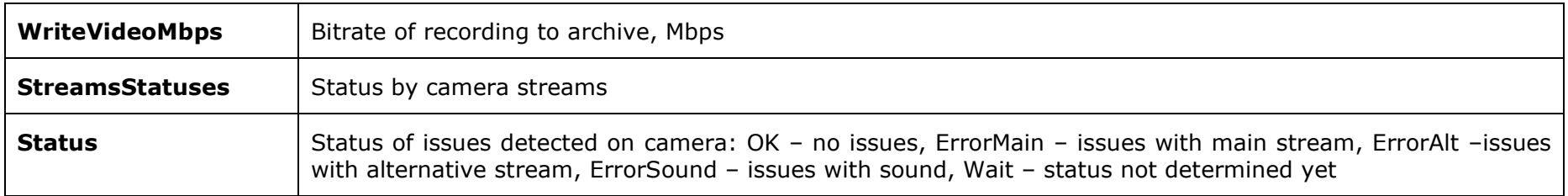

# REST API for face recognition

Starting from Version 1.7 of Eocortex Ultra, the REST API for working with Eocortex face database is available. All the main operations with the database are supported. The term "face" means an entry regarding a person in the Eocortex face database.

A possibility to perform synchronization of the databases of Eocortex and external software has been added. The common element unifying the Eocortex database and the external application database is the external\_id field. A 36-symbol string is used for filling out this field. It is also possible to use the id field for the identification of the database objects instead of using the external id external identifier. The id field is the internal identifier of the Eocortex face database.

The external ids can be specified for both faces and groups. The internal identifier cannot be modified.

The work with the following face recognition modules is supported:

- Eocortex Light
- Eocortex Complete

## Requirements

For editing a face database, it is required (PUT, POST, DELETE requests) that all the requests be fulfilled by a user with the right to edit the data of the intelligent modules.

For Eocortex Ultra, the user on behalf of whom the requests are being made must have access to the module for any query to the face database of a particular module. Additionally, API is not available for the users with Operator rights in Eocortex Ultra.

## Requirements for the photos to be uploaded

- The image must contain a single face located in the center of the frame.
- The image must be square or close to being square.
- The image must be in color.
- The height of a face must be at least 25% of the height of the image.
- The facial expression must be neutral, eyes open, mouth closed.
- There must be free space all around the face (the facial contours must not touch the edges).

The module lets you add entries to the face database with images that do not meet the requirements of the module, or without any of them at all. Such images will be marked with the  $\oslash$  icon in the database and will not be used by the module as a recognition sample. To add a record with an unrecognizable sample, set the *force* parameter in the query body to *true*.

## GET /api/faceconfig

To obtain the list of all the available face recognition modules

### **Example of a request**

**http://localhost:8080/api/faceconfig**

### **Example of a response**

```
{
   "faces_modules": [
     {
       "name": "basic",
       "enabled": true
     },
     {
       "name": "expert",
       "enabled": false
     }
  ]
}
```
## GET /api/faces

### To obtain the list of all the faces from the database

### **Example of a request**

**http://localhost:8080/api/faces?offset=0&portion=50&module=complete**

Parameters

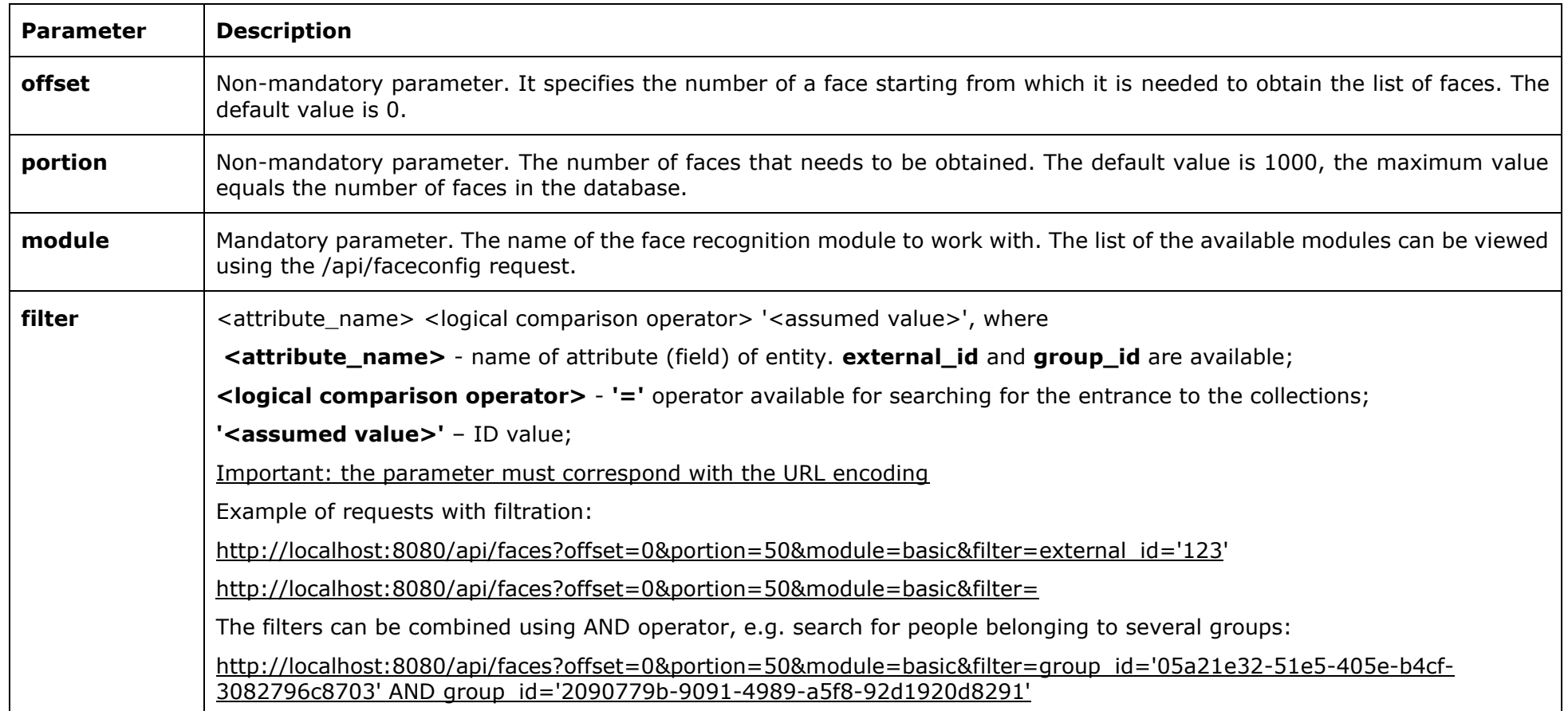

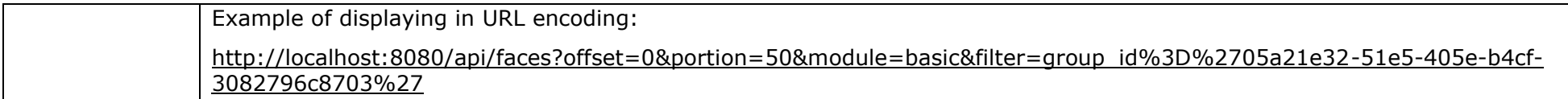

#### **Example of a response**

```
{
     "offset": 0,
     "portion": 50,
     "total_count": 153,
     "faces": [
         {
             "id": "d1bd0147-e3d7-4bcd-a19c-e9a1acafaadd",
             "external_id": "0",
             "first_name": "John",
             "patronymic": "B.",
             "second_name": "Smith",
             "additional_info": "\"Sacred Motors\" CEO",
             "modification_time": "2019-05-28T05:58:17.994Z"
         },
         {
             "id": "59e5994d-85a5-4ca8-b4b5-1b660bb45e2a",
             "external_id": "1",
             "first_name": "William",
             "patronymic": "W.",
             "second_name": "Woodman",
             "additional_info": "",
             "modification_time": "2019-06-13T22:07:41.045Z"
         }
     ]
}
```
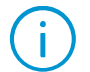

*modification\_time* is the UTC time when a face was added or updated in the database.

## POST /api/faces

To add a new face to the database. The response includes full description of the face.

#### **Example of a request**

**http://localhost:8080/api/faces?module=complete**

Parameters

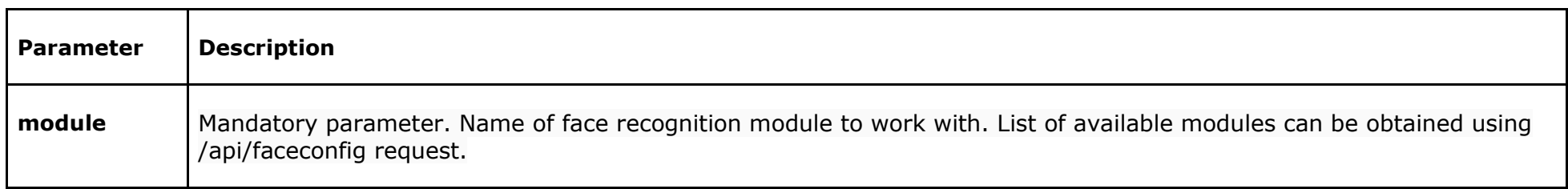

#### Headers

**{**

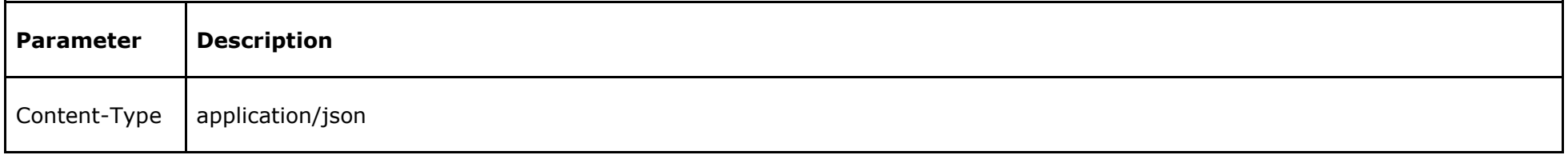

### **Body (application/json)**

```
 "external_id" : "0",
 "first_name": "John",
 "patronymic": "B.",
 "second_name": "Smith",
 "additional_info": "\"Sacred Motors\" CEO",
 "groups": [
     {
         "id": "4cf2c1bb-707a-4455-a00b-c7d114eae96f"
```
```
 }
 ],
 "face_images": [
```
**"/9j/4AAQSkZJRgABAQEASABIAAD/4QAiRXhpZgAATU0AKgAAAAgAAQESAAMAAAABAAEAAAAAAAD/2wBDAAIBAQIBAQICAgICAgICAwUDAwMDAwYEBAMFBwYHBwcGBwcICQs JCAgKCAcHCg0KCgsMDAwMBwkODw0MDgsMDAz/2wBDAQICAgMDAwYDAwYMCAcIDAwMDAwMDAwMDAwMDAwMDAwMDAwMDAwMDAwMDAwMDAwMDAwMDAwMDAwMDAwMDAwMDAz/wAA RCABGAE8DASIAAhEBAxEB/8QAHwAAAQUBAQEBAQEAAAAAAAAAAAECAwQFBgcICQoL/8QAtRAAAgEDAwIEAwUFBAQAAAF9AQIDAAQRBRIhMUEGE1FhByJxFDKBkaEII0KxwRV S0fAkM2JyggkKFhcYGRolJicoKSo0NTY3ODk6Q0RFRkdISUpTVFVWV1hZWmNkZWZnaGlqc3R1dnd4eXqDhIWGh4iJipKTlJWWl5iZmqKjpKWmp6ipqrKztLW2t7i5usLDxMX Gx8jJytLT1NXW19jZ2uHi4+Tl5ufo6erx8vP09fb3+Pn6/8QAHwEAAwEBAQEBAQEBAQAAAAAAAAECAwQFBgcICQoL/8QAtREAAgECBAQDBAcFBAQAAQJ3AAECAxEEBSExBhJ BUQdhcRMiMoEIFEKRobHBCSMzUvAVYnLRChYkNOEl8RcYGRomJygpKjU2Nzg5OkNERUZHSElKU1RVVldYWVpjZGVmZ2hpanN0dXZ3eHl6goOEhYaHiImKkpOUlZaXmJmaoqO kpaanqKmqsrO0tba3uLm6wsPExcbHyMnK0tPU1dbX2Nna4uPk5ebn6Onq8vP09fb3+Pn6/9oADAMBAAIRAxEAPwDqvs1Hk/u6uf8ALOmRw+bX3B8eMt4qk8r5PuU6OLyqP/R dAE3/AC0+5Tk6VDUkXagBr9ag/wBVJVnyv++qJYv3lAFZ4vNqtLFmSrkv3Kh8mgC0nWm0UUGgvlfvKmjipnm+9PjloMxH6UJ0ofpQnSgAz+8qT7J+7pnlfWn/AMGygChL/rK mji/d1NJFSJ0oAb/rY6Z5X0qaPZ5aUSRUGgyiSKnwf6xqfJL+8oMxnlfWnxxebRF9ypo4vKjoAIu1Q3H+tp8f+sp8kX7ugCnHvqxUUkVD76AK1v8AwJVyOoY7WrX/ACzoAdH sqGSL95T44v3lPnoAI/3VP8r60W/9KloAbF9+mS/6ymW/7qSpo/3u+gBnlfWnvF+7qbyamji/d0AYsYkL/eqxRRQAU5+lFFACxxc1LRRQAPHlc/xU3/lpRRQBNL3p6y+YKKK AP//Z" ]**

#### **Example of a response**

**}**

**{**

```
 "id": "d1bd0147-e3d7-4bcd-a19c-e9a1acafaadd",
    "external_id" : "0",
    "first_name": "John",
    "patronymic": "B.",
    "second_name": "Smith",
    "additional_info": "\"Sacred Motors\" CEO",
    "modification_time": "2019-05-28T05:58:17.994Z",
    "groups": [
 {
             "id": "4cf2c1bb-707a-4455-a00b-c7d114eae96f"
 }
    ],
    "face_images": [
```
**"/9j/4AAQSkZJRgABAQEASABIAAD/4QAiRXhpZgAATU0AKgAAAAgAAQESAAMAAAABAAEAAAAAAAD/2wBDAAIBAQIBAQICAgICAgICAwUDAwMDAwYEBAMFBwYHBwcGBwcICQs JCAgKCAcHCg0KCgsMDAwMBwkODw0MDgsMDAz/2wBDAQICAgMDAwYDAwYMCAcIDAwMDAwMDAwMDAwMDAwMDAwMDAwMDAwMDAwMDAwMDAwMDAwMDAwMDAwMDAwMDAwMDAz/wAA RCABGAE8DASIAAhEBAxEB/8QAHwAAAQUBAQEBAQEAAAAAAAAAAAECAwQFBgcICQoL/8QAtRAAAgEDAwIEAwUFBAQAAAF9AQIDAAQRBRIhMUEGE1FhByJxFDKBkaEII0KxwRV S0fAkM2JyggkKFhcYGRolJicoKSo0NTY3ODk6Q0RFRkdISUpTVFVWV1hZWmNkZWZnaGlqc3R1dnd4eXqDhIWGh4iJipKTlJWWl5iZmqKjpKWmp6ipqrKztLW2t7i5usLDxMX Gx8jJytLT1NXW19jZ2uHi4+Tl5ufo6erx8vP09fb3+Pn6/8QAHwEAAwEBAQEBAQEBAQAAAAAAAAECAwQFBgcICQoL/8QAtREAAgECBAQDBAcFBAQAAQJ3AAECAxEEBSExBhJ BUQdhcRMiMoEIFEKRobHBCSMzUvAVYnLRChYkNOEl8RcYGRomJygpKjU2Nzg5OkNERUZHSElKU1RVVldYWVpjZGVmZ2hpanN0dXZ3eHl6goOEhYaHiImKkpOUlZaXmJmaoqO kpaanqKmqsrO0tba3uLm6wsPExcbHyMnK0tPU1dbX2Nna4uPk5ebn6Onq8vP09fb3+Pn6/9oADAMBAAIRAxEAPwDqvs1Hk/u6uf8ALOmRw+bX3B8eMt4qk8r5PuU6OLyqP/R dAE3/AC0+5Tk6VDUkXagBr9ag/wBVJVnyv++qJYv3lAFZ4vNqtLFmSrkv3Kh8mgC0nWm0UUGgvlfvKmjipnm+9PjloMxH6UJ0ofpQnSgAz+8qT7J+7pnlfWn/AMSAniaPopo VGygChL/rKmji/d1NJFSJ0oAb/rY6Z5X0qaPZ5aUSRUGgyiSKnwf6xqfJL+8oMxnlfWnxxebRF9ypo4vKjoAIu1Q3H+tp8f+sp8kX7ugCnHvqxUUkVD76AK1v8AwJVyOoY7W rX/ACzoAdHsqGSL95T44v3lPnoAI/3VP8r60W/9KloAbF9+mS/6ymW/7qSpo/3u+gBnlfWnvF+7qbyamji/d0AYsYkL/eqxRRQAU5+lFFACxxc1LRRQAPHlc/xU3/lpRRQBN L3p6y+YKKKAP//Z"**

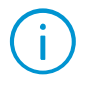

 **] }** 

> The *face\_images* array must contain at least one photo. All the other fields may be empty or *null*. The photos CAN be transferred in the following formats: jpg, png and bmp. The photos MUST be coded in base64 string.

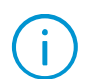

The module lets you add entries to the face database with images that do not meet the requirements of the module, or without any of them at all. Such images will be marked with the  $\bigcirc$  icon in the database and will not be used by the module as a recognition sample. To add a record with an unrecognizable sample, set the *force* parameter in the query body to *true*.

# GET /api/faces/<id>

To obtain the detailed description of a face together with the images from the database coded in base64

## **Example of a request**

**http://localhost:8080/api/faces/d1bd0147-e3d7-4bcd-a19c-e9a1acafaadd?module=complete&onlymainsample=true**

Parameters

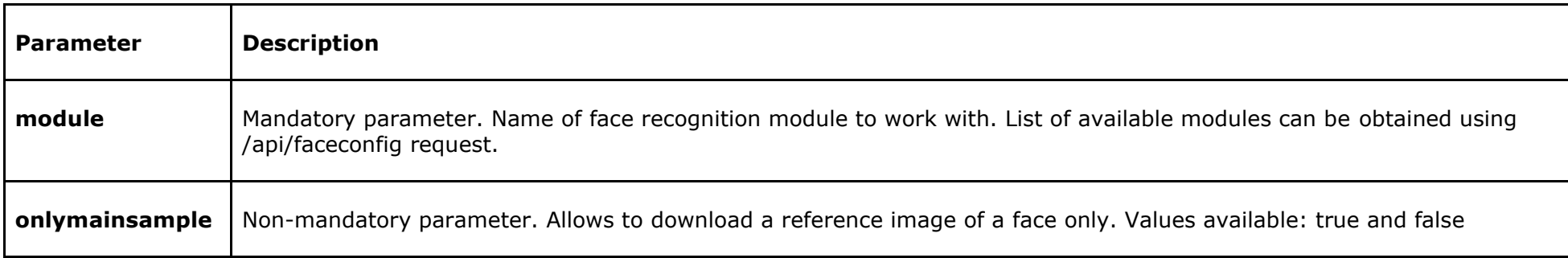

## **Example of a response**

```
{
   "id": "d1bd0147-e3d7-4bcd-a19c-e9a1acafaadd",
   "external_id": "0",
   "first_name": "John",
   "patronymic": "B.",
   "second_name": "Smith",
   "additional_info": "\"Sacred Motors\" CEO",
   "modification_time": "2019-05-28T05:58:17.994Z",
   "groups": [
     "4cf2c1bb-707a-4455-a00b-c7d114eae96f"
   ],
   "face_images": [
```
**"/9j/4AAQSkZJRgABAQEASABIAAD/4QAiRXhpZgAATU0AKgAAAAgAAQESAAMAAAABAAEAAAAAAAD/2wBDAAIBAQIBAQICAgICAgICAwUDAwMDAwYEBAMFBwYHBwcGBwcICQs JCAgKCAcHCg0KCgsMDAwMBwkODw0MDgsMDAz/2wBDAQICAgMDAwYDAwYMCAcIDAwMDAwMDAwMDAwMDAwMDAwMDAwMDAwMDAwMDAwMDAwMDAwMDAwMDAwMDAwMDAwMDAz/wAA RCABGAE8DASIAAhEBAxEB/8QAHwAAAQUBAQEBAQEAAAAAAAAAAAECAwQFBgcICQoL/8QAtRAAAgEDAwIEAwUFBAQAAAF9AQIDAAQRBRIhMUEGE1FhByJxFDKBkaEII0KxwRV S0fAkM2JyggkKFhcYGRolJicoKSo0NTY3ODk6Q0RFRkdISUpTVFVWV1hZWmNkZWZnaGlqc3R1dnd4eXqDhIWGh4iJipKTlJWWl5iZmqKjpKWmp6ipqrKztLW2t7i5usLDxMX Gx8jJytLT1NXW19jZ2uHi4+Tl5ufo6erx8vP09fb3+Pn6/8QAHwEAAwEBAQEBAQEBAQAAAAAAAAECAwQFBgcICQoL/8QAtREAAgECBAQDBAcFBAQAAQJ3AAECAxEEBSExBhJ BUQdhcRMiMoEIFEKRobHBCSMzUvAVYnLRChYkNOEl8RcYGRomJygpKjU2Nzg5OkNERUZHSElKU1RVVldYWVpjZGVmZ2hpanN0dXZ3eHl6goOEhYaHiImKkpOUlZaXmJmaoqO kpaanqKmqsrO0tba3uLm6wsPExcbHyMnK0tPU1dbX2Nna4uPk5ebn6Onq8vP09fb3+Pn6/9oADAMBAAIRAxEAPwDqvs1Hk/u6uf8ALOmRw+bX3B8eMt4qk8r5PuU6OLyqP/R dAE3/AC0+5Tk6VDUkXagBr9ag/wBVJVnyv++qJYv3lAFZ4vNqtLFmSrkv3Kh8mgC0nWm0UUGgvlfvKmjipnm+9PjloMxH6UJ0ofpQnSgAz+8qT7J+7pnlfWn/AMGygChL/rK mji/d1NJFSJ0oAb/rY6Z5X0qaPZ5aUSRUGgyiSKnwf6xqfJL+8oMxnlfWnxxebRF9ypo4vKjoAIu1Q3H+tp8f+sp8kX7ugCnHvqxUUkVD76AK1v8AwJVyOoY7WrX/ACzoAdH sqGSL95T44v3lPnoAI/3VP8r60W/9KloAbF9+mS/6ymW/7qSpo/3u+gBnlfWnvF+7qbyamji/d0AYsYkL/eqxRRQAU5+lFFACxxc1LRRQAPHlc/xU3/lpRRQBNL3p6y+YKKK AP//Z"**

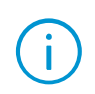

 **] }**

*modification time* is the UTC time when a face was added or updated in the database.

# PUT /api/faces/<id>

To update an existing face in the database. Full description is returned in response.

#### **Example of a request**

**http://localhost:8080/api/faces/d1bd0147-e3d7-4bcd-a19c-e9a1acafaadd?module=complete**

#### Parameters

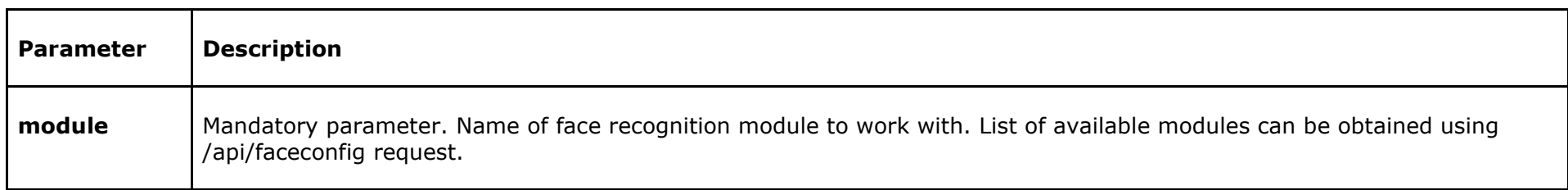

## Headers

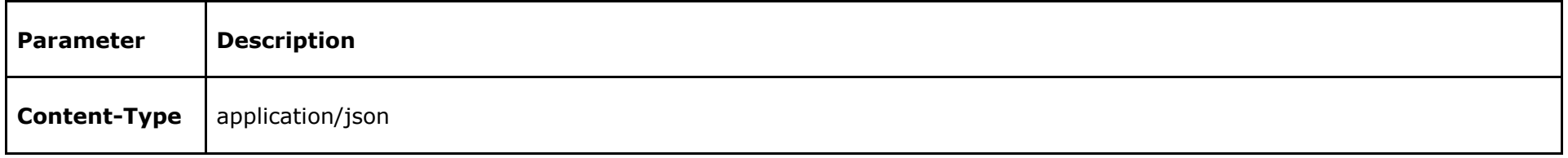

# **Body (application/json)**

```
{
      "external_id" : "3",
      "first_name" : "John",
      "patronymic" : "B.",
      "second_name" : "Smith",
      "groups" : [
             {
                   "id" : "4cf2c1bb-707a-4455-a00b-c7d114eae96f"
            }],
```

```
"additional_info" : "\"Sacred Motors\" CEO",
"face_images": [
```
**"/9j/4AAQSkZJRgABAQEASABIAAD/4QAiRXhpZgAATU0AKgAAAAgAAQESAAMAAAABAAEAAAAAAAD/2wBDAAIBAQIBAQICAgICAgICAwUDAwMDAwYEBAMFBwYHBwcGBwcICQs JCAgKCAcHCg0KCgsMDAwMBwkODw0MDgsMDAz/2wBDAQICAgMDAwYDAwYMCAcIDAwMDAwMDAwMDAwMDAwMDAwMDAwMDAwMDAwMDAwMDAwMDAwMDAwMDAwMDAwMDAwMDAz/wAA RCABGAE8DASIAAhEBAxEB/8QAHwAAAQUBAQEBAQEAAAAAAAAAAAECAwQFBgcICQoL/8QAtRAAAgEDAwIEAwUFBAQAAAF9AQIDAAQRBRIhMUEGE1FhByJxFDKBkaEII0KxwRV S0fAkM2JyggkKFhcYGRolJicoKSo0NTY3ODk6Q0RFRkdISUpTVFVWV1hZWmNkZWZnaGlqc3R1dnd4eXqDhIWGh4iJipKTlJWWl5iZmqKjpKWmp6ipqrKztLW2t7i5usLDxMX Gx8jJytLT1NXW19jZ2uHi4+Tl5ufo6erx8vP09fb3+Pn6/8QAHwEAAwEBAQEBAQEBAQAAAAAAAAECAwQFBgcICQoL/8QAtREAAgECBAQDBAcFBAQAAQJ3AAECAxEEBSExBhJ BUQdhcRMiMoEIFEKRobHBCSMzUvAVYnLRChYkNOEl8RcYGRomJygpKjU2Nzg5OkNERUZHSElKU1RVVldYWVpjZGVmZ2hpanN0dXZ3eHl6goOEhYaHiImKkpOUlZaXmJmaoqO kpaanqKmqsrO0tba3uLm6wsPExcbHyMnK0tPU1dbX2Nna4uPk5ebn6Onq8vP09fb3+Pn6/9oADAMBAAIRAxEAPwDqvs1Hk/u6uf8ALOmRw+bX3B8eMt4qk8r5PuU6OLyqP/R dAE3/AC0+5Tk6VDUkXagBr9ag/wBVJVnyv++qJYv3lAFZ4vNqtLFmSrkv3Kh8mgC0nWm0UUGgvlfvKmjipnm+9PjloMxH6UJ0ofpQnSgAz+8qT7J+7pnlfWn/AMGygChL/rK mji/d1NJFSJ0oAb/rY6Z5X0qaPZ5aUSRUGgyiSKnwf6xqfJL+8oMxnlfWnxxebRF9ypo4vKjoAIu1Q3H+tp8f+sp8kX7ugCnHvqxUUkVD76AK1v8AwJVyOoY7WrX/ACzoAdH sqGSL95T44v3lPnoAI/3VP8r60W/9KloAbF9+mS/6ymW/7qSpo/3u+gBnlfWnvF+7qbyamji/d0AYsYkL/eqxRRQAU5+lFFACxxc1LRRQAPHlc/xU3/lpRRQBNL3p6y+YKKK AP//Z"**

**Example of a response**

 **]**

**}**

**{**

```
 "id" : "d1bd0147-e3d7-4bcd-a19c-e9a1acafaadd",
    "external_id" : "3",
    "first_name": "John",
    "patronymic": "B.",
    "second_name": "Smith",
    "groups": [
 {
             "id": "4cf2c1bb-707a-4455-a00b-c7d114eae96f"
        }
     ],
    "additional_info": "\"Sacred Motors\" CEO",
    "modification_time": "2019-05-28T05:58:17.994Z",
```
 **"face\_images": [ "/9j/4AAQSkZJRgABAQEASABIAAD/4QAiRXhpZgAATU0AKgAAAAgAAQESAAMAAAABAAEAAAAAAAD/2wBDAAIBAQIBAQICAgICAgICAwUDAwMDAwYEBAMFBwYHBwcGBwcICQs JCAgKCAcHCg0KCgsMDAwMBwkODw0MDgsMDAz/2wBDAQICAgMDAwYDAwYMCAcIDAwMDAwMDAwMDAwMDAwMDAwMDAwMDAwMDAwMDAwMDAwMDAwMDAwMDAwMDAwMDAwMDAz/wAA RCABGAE8DASIAAhEBAxEB/8QAHwAAAQUBAQEBAQEAAAAAAAAAAAECAwQFBgcICQoL/8QAtRAAAgEDAwIEAwUFBAQAAAF9AQIDAAQRBRIhMUEGE1FhByJxFDKBkaEII0KxwRV S0fAkM2JyggkKFhcYGRolJicoKSo0NTY3ODk6Q0RFRkdISUpTVFVWV1hZWmNkZWZnaGlqc3R1dnd4eXqDhIWGh4iJipKTlJWWl5iZmqKjpKWmp6ipqrKztLW2t7i5usLDxMX Gx8jJytLT1NXW19jZ2uHi4+Tl5ufo6erx8vP09fb3+Pn6/8QAHwEAAwEBAQEBAQEBAQAAAAAAAAECAwQFBgcICQoL/8QAtREAAgECBAQDBAcFBAQAAQJ3AAECAxEEBSExBhJ BUQdhcRMiMoEIFEKRobHBCSMzUvAVYnLRChYkNOEl8RcYGRomJygpKjU2Nzg5OkNERUZHSElKU1RVVldYWVpjZGVmZ2hpanN0dXZ3eHl6goOEhYaHiImKkpOUlZaXmJmaoqO kpaanqKmqsrO0tba3uLm6wsPExcbHyMnK0tPU1dbX2Nna4uPk5ebn6Onq8vP09fb3+Pn6/9oADAMBAAIRAxEAPwDqvs1Hk/u6uf8ALOmRw+bX3B8eMt4qk8r5PuU6OLyqP/R dAE3/AC0+5Tk6VDUkXagBr9ag/wBVJVnyv++qJYv3lAFZ4vNqtLFmSrkv3Kh8mgC0nWm0UUGgvlfvKmjipnm+9PjloMxH6UJ0ofpQnSgAz+8qT7J+7pnlfWn/AMGygChL/rK mji/d1NJFSJ0oAb/rY6Z5X0qaPZ5aUSRUGgyiSKnwf6xqfJL+8oMxnlfWnxxebRF9ypo4vKjoAIu1Q3H+tp8f+sp8kX7ugCnHvqxUUkVD76AK1v8AwJVyOoY7WrX/ACzoAdH sqGSL95T44v3lPnoAI/3VP8r60W/9KloAbF9+mS/6ymW/7qSpo/3u+gBnlfWnvF+7qbyamji/d0AYsYkL/eqxRRQAU5+lFFACxxc1LRRQAPHlc/xU3/lpRRQBNL3p6y+YKKK AP//Z"**

**}**

 **]**

The *face\_images* array must contain at least one photo. All the other fields may be empty or *null*. The photos CAN be transferred in the following formats: jpg, png and bmp. The photos MUST be coded in base64 string.

The module lets you add entries to the face database with images that do not meet the requirements of the module, or without any of them at all. Such images will be marked with the  $\bigcirc$  icon in the database and will not be used by the module as a recognition sample. To add a record with an unrecognizable sample, set the *force* parameter in the query body to *true*.

# DELETE /api/faces/<id>

To delete a face with the specified identifier from the database.

# **Example of a request**

**http://localhost:8080/api/faces/d1bd0147-e3d7-4bcd-a19c-e9a1acafaadd?module=complete**

#### Parameters

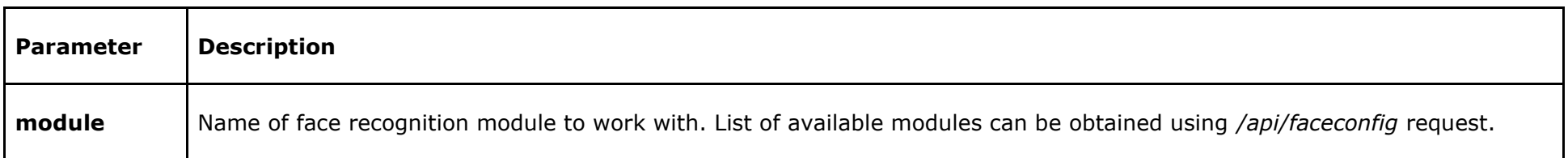

# GET /api/faces-groups

To obtain a list of the groups of faces from the database.

# **Example of a request**

**http://localhost:8080/api/faces-groups?offset=0&portion=10&module=complete**

Parameters

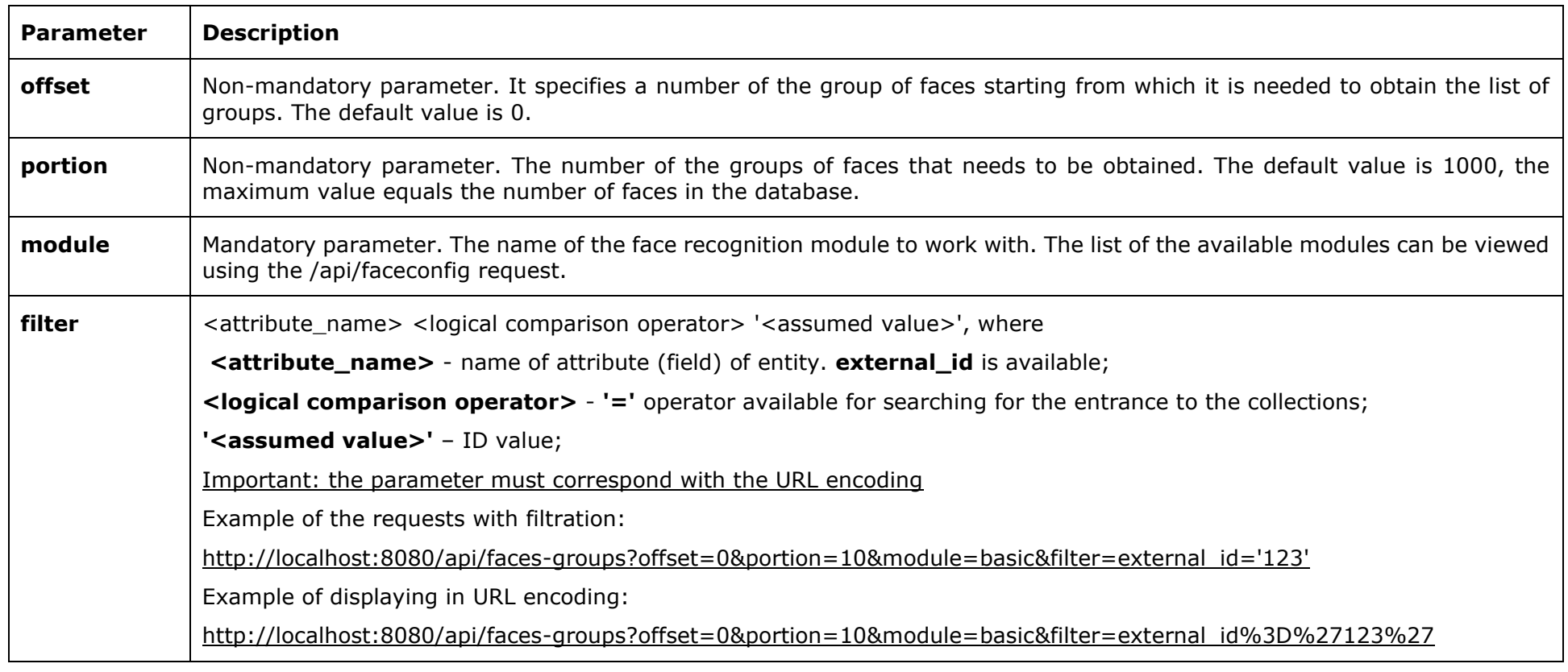

**Example of a response**

```
 "offset": 0,
 "portion": 2,
 "total_count": 2,
  "groups": [
         {
               "id" : "4cf2c1bb-707a-4455-a00b-c7d114eae96f",
               "external_id" : "0",
               "name" : "Employess",
               "intercept" : false,
                             "modification_time": "2019-05-28T05:58:17.994Z"
         },
         {
               "id" : "d2282515-520f-4d57-9cee-8674de0eb0cb",
               "external_id" : "1",
               "name" : "Thieves",
               "intercept" : true,
                             "modification_time": "2019-05-28T05:58:17.994Z"
         }
  ]
```
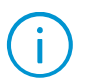

**}**

*modification\_time* is the UTC time when a face was added or updated in the database.

# POST /api/faces-groups

To add a group of faces into database. The complete description of the group is returned in a response.

## **Example of a request**

**http://localhost:8080/api/faces-groups?module=complete**

#### Parameters

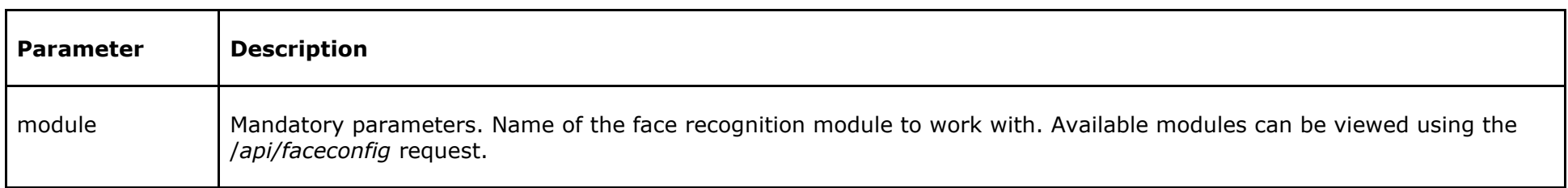

#### Headers

**{**

**}**

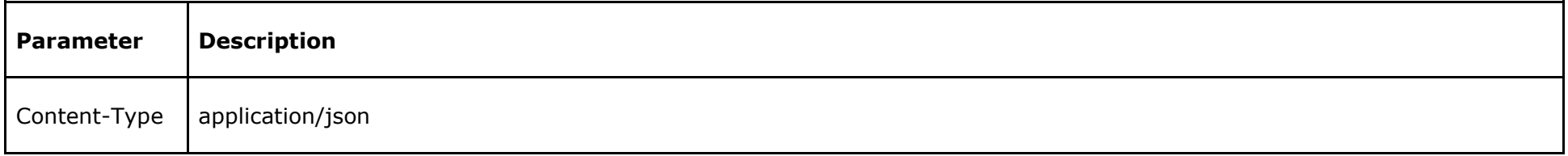

# **Body (application/json)**

 **"external\_id": "0", "name": "Employess", "intercept": false, "color": "ff00ff00"**

## **Example of a response**

```
"id" : "4cf2c1bb-707a-4455-a00b-c7d114eae96f",
"external_id" : "0",
"name" : "Employess",
"color" : "ffffffff",
"intercept" : false,
     "modification_time": "2019-05-28T05:58:17.994Z"
```
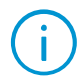

**{**

**}**

The *name* field must be filled mandatorily. All the other fields may be empty or *null*. The *hex* value of a *string* type is used for the *color* field (for *argb* color).

# GET /api/faces-groups/<id>

To obtain a description of the group.

# **Example of a request**

**http://localhost:8080/api/faces-groups/4cf2c1bb-707a-4455-a00b-c7d114eae96f?module=complete**

Parameters

**{**

**}**

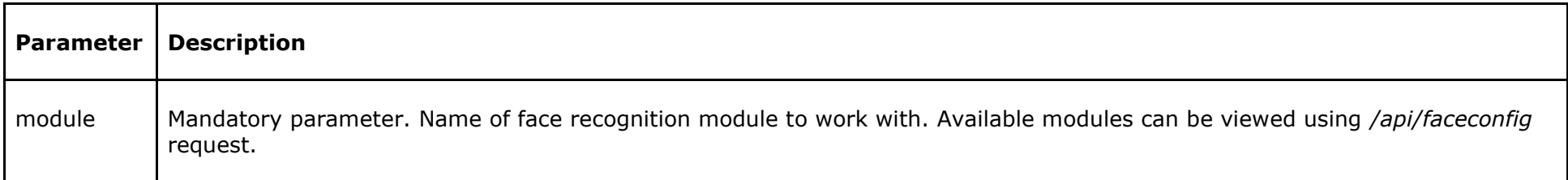

# **Example of response**

```
"id" : "4cf2c1bb-707a-4455-a00b-c7d114eae96f",
"external_id" : "0",
"name" : "Employess",
"color" : "ffffffff",
"intercept" : false,
     "modification_time": "2019-05-28T05:58:17.994Z"
```
# PUT /api/faces-groups/<id>

To update an existing group of faces in the database. Full description is returned in response.

# **Example of a request**

**http://localhost:8080/api/faces-groups/4cf2c1bb-707a-4455-a00b-c7d114eae96?module=complete**

#### Parameters

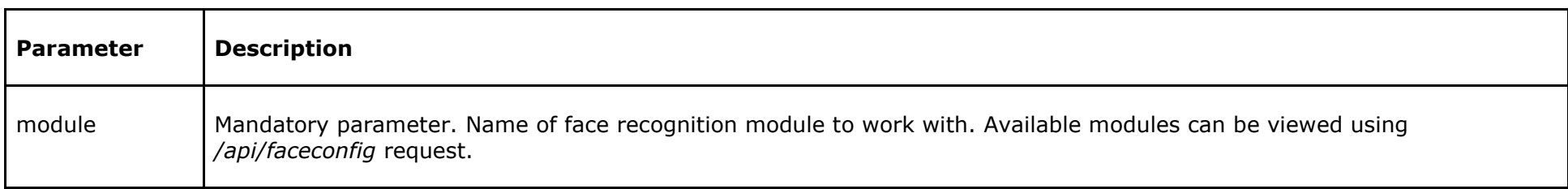

## Headers

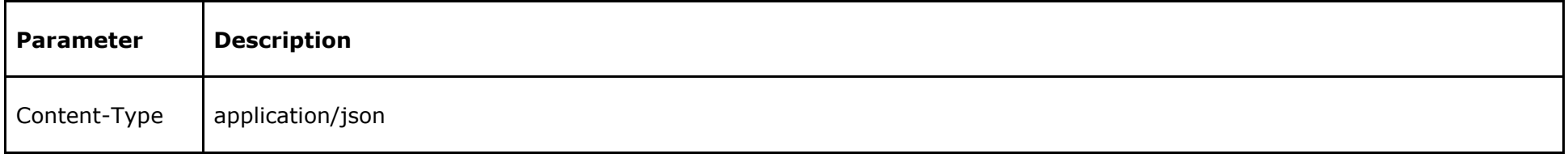

# **Body (application/json)**

```
{
      "external_id" : "0",
      "name" : "Employess",
      "color" : "ffffffff",
      "intercept" : false
}
```
### **Example of a response**

```
 "id": "4cf2c1bb-707a-4455-a00b-c7d114eae96f",
 "external_id" : "0",
 "name": "Employess",
 "color": "ffffffff",
 "intercept": false,
 "modification_time": "2019-05-28T05:58:17.994Z"
```
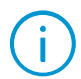

**{**

**}**

The *name* field must be filled mandatorily. All the other fields may be empty or *null*. The *hex* value of a *string* type is used for the *color* field (for *argb* color).

# DELETE /api/faces-groups/<id>

To delete a group of faces from the database.

# **Example of a request**

**http://localhost:8080/api/faces-groups/4cf2c1bb-707a-4455-a00b-c7d114eae96?module=complete**

#### Parameters

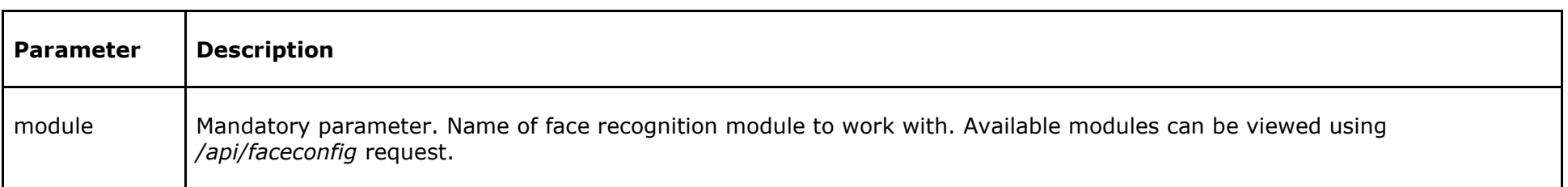

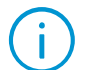

When a group is deleted, all its members exit the group without being deleted.

# REST API interaction with License Plate database

Starting from version 3.4 of Eocortex, the REST API functionality for working with the license plate database has become available. It supports all basic operations with the database: getting, adding, modifying and deleting records about vehicles and groups.

The following modules are supported:

- Eocortex LPR Light
- Eocortex LPR Complete

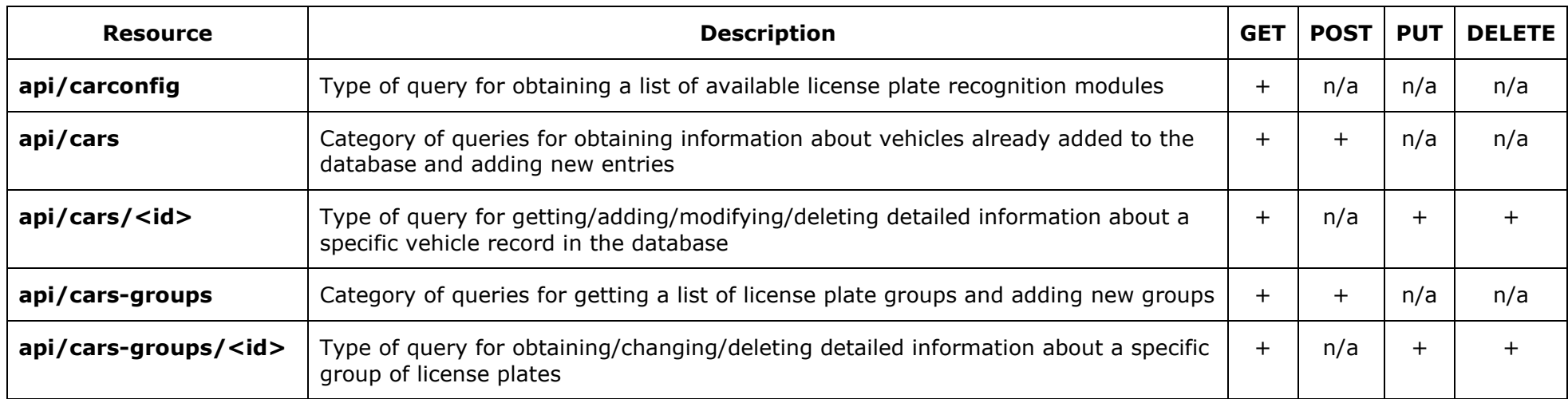

Below is the description of the resources used for working with license plates database:

# Use cases

# Synchronization of license plates database with external systems

It is possible to synchronize the license plate database with the third-party software. The common element that unites Eocortex database with the third-party software database is the "**external\_id**" field. A 36-symbol string is used to fill in this field. It is allowed to not use the external identifier "**external\_id**" at all, but use the ID field, which works as an internal identifier in the Eocortex license plate database, to identify database objects.

External ID can be set for both vehicles and groups.

The internal identifier cannot be changed.

# Requirements, limitations, recommendations

# Compatibility with previous versions

Starting from version 3.4, the **ExternalId** and **ExternalSystemId** fields have been added to the license plate recognition events and entries in the database. This change affects compatibility with previous versions of the software in case of system downgrade. If the system downgrade is needed, it is recommended to restore the database from the backup. But please do remember that restoring a database from a backup only partially solves the issue: database entries created by previous versions will be viewable in the Client application, but all entries created by version 3.4 will be lost.

To restore the database, follow the "Restoring a database from backups" instruction from the "Service operations with FirebirdDBMS" guide.

# Requirements

To edit the license plate database, it is necessary to execute all queries (PUT, POST, DELETE) under a user with the "Editing face database and license plate database data" user right granted.

For **Eocortex Enterprise/Ultra** version, the user must have access to the module itself to perform any queries to the database of this module.

# Requests

# GET /api/carconfig

Get a list of all available license plate recognition modules.

# **Request example**

**http://localhost:8080/api/carconfig**

# **Response example**

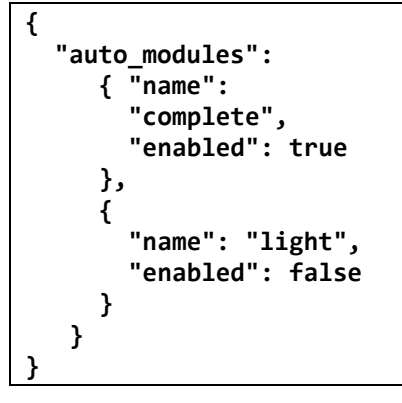

# GET /api/cars

Get a list of all vehicles from the license plate database.

## **Request example**

**http://localhost:8080/api/cars?offset=0&portion=50**

# **Parameters**

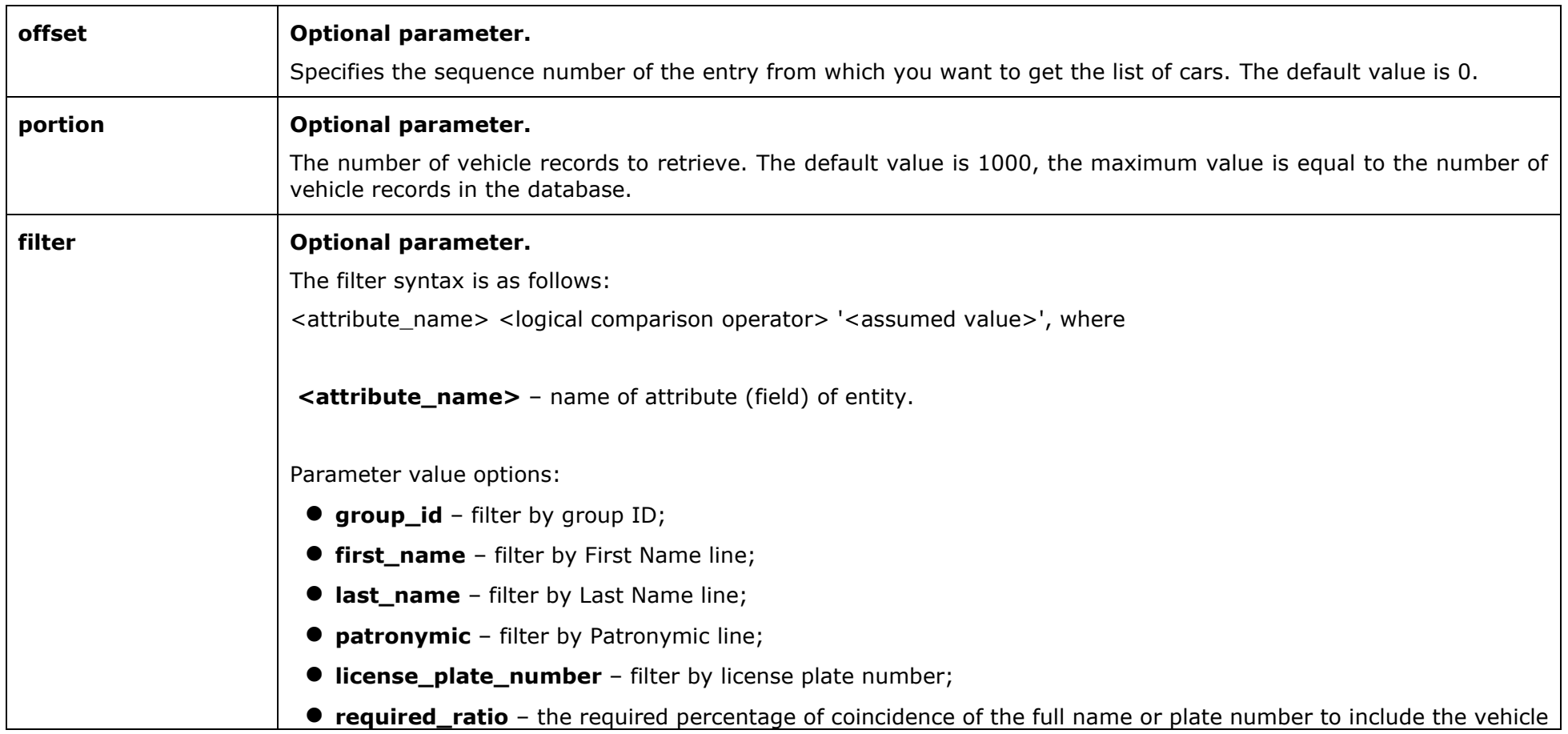

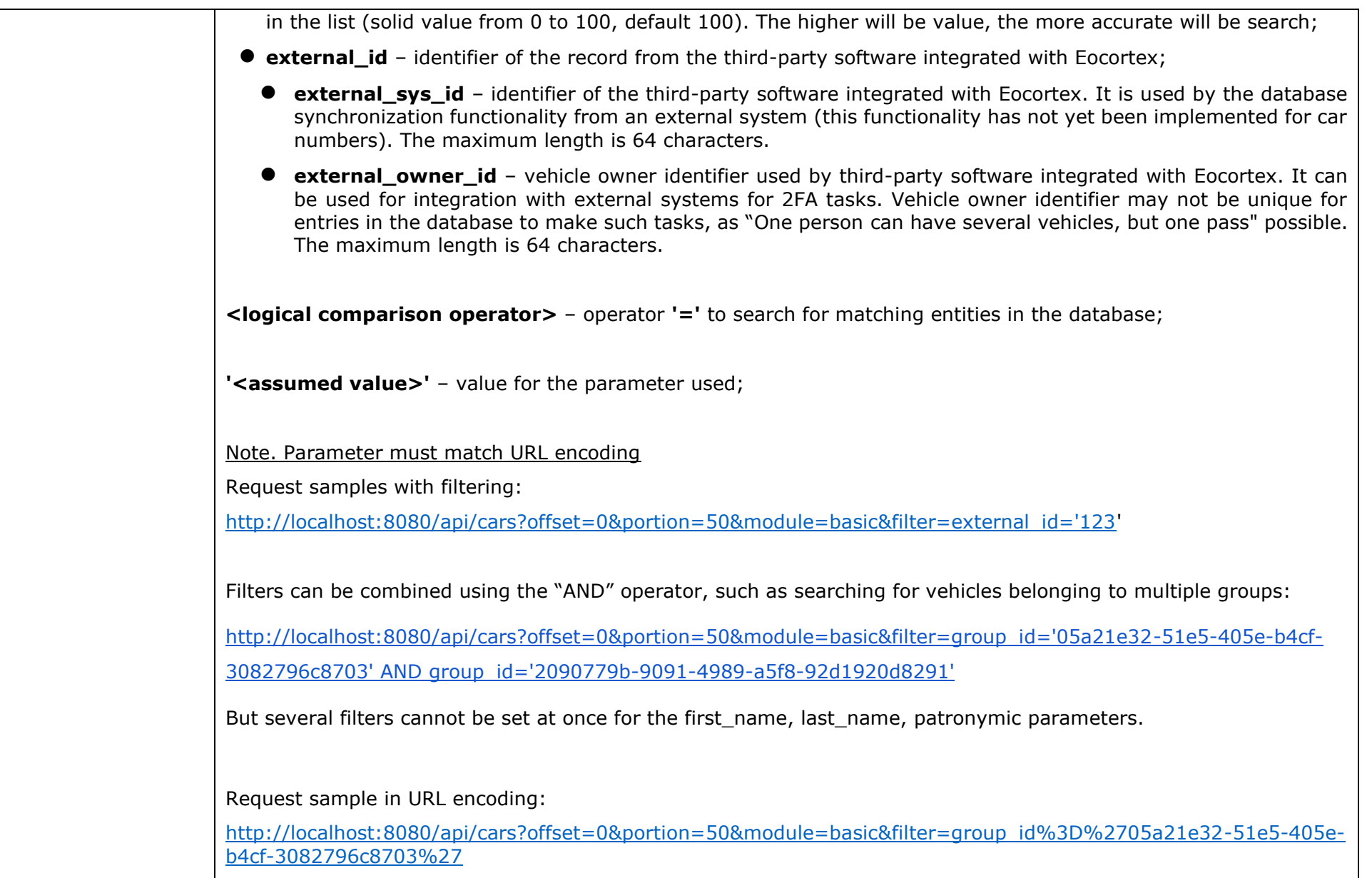

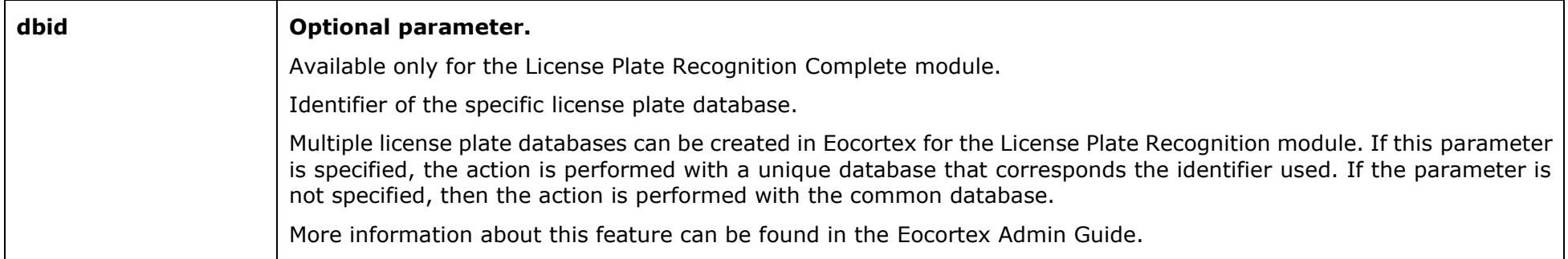

#### **Response example**

```
{
"offset": 0,
"portion": 2,
"total_count": 2,
"plates": [
   {
      "id": "74d8b8cb-ca9c-4a6f-af8c-f990dad24325",
      "external_id": "",
      "license_plate_number": "O529KH70",
      "additional_info": "Custom additional note",
      "modification_time": "0001-01-01T00:00:00"
 },
 {
      "id": "c25ddd15-53a3-47f4-8471-3b5425a983f9",
      "external_id": "",
      "license_plate_number": "K999YB70",
      "additional_info": "No",
      "modification_time": "0001-01-01T00:00:00"
    }
]
}
```
# **Note**

*modification\_time* - time in UTC when the record was added or updated in the license plate database.

# POST /api/cars

Adds a record about a new vehicle to the license plate database. A full description of the vehicle is returned in response.

## **Request example**

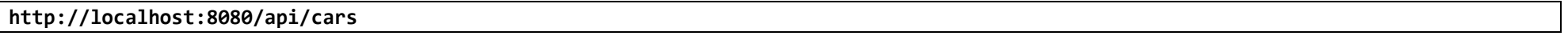

## **Parameters**

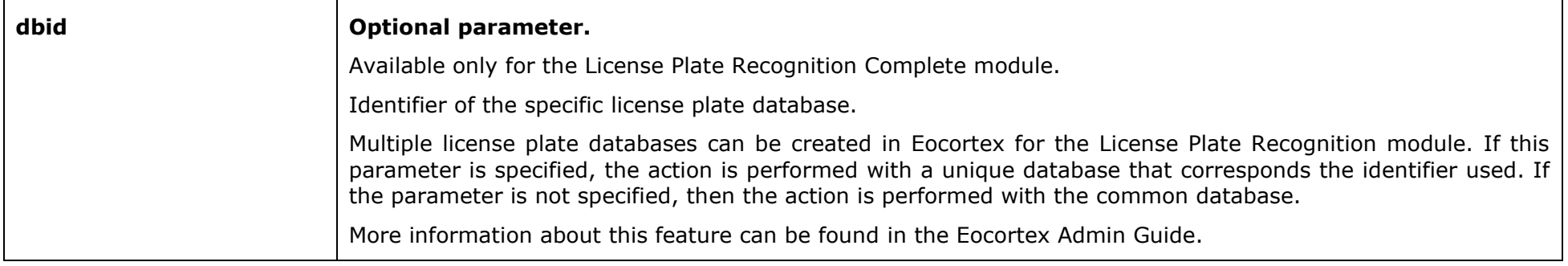

# **Headers**

Content-Type application/json

# **Body (application/json)**

```
{
    "owner": {
    "first_name": "John",
    "second_name": "Cash",
    "third_name": "Ray"
},
    "external_id": "0",
    "license_plate_number": "O529KH34",
    "additional_info": "Custom note",
```

```
 "model": "Rolls-Royce Silver Shadow",
   "color": "Black",
   "groups": [
{
   "id": "8d7223c9-b9ff-42b8-8fe8-ec7c5a6efa67"
}
]
```
#### **Response example**

**}**

```
{
     "owner": {
     "first_name": "John",
     "second_name": "Cash",
     "third_name": "Ray"
  },
    "id": "f23fddff-d58f-4d4e-9b31-ba1b513f537d",
     "external_id": "0",
     "license_plate_number": "O529H34",
     "additional_info": "Custom note",
     "modification_time": "0001-01-01T00:00:00",
     "model": "Rolls-Royce Silver Shadow",
     "color": "Black",
     "groups": [
   {
     "id": "8d7223c9-b9ff-42b8-8fe8-ec7c5a6efa67"
  }
]
}
```
# GET /api/cars/<id>

Get a detailed description of the vehicle from the license plate database.

## **Request example**

**http://localhost:8080/api/cars/74d8b8cb-ca9c-4a6f-af8c-f990dad24325**

#### **Parameters**

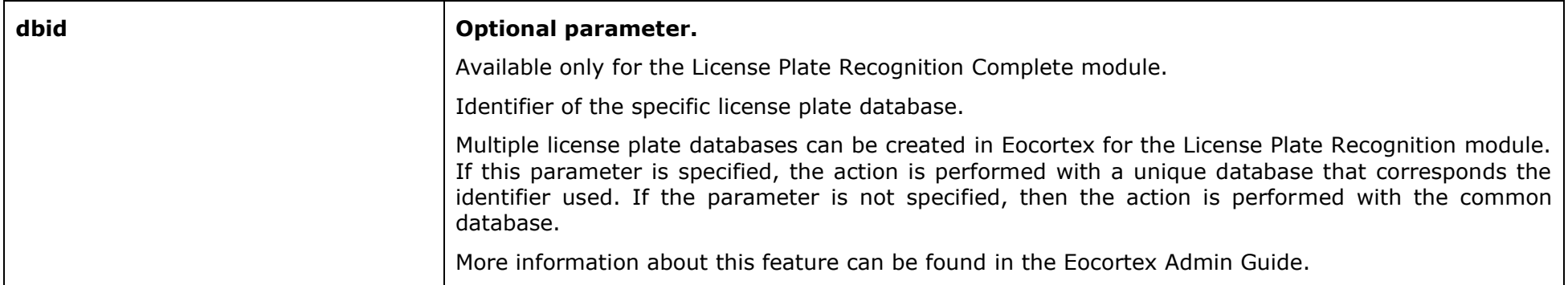

#### **Response example**

```
{
    "owner": {
    "first_name": "John",
    "second_name": "Cash",
    "third_name": "Ray"
  },
    "id": "74d8b8cb-ca9c-4a6f-af8c-f990dad24325",
    "external_id": "",
    "license_plate_number": "O529KH70",
    "additional_info": "Custom note",
    "modification_time": "0001-01-01T00:00:00",
    "model": "Rolls-Royce Silver Shadow",
    "color": "Black",
    "groups": [
```
 **{ "id": "8d7223c9-b9ff-42b8-8fe8-ec7c5a6efa67" } ] }**

# **Note**

*modification\_time* - time in UTC when the record was added or updated in the license plate database.

# PUT /api/cars/<id>

Updating an existing vehicle record in the license plate database. A full description is returned in response.

# **Request example**

**http://localhost:8080/api/cars/d1bd0147-e3d7-4bcd-a19c-e9a1acafaadd**

#### **Parameters**

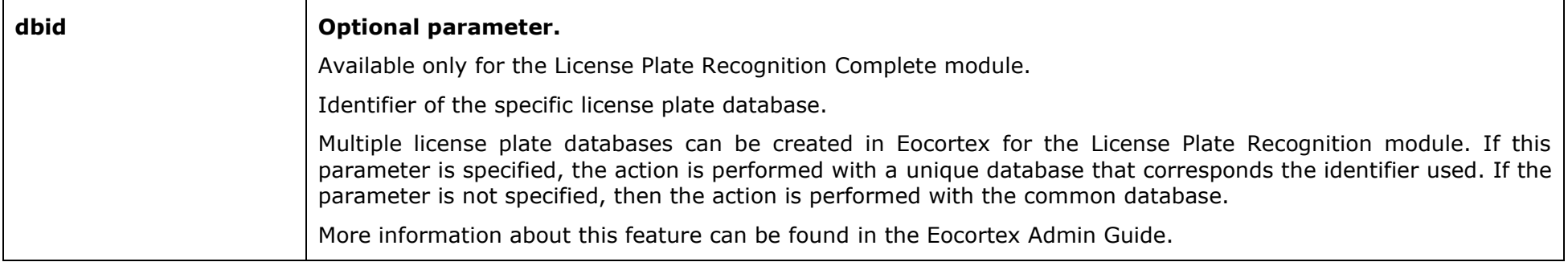

# **Headers**

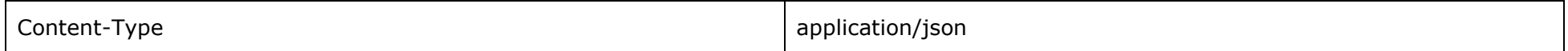

# **Body (application/json)**

```
{
    "owner": {
    "first_name": "John",
    "second_name": "Cash",
    "third_name": "Ray"
  },
    "id": "74d8b8cb-ca9c-4a6f-af8c-f990dad24325",
    "external_id": "",
    "license_plate_number": "JCASH1",
```

```
 "additional_info": "Singer",
     "modification_time": "0001-01-01T00:00:00",
     "model": "Rolls-Royce Silver Shadow",
     "color": "Black",
     "groups": [
   {
     "id": "8d7223c9-b9ff-42b8-8fe8-ec7c5a6efa67"
  }
]
}
```
#### **Response example**

```
{
     "owner": {
     "first_name": "John",
     "second_name": "Cash",
     "third_name": "Ray"
  },
     "id": "74d8b8cb-ca9c-4a6f-af8c-f990dad24325",
     "external_id": "",
     "license_plate_number": "JCASH1",
     "additional_info": "Singer",
     "modification_time": "0001-01-01T00:00:00",
     "model": "Rolls-Royce Silver Shadow",
     "color": "Black",
     "groups": [
   {
     "id": "8d7223c9-b9ff-42b8-8fe8-ec7c5a6efa67"
  }
]
}
```
# DELETE /api/cars/

Delete a record about a vehicle with the specified identifier from the database.

## **Request example**

**http://localhost:8080/api/cars/74d8b8cb-ca9c-4a6f-af8c-f990dad24325**

## **Parameters**

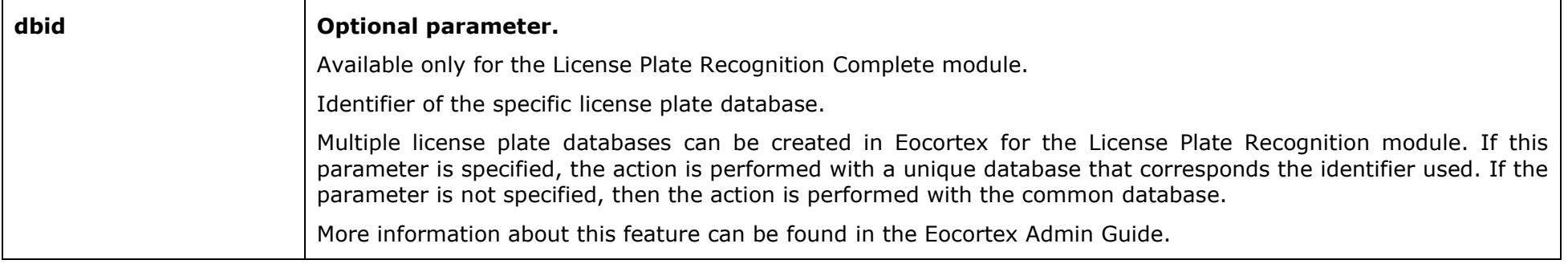

# GET /api/cars-groups

Get a list of vehicle groups from the license plate database.

## **Request example**

**http://localhost:8080/api/cars-groups?offset=0&portion=10**

# **Parameters**

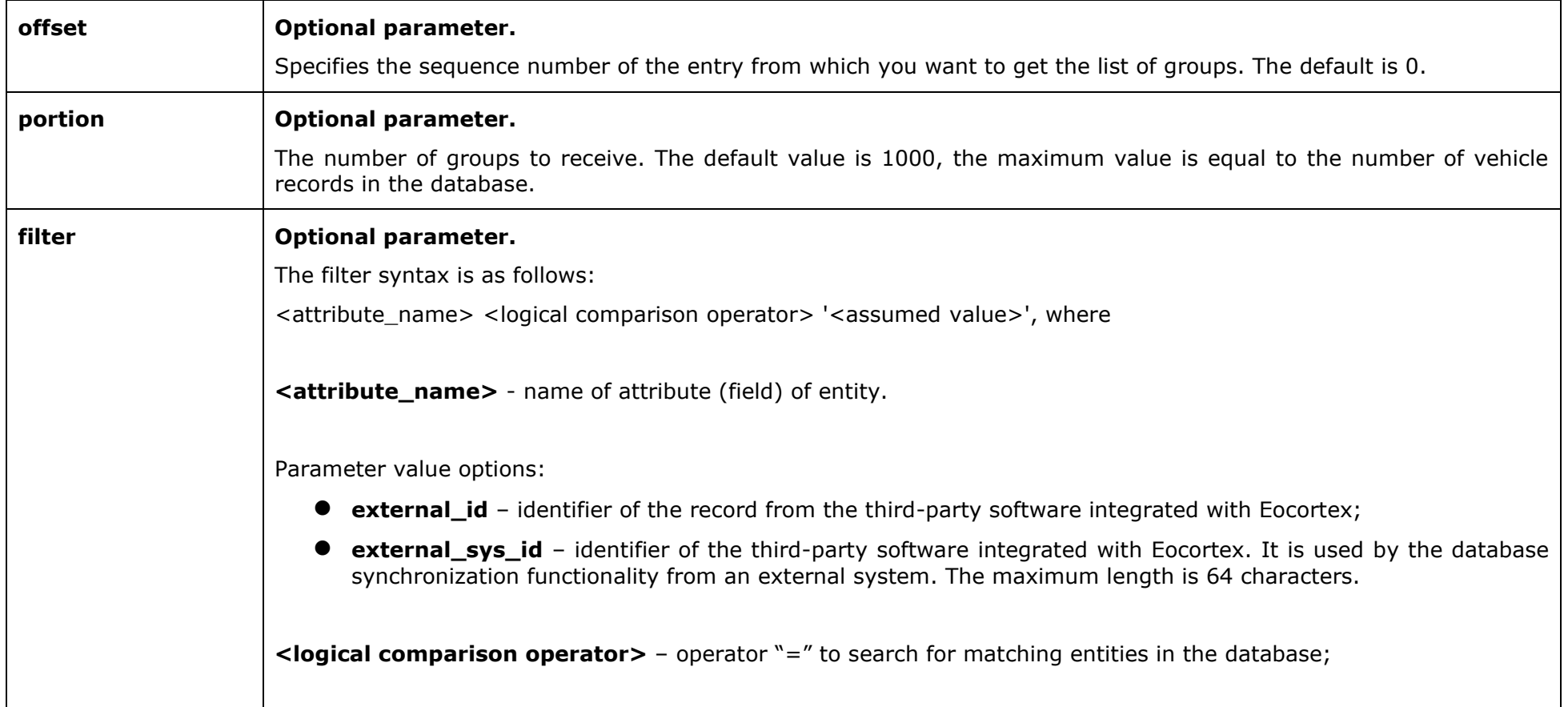

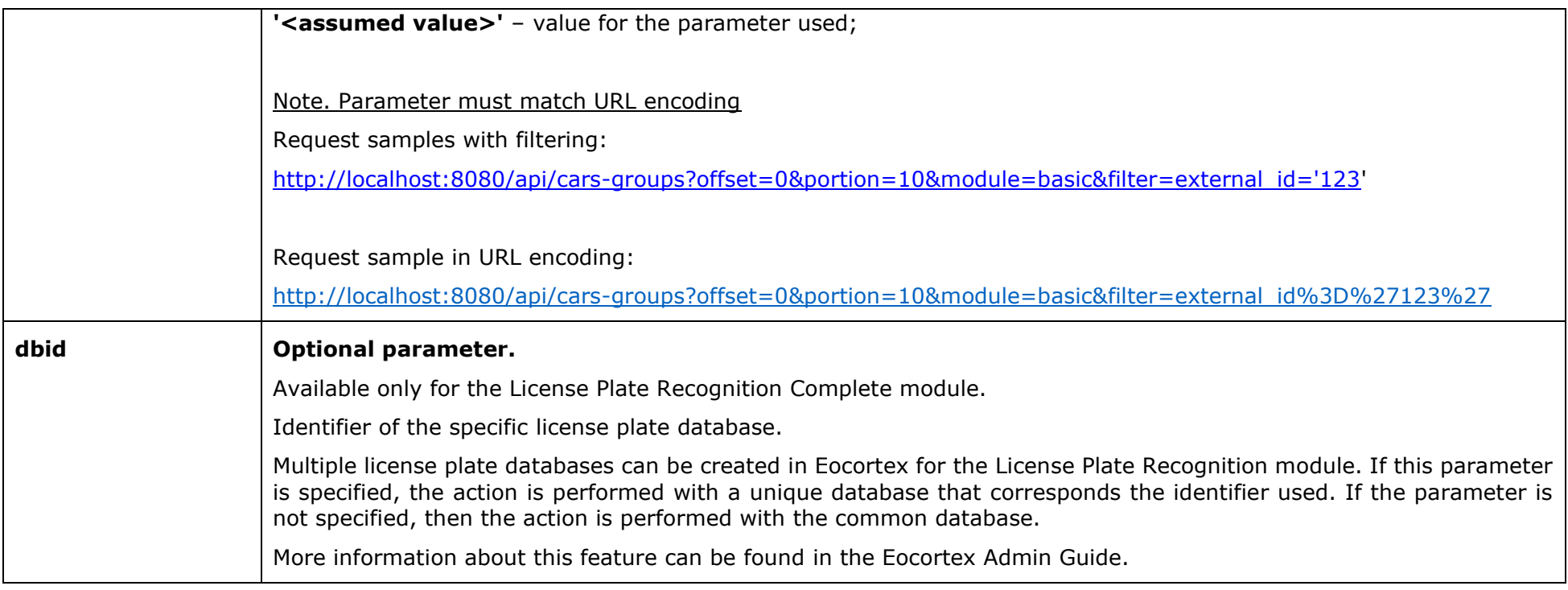

# **Response example**

```
{
    "offset": 0,
    "portion": 3,
    "total_count": 3,
    "groups": [
  {
     "id": "8d7223c9-b9ff-42b8-8fe8-ec7c5a6efa67",
     "external_id": "",
     "name": "White list",
     "intercept": false,
 "open_barrier": false,
 "modification_time": "2021-02-14T02:26:01.423Z"
```

```
 },
{
     "id": "fbf579b5-b171-40ea-acd7-e4680ce3b962",
     "external_id": "",
     "name": "Interception",
     "intercept": true,
     "open_barrier": false,
     "modification_time": "2021-02-14T02:26:01.423Z"
},
{
     "id": "976cff8b-6ad3-4153-bf57-3321836c8006",
     "external_id": "",
    "name": " Open barrier gate",
     "intercept": false,
     "open_barrier": true,
    "modification_time": "2021-02-14T02:26:01.423Z"
 }
]
}
```
### **Note**

*modification\_time* – time in UTC when the record was added or updated in the license plate database.

# POST /api/cars-groups

Adds a group to the license plate database. A full description of the group is returned in response.

## **Request example**

**http://localhost:8080/api/cars-groups**

#### **Parameters**

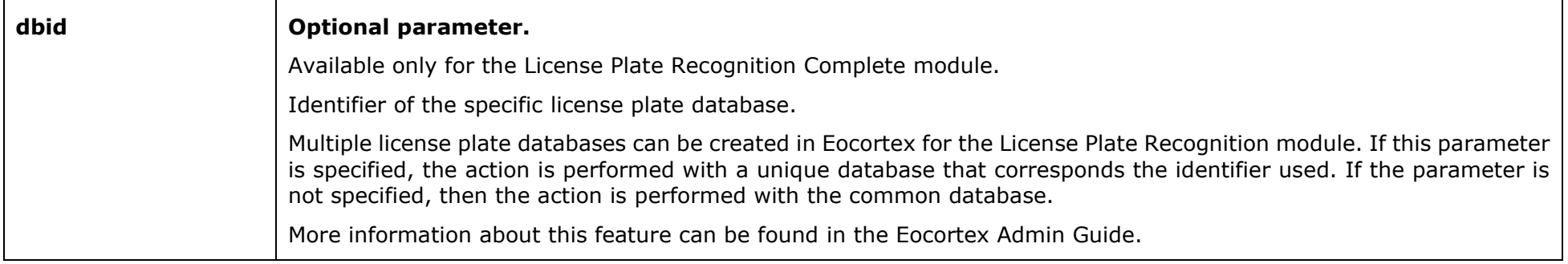

## **Headers**

Content-Type application/json

# **Body (application/json)**

**{ "external\_id": "3", "name": "White list", "intercept": false, "open\_barrier": false, "color": "ff00ff00" }**

#### **Response example**

```
{
"id": "ce25fa01-f49c-41c2-ac9d-7653ab900dd5",
"external_id": "3",
"name": "White list",
"intercept": false,
 "open_barrier": false,
"modification_time": "2021-02-16T17:37:27.3336743Z",
"color": "ff00ff00"
}
```
#### **Note**

The *Name* field must be filled for each request, all other fields may be empty or *null*. For the *Color* field *string* type hex value (for *argb* color) must be used.

# GET /api/cars-groups/<id>

Get a description of the group.

## **Request example**

**http://localhost:8080/api/cars-groups/8d7223c9-b9ff-42b8-8fe8-ec7c5a6efa67**

#### **Parameters**

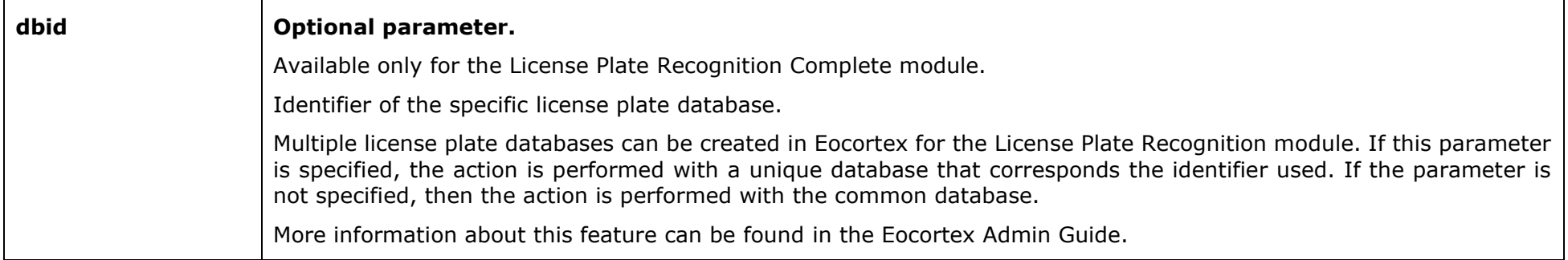

#### **Response example**

```
{
"id": "8d7223c9-b9ff-42b8-8fe8-ec7c5a6efa67",
"external_id": "",
"name": "White list",
"intercept": false,
"open_barrier": false,
"modification_time": "2021-02-14T02:26:01.423Z",
"color": "ff00ff00"
}
```
## PUT /api/cars-groups/<id>

Updates an existing group in the license plate database. A full description of the group is returned in response.

## **Request example**

**http://localhost:8080/api/cars-groups/ce25fa01-f49c-41c2-ac9d-7653ab900dd5**

#### **Parameters**

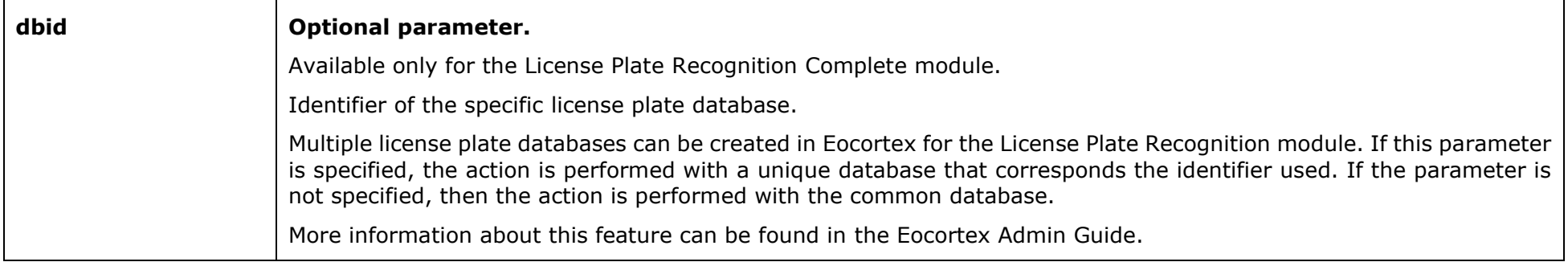

## **Headers**

Content-Type application/json

## **Body (application/json)**

**{ "external\_id": "4", "name": "White list", "intercept": false, "open\_barrier": false, "color": "ff00ff00" }**

### **Response example**

```
{
"id": "ce25fa01-f49c-41c2-ac9d-7653ab900dd5",
"external_id": "4",
"name": "White list",
"intercept": false,
 "open_barrier": false,
"modification_time": "2021-02-16T17:44:32.833567Z",
"color": "ff00ff00"
}
```
## **Note**

The *Name* field must be filled for each request, all other fields may be empty or *null*. For the *Color* field *string* type hex value (for *argb* color) must be used.

# DELETE /api/cars-groups/

Remove a group from the license plate database.

## **Request example**

**http://localhost:8080/api/cars-groups/ce25fa01-f49c-41c2-ac9d-7653ab900dd5**

## **Parameters**

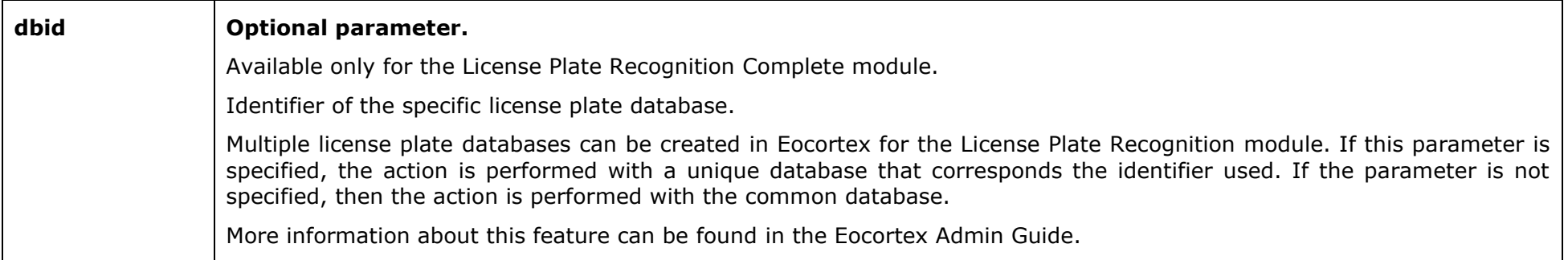

## **Note**

When you delete a group, all members automatically leave the group without deleting them.

# REST API for getting data from the Object Classification and Counting module

Starting from version 4.0 of Eocortex, with the advent of the Object Classification and Counting module, the REST API for obtaining data from this module is available. The REST API is necessary because the events received from the database don't provide the user with readable information about the data accumulated by the module.

Description of the resources used to get data from the Object Classification and Counting module:

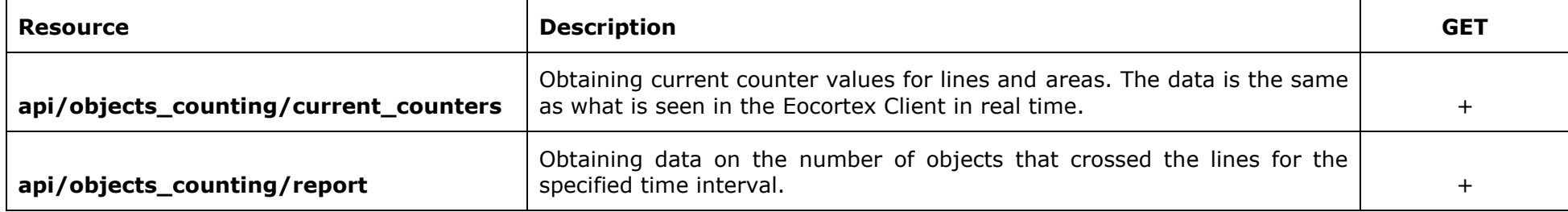

## GET /api/object\_counting/current\_counters

Get the current counter values for lines and areas. The data is the same as what is seen in the Eocortex Client in real time.

### **Request example**

**http://127.0.0.1:8080/api/objects\_counting/current\_counters?login=root&password=&channelId=9e2cd158-f739-4715-89fb-a460147fc33b**

#### **Parameters**

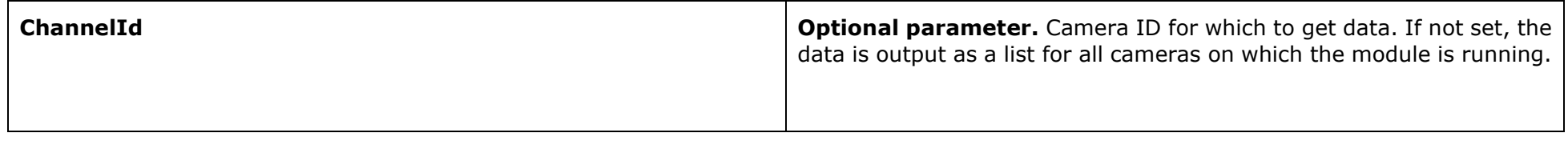

#### **Response example**

```
{
     "Id": "9e2cd158-f739-4715-89fb-a460147fc33b",
     "ChannelName": "Plant",
     "Zones": [
         {
             "Id": "0af772da-9993-4a39-a785-4e7c89efe55a",
             "Name": "Crossing of the line",
             "Type": "LineSection",
             "CurrentCounts": {
                 "Person": 16,
                 "Animal": 7
 }
         },
         {
             "Id": "d98c95d6-9e6a-4a5e-80a4-184826846b17",
             "Name": "Counting objects in area",
             "Type": "Zone",
             "CurrentCounts": {
                 "Person": 3,
```
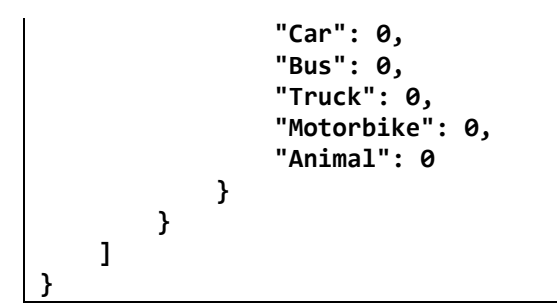

## GET /api/object\_counting/report

Get data on the number of objects that crossed the lines for a specified time interval.

## **Request example**

http://127.0.0.1:8080/api/objects\_counting/report?login=root&password=&channelId=9e2cd158-f739-4715-89fb**a460147fc33b&startTime="2022.12.22 18:00:00"&endTime="2022.12.22 18:15:00"**

#### **Parameters**

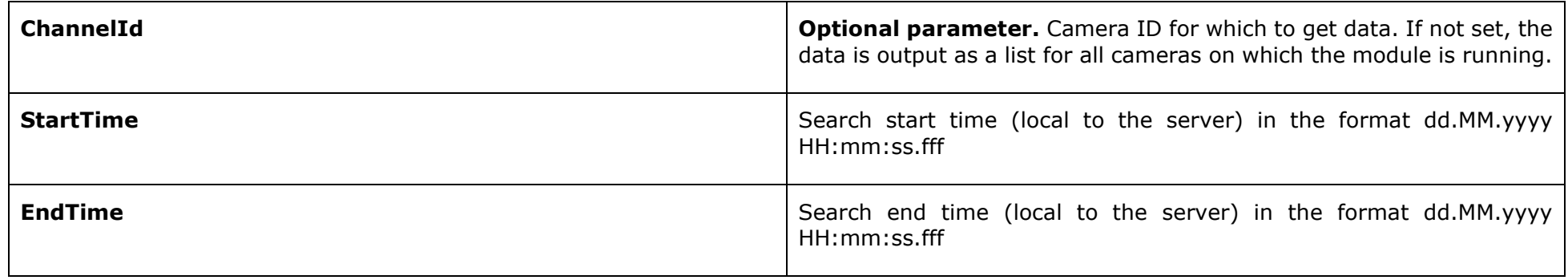

### **Response example**

```
{
     "Id": "9e2cd158-f739-4715-89fb-a460147fc33b",
     "ChannelName": "Plant",
     "Zones": [
         {
             "Id": "0af772da-9993-4a39-a785-4e7c89efe55a",
             "Name": "Crossing of the line",
             "StartCounts": {
                  "Person": 9,
                 "Animal": 4
             },
             "TotalCounts": {
                 "Person": 11,
                 "Animal": 3
```
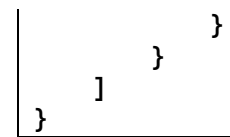

**StartCounts -** values at the beginning of the search period**, Total Counts -** the number of objects crossing the line during the period.

## **Note**

This command returns counters only for lines. Counters for areas are not available, since counting for a period is meaningless for them.